KATEDRA ELEKTRICKÝCH POHONŮ A TRAKCE

ČESKÉ VYSOKÉ UČENÍ **TECHNICKÉ V PRAZE** 

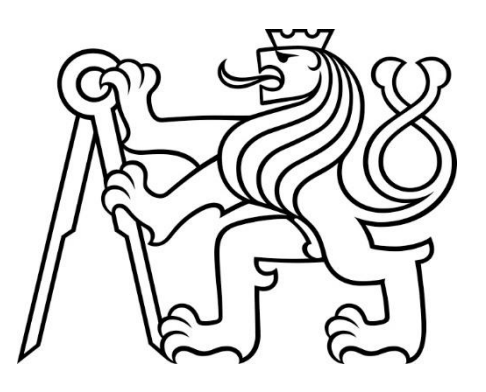

# FAKULTA ELEKTROTECHNICKÁ POHYBOVÁ PLOŠINA SE TŘEMI **STUPNI VOLNOSTI**

**DIPLOMOVÁ PRÁCE** 

KVĚTEN 2024

**RICHARD JOSEF KITTRELL** 

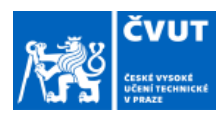

# ZADÁNÍ DIPLOMOVÉ PRÁCE

#### I. OSOBNÍ A STUDIJNÍ ÚDAJE

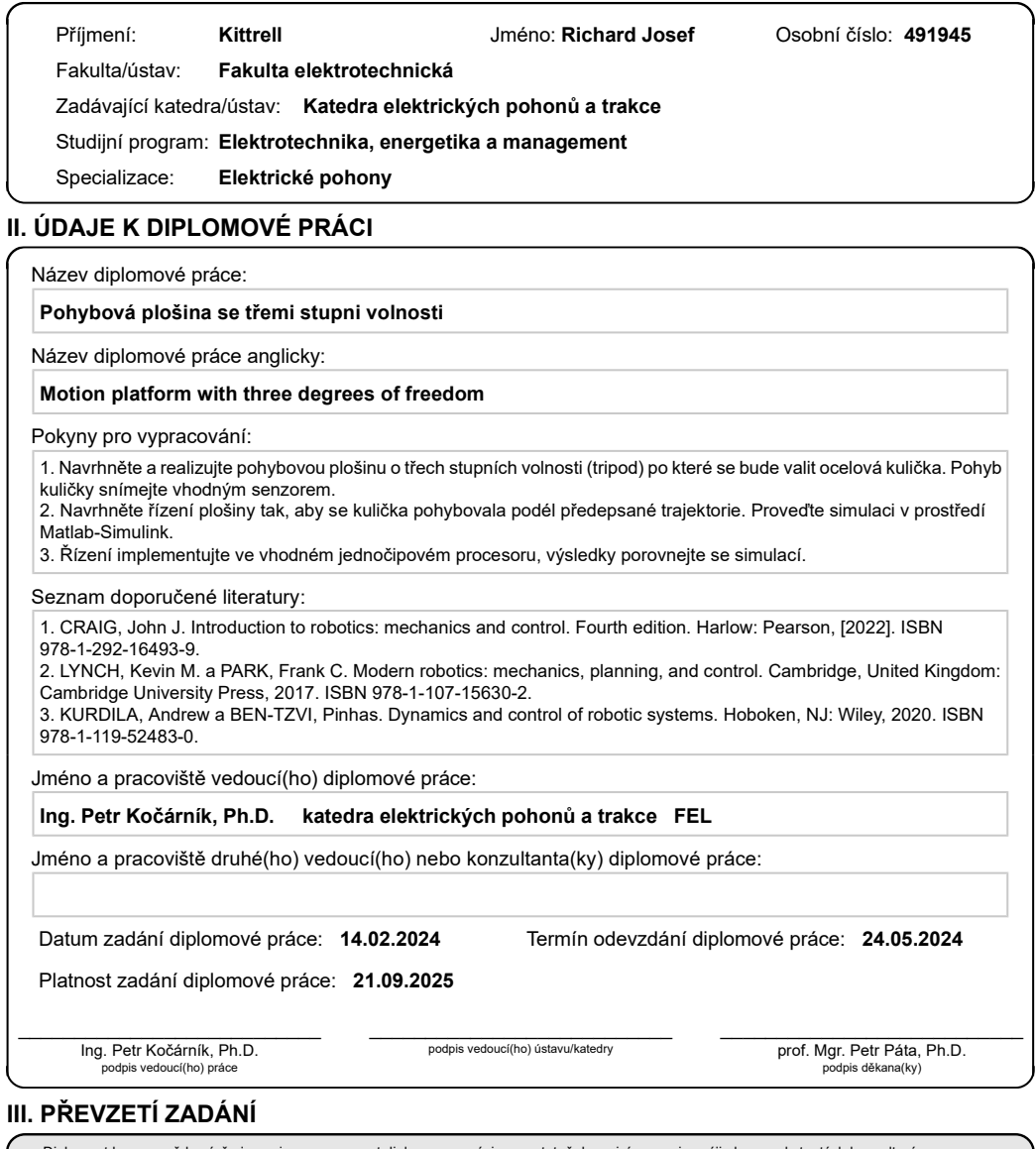

# Diplomant bere na vědomí, že je povinen vypracovat diplomovou práci samostatně, bez cizí pomoci, s výjimkou poskytnutých konzultací.<br>Seznam použité literatury, jiných pramenů a jmen konzultantů je třeba uvést v diplomové p

Datum převzetí zadání

Podpis studenta

© ČVUT v Praze, Design: ČVUT v Praze, VIC

# PODĚKOVÁNÍ

Děkuji své manželce Elišce a rodině, která mě i nadále při mých studiích plně podporovala. Zvláště bych chtěl poděkovat Ing. Petrovi Kočárníkovi, Ph.D., který se mnou na této práci nechal mnoho času, plně mě podporoval v průběhu tvoření a byl vždy připraven s cenou radou, jak pokračovat dále.

Děkuji Bohu.

# PROHLÁŠENÍ

Prohlašuji, že jsem předloženou práci vypracoval/a samostatně a že jsem uvedl/a veškeré použité informační zdroje v souladu s Metodickým pokynem o dodržování etických principů při přípravě vysokoškolských závěrečných prací.

...........................................................................................

V Praze dne 23. května 2024

# ABSTRAKT

Tato práce je součástí fyzického modelu pohybové plošiny o třech stupních volnosti. Zmíněná je kategorizace této plošiny v rámci robotických manipulátoru s krátkým motivačním vhledem k čemu může třístupňová plošina sloužit. Pro implementaci řízení je použita inverzní kinematika, která je teoreticky rozebrána. Přehledově je pohlédnuto na proces modelování této plošiny, kdy využitým softwarem je online platforma *Onshape*. Při sestavování plošiny bylo nutné použít mnoho prvků, plastové díly byly vytisknuty na 3D tiskárně, bylo nutné objednat CNC frézované plexisklo a dále koupit prvky od rezistivního dotykového panelu kontrolérem po *NEMA 17* krokové motory. Voleným mikroprocesorem je *Arduino Due* v kombinaci s *CNC shieldem* pro drivery *DRV8825* k řízení krokových motorů. K simulaci je využito prostředí *MATLAB & Simulink*, ze kterého je pak implementováno i řízení fyzické soustavy. Realizované řídící metody jsou pomocí PD, PID a kaskádních regulátorů, je však krátký pohled i na jiné používané metody v dostupné literatuře. Závěrem je zhodnocení výsledků regulace.

**Klíčová slova:** 3-RRS paralelní manipulátor, pohybová plošina o třech stupních volnosti, kulička na desce, vyvažovač kuličky, třístupňová Stewartova platforma

# ABSTRACT

This thesis is a part of a physical model of a motion platform with three degrees of freedom. Mentioned is a categorization of this platform within robotic manipulators with a brief motivating insight into where the 3-DOF motion platform can be used. Inverse kinematics is used to implement the control and is theoretically derived. An overview of the modelling process of this platform is given, where the software used is the online platform Onshape. Many elements were required in the assembly of the platform, plastic parts were 3D printed, CNC milled plexiglass had to be ordered and elements ranging from a resistive touchscreen with a controller to NEMA 17 stepper motors had to be purchased. The microcontroller of choice is an Arduino Due combined with a CNC shield for the DRV8825 drivers to control the stepper motors. The MATLAB & Simulink environment is used for simulation, from which the control of the physical system is then implemented. The implemented control method is using PD, PID and cascade controllers, but a brief look at other available methods in the literature is also included. Finally, an evaluation of the control results is presented.

**Keywords:** 3-RRS parallel manipulator, 3-DOF motion platform, ball on plate, ball balancer, 3 – DOF Stewart platform

# **OBSAH**

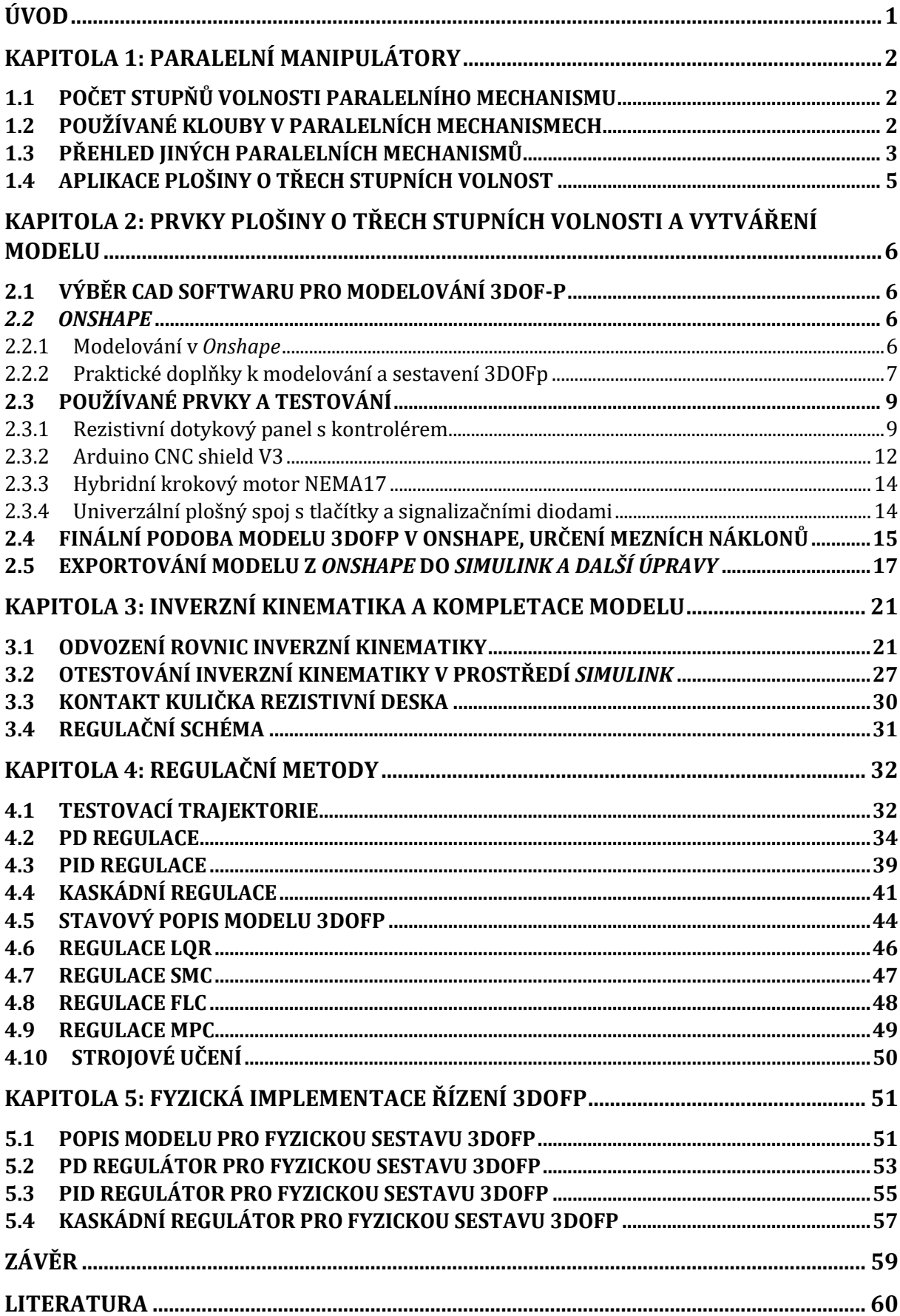

# ÚVOD

Hlavní motivací této práce je popsat proces vytvoření a řízení plošiny o třech stupních volnosti. Tento projekt demonstruje multidisciplinární činnost od modelovaní, testování modelu v prostředí *MATLAB & Simulink* po fyzickou realizaci a implementaci řídící metody k balancování ocelové kuličky na ploše.

[Kapitola 1](#page-9-0) začíná motivací plošiny a za jakými účely může být použita. Zmíněný je krátký přehled paralelních manipulátorů v praxi, jejíž součást je zkoumaná plošina o třech stupních volnosti. Zároveň je odvozeno proč daný mechanismu vlastně sestává z těchto tří stupňů volnosti a je pohlédnuto na typy kloubů, které mohou být využity. V krátkosti jsou zmíněny příbuzné mechanismy, které mohou využívat jiných kloubních struktur.

V [kapitole](#page-13-0) 2 je pohled na samotné parametry modelované plošiny s přiblížením potřebných prvků, proč byly voleny a jejich základní funkčnost s případnými testovacími kódy v *Arduino IDE*.

Problematika plošiny o třech stupních volnosti obsahuje v dostupné literatuře široké matematické pozadí, kde je zkoumána inverzní a dopředná kinematika. O inverzní kinematice je pojednáno v [kapitole](#page-28-0) 3, protože pak slouží nejen k prozkoumání pracovní oblasti manipulátoru, ale také k vytvoření spojitosti mezi žádanými úhly motorů a výslednými stavy (náklony, posuny) desky. Za tímto účelem byl vytvořen zjednodušený model v programu *Onshape*, který je vhodný k testování různých kinematických stavů a dává vizualizaci pro odvozené matematické rovnice.

Fyzická sestava je jen hmotou, dokud není správně aplikována řídící metoda, jejíž účel má být polohovat kuličku na desce do žádané polohy. Řídícími metodami se zabývá [kapitola 4,](#page-39-0) kde je poukázán rozdíl mezi PD, PID a kaskádní regulací a jsou představeny jiné metody používané pro problematiku polohování kuličky na plošině.

Pro porovnání chování simulované plošiny od fyzické sestavy, jsou v [kapitole](#page-58-0) 5 představeny výsledky demonstračních průběhu se zhodnocením možných nedostatků regulátorů fyzické sestavy.

V závěru je pohled na možné využití vytvořené plošiny, která může sloužit jako demonstrační prostředek základů PID regulace a jejích variant, a také může být využita k ukázání funkčního principu kaskádní regulace s možným navázáním na tuto práci aplikováním složitějších regulačních metod.

# <span id="page-9-0"></span>KAPITOLA 1: PARALELNÍ MANIPULÁTORY

Plošina o třech stupních volnosti se řadí do kategorie paralelních manipulátorů. Jedná se o mechanismus uzavřené kinematické smyčky, kdy výsledný pohybovaný člen (pro mechanismus o třech stupních volnosti se jedná o platformu, tedy horní desku) je propojen skrze nezávislé kinematické řetězce (tři pohyblivé nohy poháněné motory) k podstavě mechanismu (spodní deska) [\[7\].](#page-67-0)

### 1.1 Počet stupňů volnosti paralelního mechanismu

Pod pojmem stupeň volnosti se v robotice myslí, jaký je minimální počet proměnných, kterými lze popsat polohu mechanismu. V systému dvou dimenzí lze uvažovat obdélník. K popisu jeho umístění vůči pevnému souřadnému systému stačí tři proměnné, dvě pro translaci (v  $x$  a  $y$ ), třetí pro rotaci, souřadnice x' a y' lze získat rotací souřadného systému x a y při znalosti úhlu otočení  $\xi$ 

<span id="page-9-1"></span>
$$
\begin{pmatrix} x' \\ y' \end{pmatrix} = \begin{pmatrix} \cos \xi & -\sin \xi \\ \sin \xi & \cos \xi \end{pmatrix} \begin{pmatrix} x \\ y \end{pmatrix} = R(\xi) \begin{pmatrix} x \\ y \end{pmatrix}.
$$
 (1-1)

Pro desku v prostoru už nemusí být vizualizace stupňů volnosti snadně představitelná, kdy k popisu polohy se počet proměnných zdvojnásobí na šest, tři pro translaci (v  $x, y, z$ ) a tři pro rotaci ( $\psi$ ,  $\phi$ ,  $\theta$  v rovnicích [\(3-1\),](#page-28-1) [\(3-2\)](#page-28-2) a [\(3-3\)\)](#page-28-3). Pro přiřazení mechanismu do kategorie plně paralelního manipulátoru je dále podmínka, že počet stupňů volnosti výsledného pohybovaného členu odpovídá počtu kinematických řetězců. Vytvořená plošina o třech stupních volnosti se tedy řadí do této kategorie, protože u platformy jsou uvažovány dva úhly  $\phi$ ,  $\theta$  pro rotaci a svislý pohyb v ose z, tedy tři stupně volnosti pohybu a počet kinematických řetězců je také tři [\[3\].](#page-67-1)

K výpočtu počtu stupňů volnosti pro plně paralelní mechanismy se stejnými podpůrnými řetězci (nohami) lze využít Grüblerovu rovnici:

$$
m = 6 \cdot (l - n - 1) + \sum_{i=1}^{n} d_i,
$$
 (1-2)

reprezentovaná pro šest stupňů volnosti v prostoru (pro planární se 6 nahradí 3) [\[3\],](#page-67-1) [\[7\].](#page-67-0)

#### 1.2 Používané klouby v paralelních mechanismech

K vzájemným propojením v kinematickém řetězci je využíváno mnoho typů kloubů, kdy mezi nejčastějšími mohou být zařazeny R (rotační), P (posuvný), H (šroubový), C (válcový), U (Kardanův), S (sférický) viz [obr. 1-1.](#page-10-0) V modelované plošině o třech stupních volnosti jsou zastoupeny dva typy kloubů. Jedná se o rotační kloub a sférický kloub, kdy každý otevřený kinematický řetězec, tedy tři nohy disponují symetricky ovládaným rotačním kloubem u podstavy, který je v reálném modelu tvořen hřídelí krokového motoru. Přes vyvedené rameno je propojení k dalšímu již neovládanému rotačnímu kloubu, který je dále propojen s táhlem. Na konci táhla se nachází kulový čep, který v propojení s úchytem na pohyblivé platformě reprezentuje sférický kloub. Mechanismus disponuje třemi nohami, proto je často v anglicky psané literatuře dostupný pod názvem *3-RRS parallel manipulator.*

Z [tab. 1-1](#page-10-1) vyplývá počet stupňů volnosti jednotlivých kloubů, lze z toho dosadit do Grüblerovy rovnice v [\(1-1\)](#page-9-1) pro potvrzení počtu stupňů volnosti modelovaného paralelního mechanismu. Počet pevných těles *l* v mechanismu lze stanovit na osm, tedy podstavu, pohyblivou platformu a tři nohy, tedy tři ramena a tři táhla. V třech otevřených kinematických řetězcích se v každém symetricky nachází dva rotační a jeden sférický kloub, tedy celkem  $n = 9$ . Počet stupňů volnosti jednotlivých kloubů  $d_i$  vyplývá z [tab. 1-1](#page-10-1) na tři pro sférický kloub a jeden pro rotační tedy celkově  $\sum_{i=1}^{9} d_i = 9 + 6 = 15$ . Po dosazení lze potvrdit očekávané tři stupně volnosti

$$
m_{3\text{DOFp}} = 6 \cdot (8 - 9 - 1) + 15 = -12 + 15 = 3. \tag{1-3}
$$

......................................

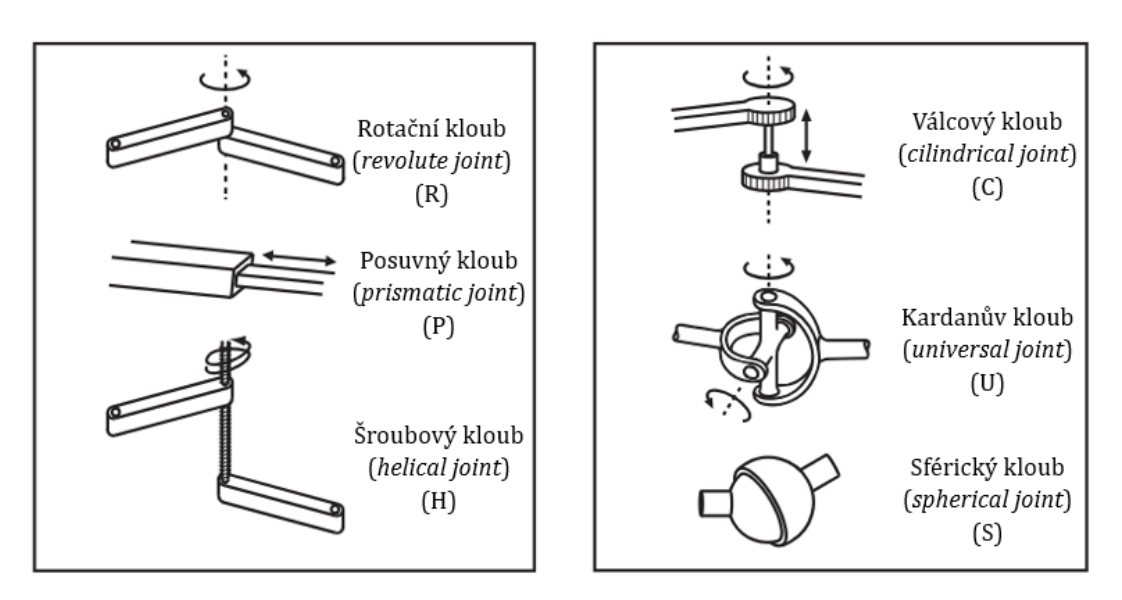

<span id="page-10-0"></span>*Obr. 1-1 Typy používaných kloubů v paralelních mechanismech [\[3\].](#page-67-1)*

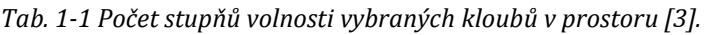

<span id="page-10-1"></span>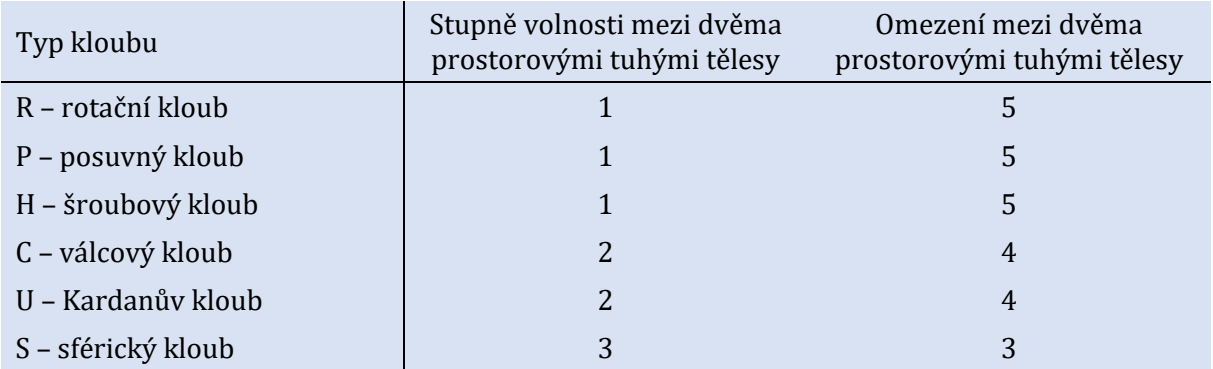

# <span id="page-10-3"></span>1.3 Přehled jiných paralelních mechanismů

V [\[7\]](#page-67-0) je detailní přehled mnoha paralelních manipulátorů, cílem tohoto krátkého seznámení je zredukovat množství informací pro letmý přehled možných konfigurací. Obecně se mezi výhody paralelních mechanismů řadí možnosti využití v aplikacích s vyšším výkonem, kdy při aplikacích není nutně vhodným hodnoticím kritériem vyšší přesnost, za to je však hodnocena vyšší stabilita paralelního robotického celku. Obecně proto uplatnění je pro průmyslovou automatizaci [\[11\].](#page-67-2)

<span id="page-10-2"></span>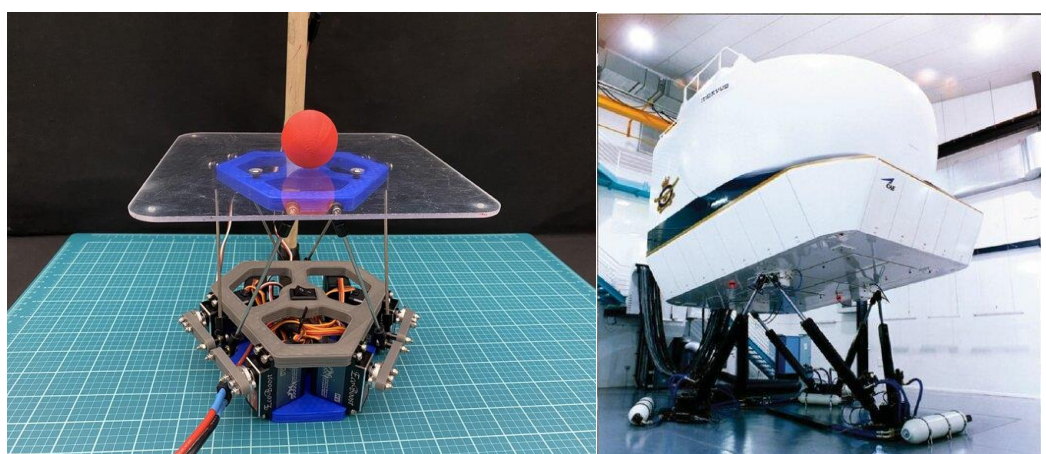

*Obr. 1-2 Stewartova platforma z projektu pro polohování kuličky [\[8\]](#page-67-3) a jako letecký simulátor [v \[13\].](#page-67-4)*

#### Prvním zástupcem je v literatuře často popisovaná Stewartova platforma (vi[z obr. 1-2\)](#page-10-2) o šesti stupních volnosti (6-UPS, 6-RRS). Představena v 60. letech minulého století, disponuje šesti nohama, které mohou být složeny z různých kombinací kloubů, však se stejným cílem, a to změnou délek noh za účelem polohování pohyblivé platformy. Využití je široké ve výkonech i oblastech např. v leteckých simulátorech [\[13\]](#page-67-4), na lodích jako stabilizační plošina kompenzující pohyby plavidla k bezpečnému přístupu na pevninu viz [\[14\]](#page-67-5) a v neposlední řadě se jedná o možnou variantu řešené problematiky této práce polohování kuličky na plošině o šesti stupních volnosti při využití vizuální zpětné vazby (kamery) pro zpracování polohy [\[8\].](#page-67-3)

Delta robot viz [obr. 1-3](#page-11-0) by se mohl považovat za obrácenou verzi plošiny o třech stupních volnosti, kdy pevná základna se pozičně nachází nad pohyblivou platformou často jako typ 3-RRU, či 3-RPU. Používán je od 90. let minulého století zejména v odvětvích vyžadujících rychlost a přesnost při funkci *pick-and-place* neboli zvednutí předmětu, posunu do žádoucí lokace např. v krabici, puštění předmětu. Díky této funkci je uplatnění v potravinářství, farmaceutickém průmyslu a jiných odvětvích. Časté využití mechanismu je pro pásové skládání jednotek do větších krabicových celků pro další převoz v dopravě, případně v jiných aplikacích vysokorychlostních montážních linek.

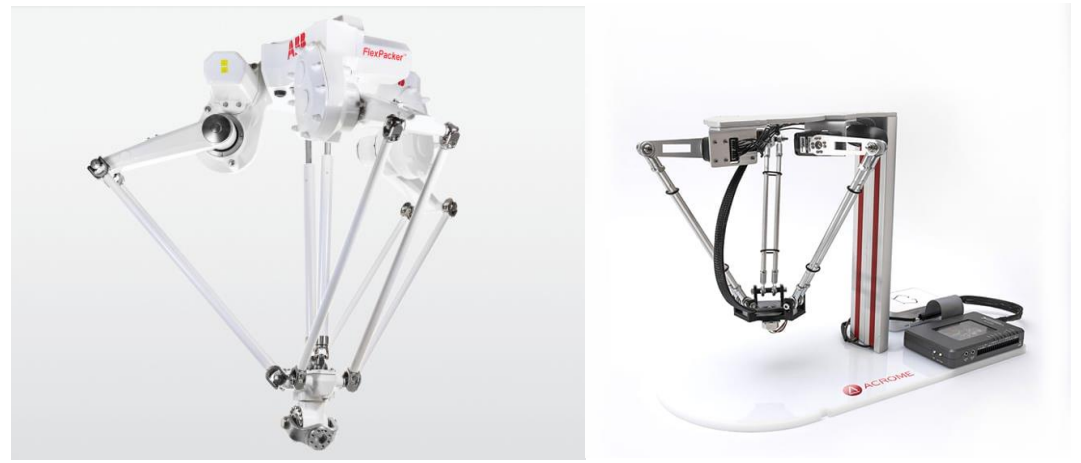

*Obr. 1-3 Delta robot nabízený od ABB [\[15\]](#page-67-6) a od ACROM[E \[6\].](#page-67-7)*

<span id="page-11-0"></span>Dalším vybraným zástupcem paralelních mechanismů je z anglicky psané literatury *Orthoglide* typu 3-PRPaR viz [obr. 1-4.](#page-11-1) Jedná se o novější aplikaci paralelních manipulátorů představenou v roce 2007 v kategorii robotů o třech stupních volnosti. Vyznačuje se jednoduchým a kompaktním designem, proto je hojně využíván v aplikacích obráběcích strojů. Použití je v leteckém a automobilovém průmyslu, kdy je uplatnění ve výrobě přesných obrobků. Výhodou je i robustní konstrukce, která umožňuje obrábění materiálů vyšších tuhostí.

<span id="page-11-1"></span>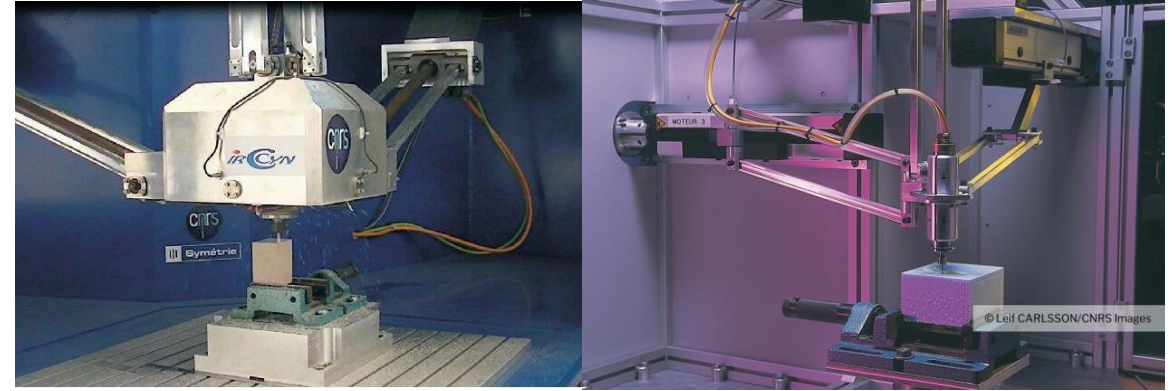

*Obr. 1-4 Orthoglide používaný pro obrábění [\[16\],](#page-67-8) [\[12\].](#page-67-9)*

Do kategorie sférických paralelních mechanismů obdobně není do češtiny přeložen název mechanismu *Agile Eye* typu 3-RRR viz [obr. 1-5.](#page-12-0) Jedná se o speciální konstrukci se třemi stupni volnosti v konfiguraci umožňující využití ve větším pracovním prostoru. Běžné je použití v lékařství, kdy může sloužit jako pomocník při chirurgických operacích, kde je vyžadovaná přesnost kamery v široké pracovní oblasti. Výhodnou aplikací tohoto mechanismu je schopnost polohování a stabilizace předmětu, např. endoskopické kamery.

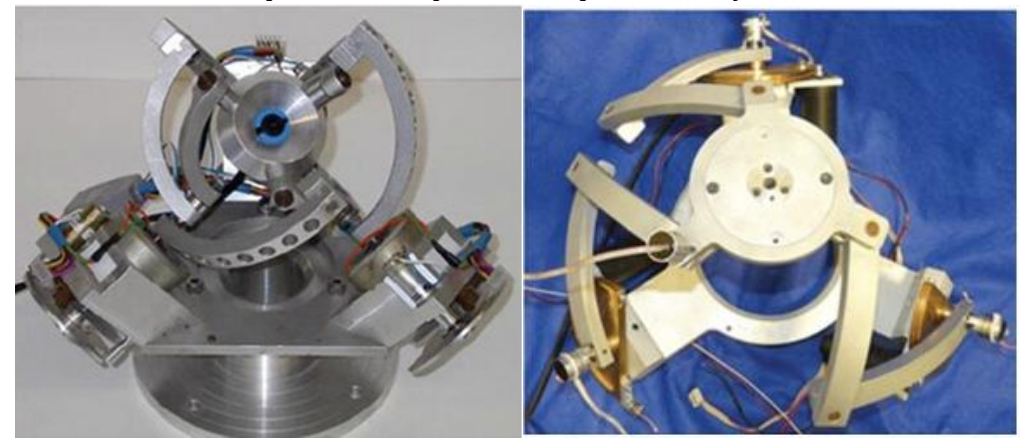

*Obr. 1-5 Agile Eye používaný pro výzkum a méně invazivní operace [\[17\].](#page-67-10)*

## <span id="page-12-0"></span>1.4 Aplikace plošiny o třech stupních volnost

Po krátkém představení vybraných paralelních manipulátorů v [1.3](#page-10-3), je potřeba pozornost zaměřit na zkoumanou plošinu o třech stupních volnosti. Uplatnění těchto plošin je mnoho při různých výkonech, proto je časté využití v průmyslových aplikacích jako je např. letecký simulátor v [\[19\].](#page-67-11)

Cílem této práce je vytvořit menší plošinu o třech stupních volnosti se schopností dostat kuličku do žádané polohy viz [obr. 1-6.](#page-12-1) Jedná se spíše o přístroj laboratorní velikosti, který může být využit za propagačními účely řídící techniky. Obecné principy jsou však přenositelné na plošiny větších typů. Je nutné uvést dvě vzorové práce, které slouží jako inspirace celého projektu [\[9\],](#page-67-12) [\[10\].](#page-67-13) V obou je využito rezistivního dotykového panelu pro detekci polohy kuličky a pohon kinematických řetězců je přes krokové motory. Tento mechatronický celek vyžaduje znalosti konstruktérské disciplíny pro vývoj vhodného modelu pro fyzickou realizaci, zároveň však umožňuje demonstraci komplikovanějších řídících metod a jejich principů.

<span id="page-12-1"></span>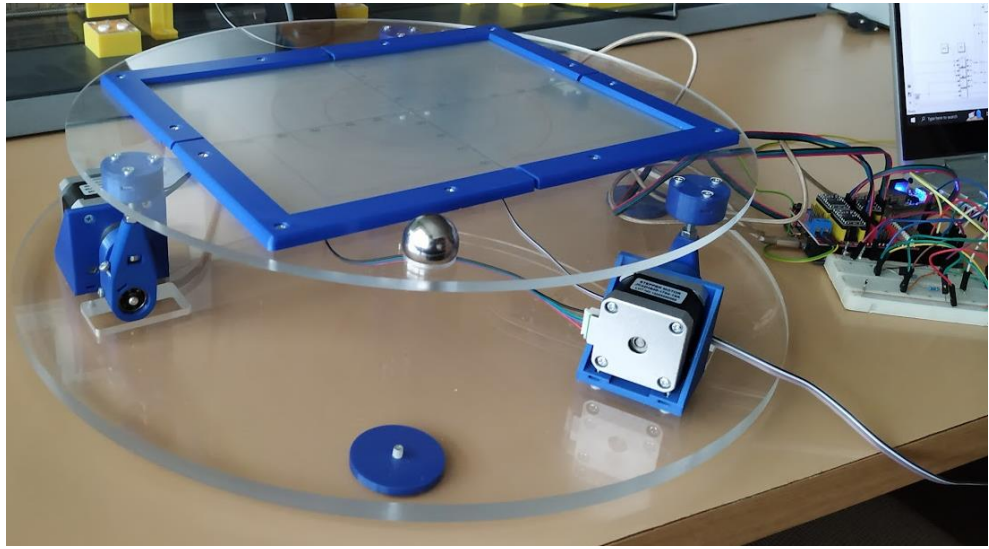

*Obr. 1-6 Vytvořená plošina o třech stupních volnosti pro polohování ocelové kuličky.*

# <span id="page-13-0"></span>KAPITOLA 2: PRVKY PLOŠINY O TŘECH STUPNÍCH VOLNOSTI A VYTVÁŘENÍ MODELU

Účelem této práce je realizace plošiny schopné polohovat kuličku. Pro dosažení tohoto záměru je však potřeba nejdříve vytvořit vhodný model, který po otestování může být fyzicky realizován.

## 2.1 Výběr CAD softwaru pro modelování 3DOF-p

Při vytváření modelu mechanické soustavy je standardním postupem využití dostupných CAD softwarů. Tato volba byla potřeba provést již v začátku tohoto projektu, protože naučit se používat daný modelovací software vyžaduje časovou investici. Výhodou však je, že znalosti naučené v jednom modelovacím softwaru jsou často přenositelné i do softwarů jiných s menšími nuancemi. CAD softwarů je na výběr mnoho, kdy nejdříve bylo pohlédnuto na následující možnosti.

Byl vyzkoušen software od *Autodesk* s názvem *Inventor*, který je dostupný v rámci školní licence [\[26\].](#page-68-0) Obdobným nástrojem je *SolidWorks* [\[20\]](#page-67-14) od francouzské společnosti *Dassault Systèmes.* Jedná se o velmi rozšířené softwary v oblasti mechatroniky, umožňující širokou škálu testovacích funkcí na modelu s vývojem v rámci desetiletí. Výhodou je i přímá možnost exportu obou do formátu *Simscape Multibody* viz [\[23\],](#page-67-15) [\[22\].](#page-67-16) Nevýhoda softwaru pro uživatele může být v požadavcích na systém ve formě grafické karty [\[24\].](#page-67-17) Používaným notebookem při tvoření práce je [\[25\],](#page-68-1) který disponuje jen interní grafikou *Intel® UHD Graphics 620*, je proto tento software díky svým požadavkům na grafický výpočetní výkon pro uvedenou počítačovou soustavu nevhodný. Za tímto účelem byl vyhledáván software s menší výpočetní náročností na systém.

Možností je více a s příchodem vylepšených technologií jako virtuální realita, je snaha integrovat modelování i do prostoru přístupného např. přes brýle pro VR. Jeden z takto inovativních modelářských softwarů nabízí společnost *Onshape* [\[21\].](#page-67-18) Je dostupný přes studentskou licenci. Využívá online serverové úložiště (*Cloud Native CAD*), tedy požadavky na vlastní výpočetní systém jsou sníženy. Disponuje čistým designem, ve kterém se lze relativně rychle naučit, zejména díky dostupným online materiálům. Hlavní výhodou však pro tuto práci je snadnost exportu z prostředí *Onshape* do prostředí *Simscape Mulitbody* [\[27\].](#page-68-2) Z jmenovaných důvodů se jedná o software zvolený pro tvoření této práce.

## *2.2 Onshape*

Účel tohoto odstavce není představení všech funkcí programu *Onshape*. Při řešení neznámé problematiky může však autor práce doporučit tři zdroje:

- otevřená dokumentace nápovědy *Onshape Help* [\[28\],](#page-68-3)
- fórum otázek a odpovědí *Onshape Forums* [\[29\],](#page-68-4)
- veřejně přístupné modely *Public* viz [\[30\].](#page-68-5)

### <span id="page-13-1"></span>2.2.1 Modelování v *Onshape*

Při tvorbě plošiny o třech stupních volnosti je potřeba stanovit mechanické prvky. Po konstrukční inspiraci [z \[9\],](#page-67-12) [\[10\],](#page-67-13) [\[31\]-](#page-68-6) [\[59\]](#page-69-0) byly rozhodnuty následující předpoklady:

- 1. modelovaná plošina bude typu 3-RRS, tedy deska pohyblivé platformy připojená k základní desce přes tři kinematické řetězce, každý o dvou R a jednom S,
- 2. motory použité za účelem pohonu R kloubů u báze budou krokové, řízeny přes CNC shield [\[63\]](#page-69-1) (nikoli stejnosměrné motory nebo servopohony kvůli menší přesnosti, složitosti při řízení),
- 3. využitá mikroprocesorová deska bude Arduino Due [\[62\],](#page-69-2) která disponuje dostatečným množstvím I/O, paměti a vhodným připojením k prostředí *MATLAB & Simulink* (bylo uvažováno nad typy LiliGO s ESP 32, Rasberry Pi a STM32, ale nakonec bylo pro potřeby projektu posouzeno, že nebude potřeba větší výpočetní výkon pro využití v složitějších řídících metodách jako MPC, pro které by např. byly vhodnější poslední dva uvedené typy),
- - 4. zpětná vazba polohy bude realizovaná přes rezistivní dotykový panel s kontrolérem (lze využít optiky nad deskou, ale implementace je složitější, od nutnosti filtrace rušení obrazu z kamery, po výpočty vzdáleností).

Variant implementace je mnoho, ale po pročtení článků a jiných praktických dostupných zdrojů bylo snahou vytvořit robustní řešení, které používá prověřené a dostupné prvky se snahou zajistit vzájemnou kompatibilitu. Přihlédnuto při výběru bylo i na dostupnost dokumentace pro zajištění vhodného užívání komponent. Celý seznam prvků fyzického sestavy lze zobrazit v tab. [2-1,](#page-16-0) pro simulaci v *Simulink* však není potřeba modelovat šrouby, pojistné kroužky, matice a jiné prvky, které téměř neovlivní chování modelu a mohou být nahrazeny vazbami.

Pro modelování v *Onshape* je potřeba vytvářet skici s rozměry (viz [obr. 2-1\)](#page-14-0), ze kterých jsou pak vytvářeny 3D prvky příslušně dostupnými funkcemi (*Extrude, Revolve …*). V části sestavy (*Assembly*) jsou prvkům přiřazeny vzájemné vazby (*Fastened, Revolute, Ball Mate …*) a složený model může být testován v různých polohách (lze využít funkce *Animate, Limits, Named positions*).<br> **Expredix overáge and positions** 

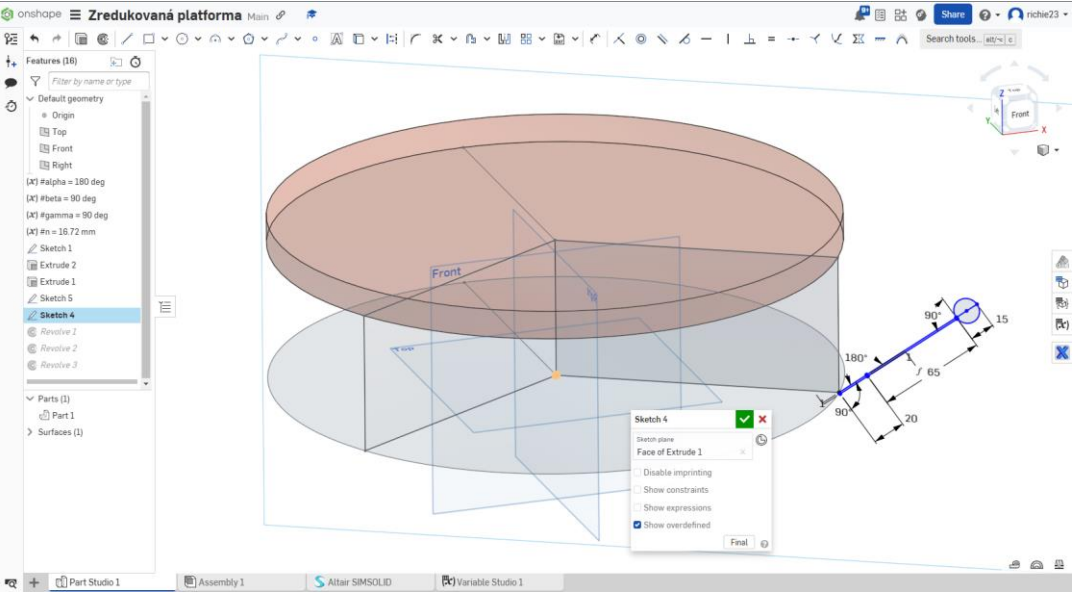

*Obr. 2-1 Ukázka základních možností modelování prvků pro sestavy v Part Studio.*

<span id="page-14-0"></span>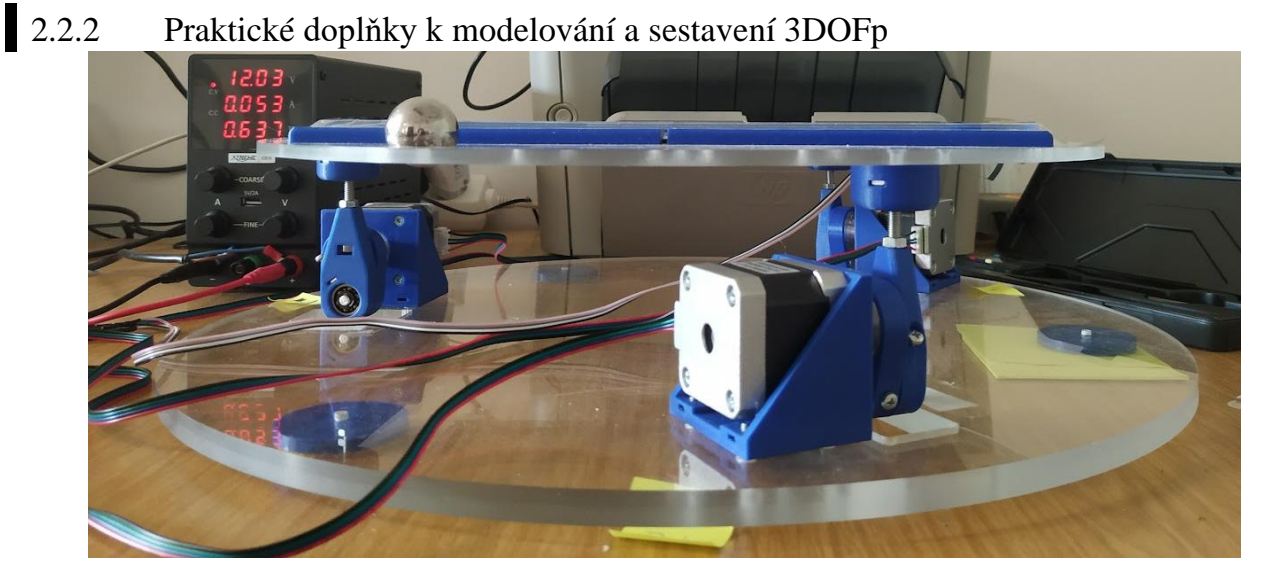

*Obr. 2-2 Fyzická sestava polohovací plošiny o třech stupích volnosti.*

<span id="page-14-1"></span>V sestavě 3DOFp je využito symetrické konstrukce pro výrobu třech identických noh vi[z obr. 2-2.](#page-14-1)

Nohy sestávají z 3D výtisků (modré prvky) a ze soustružených prvků (stříbrné duraluminium). Vzdálenost kliky od středu náboje do středu kulového ložiska je 20 mm a vzdálenost táhla s kulovým čepem je 65 mm ze středu ložiska do středu kulového čepu, tedy 72,5 mm od středu ložiska do vrcholu kulového čepu viz [obr. 2-3.](#page-15-0) Mezi plexi pohyblivou platformou a kulovým čepem je 1mm plastový výtisk, aby při tlaku kuličky nebylo opotřebováno plexi, ale raději plastový výtisk, který může být snadně nahrazen novým viz vprav[o obr. 2-3.](#page-15-0) 

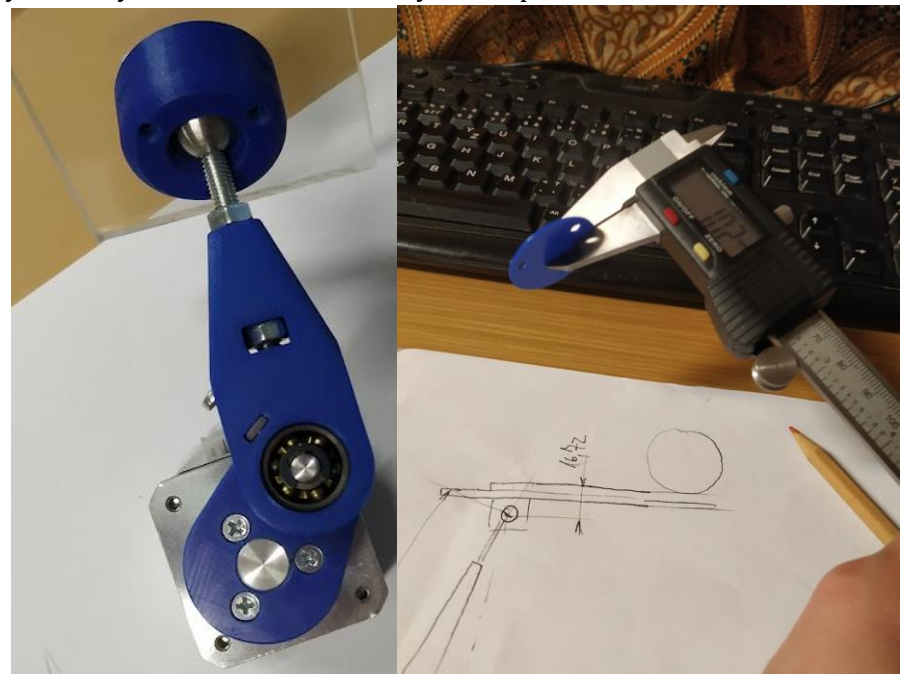

*Obr. 2-3 Ukázka základních možností modelování prvků pro sestavy v Part Studio.*

<span id="page-15-0"></span>K uchycení rezistivního dotykového panelu jsou použité rohové úchytku, které mohou omezeně bránit v spadnutí kuličky viz [obr. 2-4.](#page-15-1) Pod panel je také praktické vložit výtisk na transparentní fólii, který s osami může sloužit pro hrubý odhad polohy kuličky pro případné ladění.

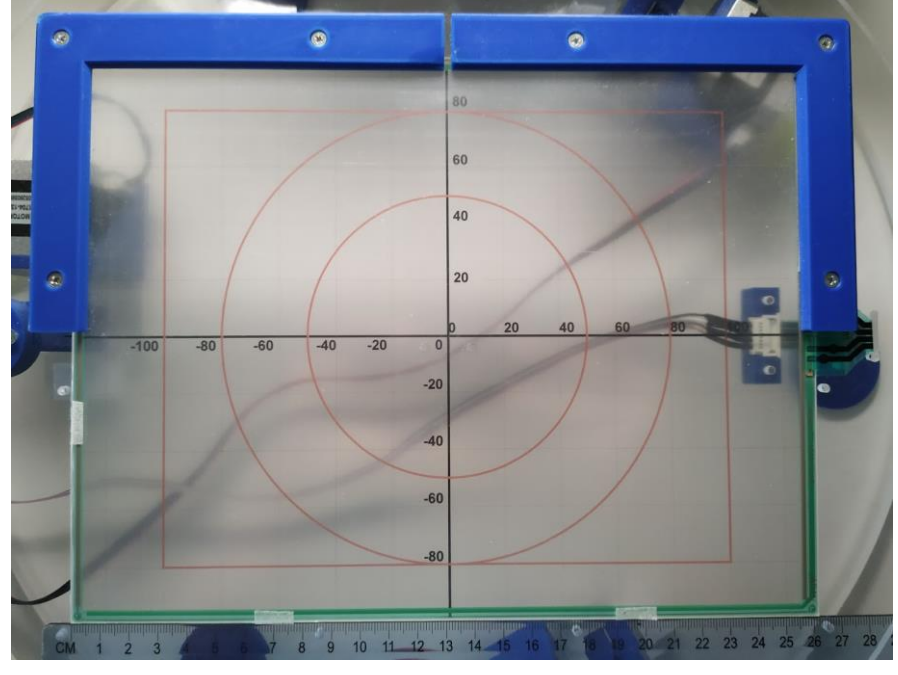

<span id="page-15-1"></span>*Obr. 2-4 Ukázka rezistivního dotykového panelu uchyceného rohovými úchytkami.*

# 2.3 Používané prvky a testování

<span id="page-16-0"></span>V [tab. 2-1](#page-16-0) byl vytvořen orientační seznam většiny potřebných prvků pro projekt. *Tab. 2-1 Použité prvky s orientačními cenami včetně DPH bez částky za dopravu [\[3\].](#page-67-1)*

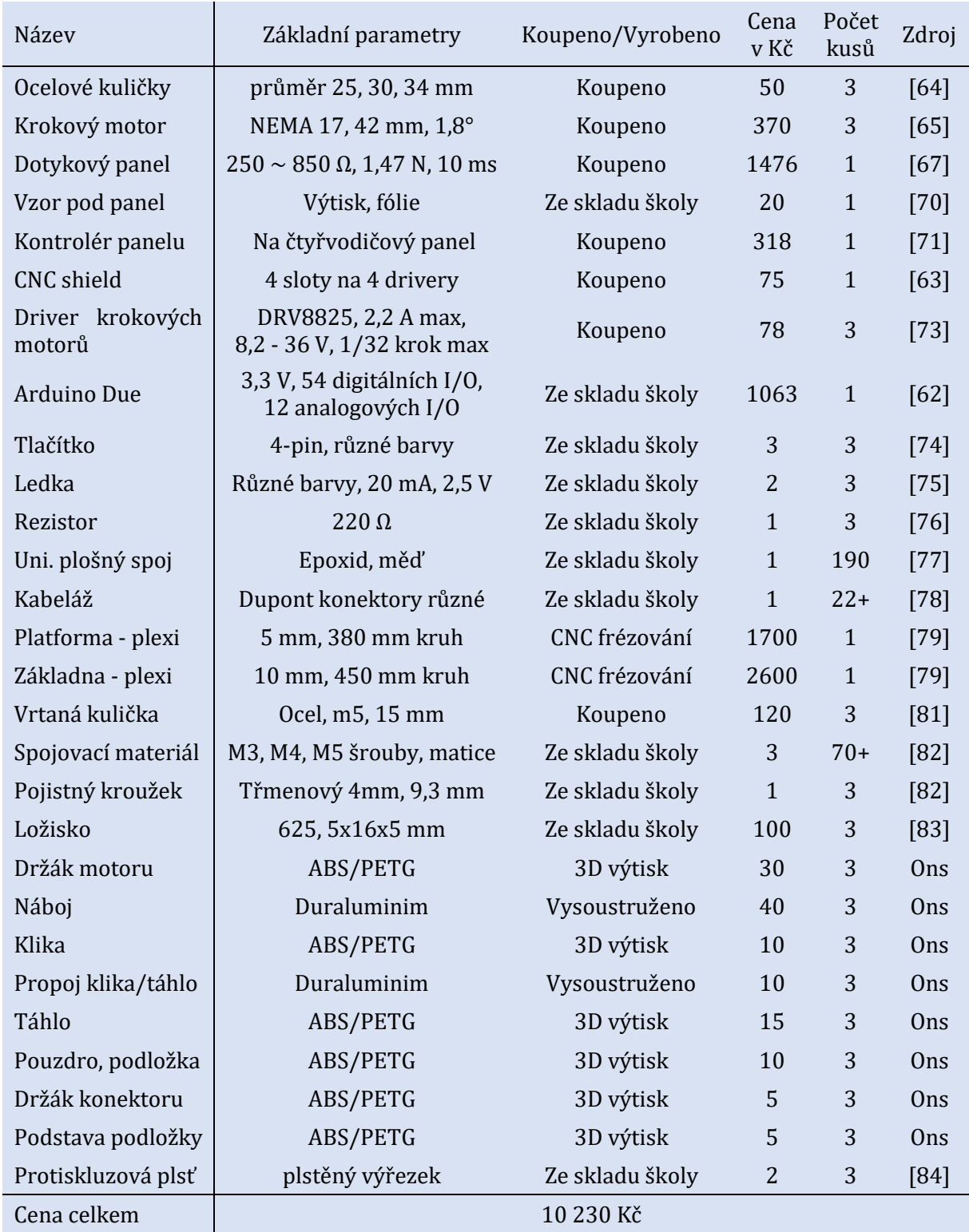

2.3.1 Rezistivní dotykový panel s kontrolérem

Byl zakoupen 12,1 palcový rezistivní dotykový panel s úzkým rámečkem typu 1 a horizontálním vodičovým ocasem. Tento typ není dostupný v základní dokumentaci [\[68\]](#page-69-8), lze však získat parametry z [\[69\]](#page-69-9) s šířkou 261 mm a výškou 198 mm.

#### Princip rezistivního dotykového panelu zjednodušeně spočívá v propojení horní a dolní elektrody (viz [obr. 2-5\)](#page-17-0). Po přiložení napětí v měřené ose x (3,3 V na  $X_{RI}$  a 0 V na  $X_{LE}$ ), resp. y  $(3.3 \text{ V} \text{ na } Y_{\text{UP}} \text{ a } 0 \text{ V} \text{ na } Y_{\text{LO}})$  vzniká v bodě dotyku napěťový dělič a lze v neměřené ose na Y<sub>LO</sub>, resp. XLE měřit napětí vůči společné zemi (port GND Arduina), kdy dle velikosti napětí lze určit místo dotyku [\[85\].](#page-70-11)

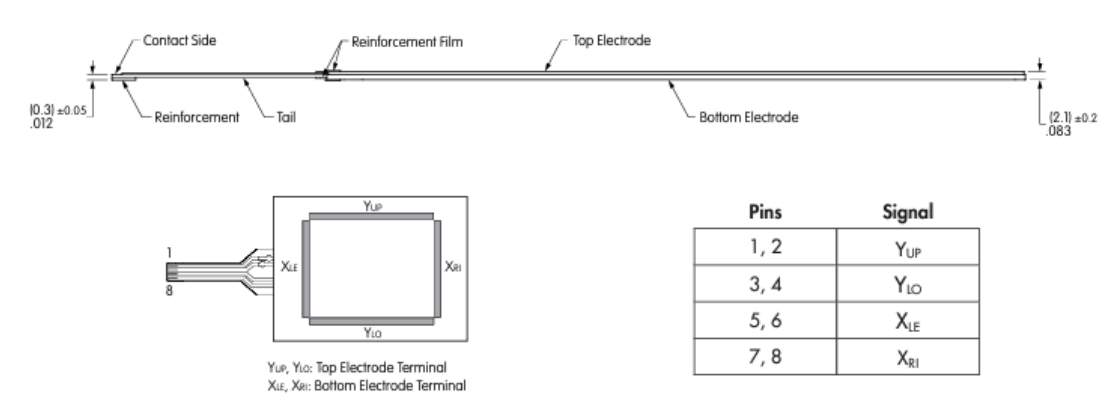

*Obr. 2-5 Ukázka částí rezistivního dotykového panelu a vyvedené signály z čtyřvodičového kontaktu [\[68\].](#page-69-8)*

<span id="page-17-0"></span>Pro čtení polohy nebylo nutně potřeba kontrolér kupovat. Pro prvotní testy tohoto projektu byl vytvořen sestavený měřící celek pomocí kombinace PNP, NPN tranzistorů s odpory 10 kΩ v bázi viz [obr. 2-6.](#page-17-1) V prostředí *Simulink* nelze v blocích dynamicky měnit funkci mezi vstupem a výstupem (v A IDE lze použít funkci *pinMode()* měnící funkci I/O). Pomocí schématu z [obr. 2-6](#page-17-1) lze vyvést analogové piny A1, A2, A3, A4 pro měření napětí a digitální piny D1. D2. D3, D4 jsou z prostředí *Simulink* ovládány pulzováním pro přepínání mezi měřením v ose x a v ose y.

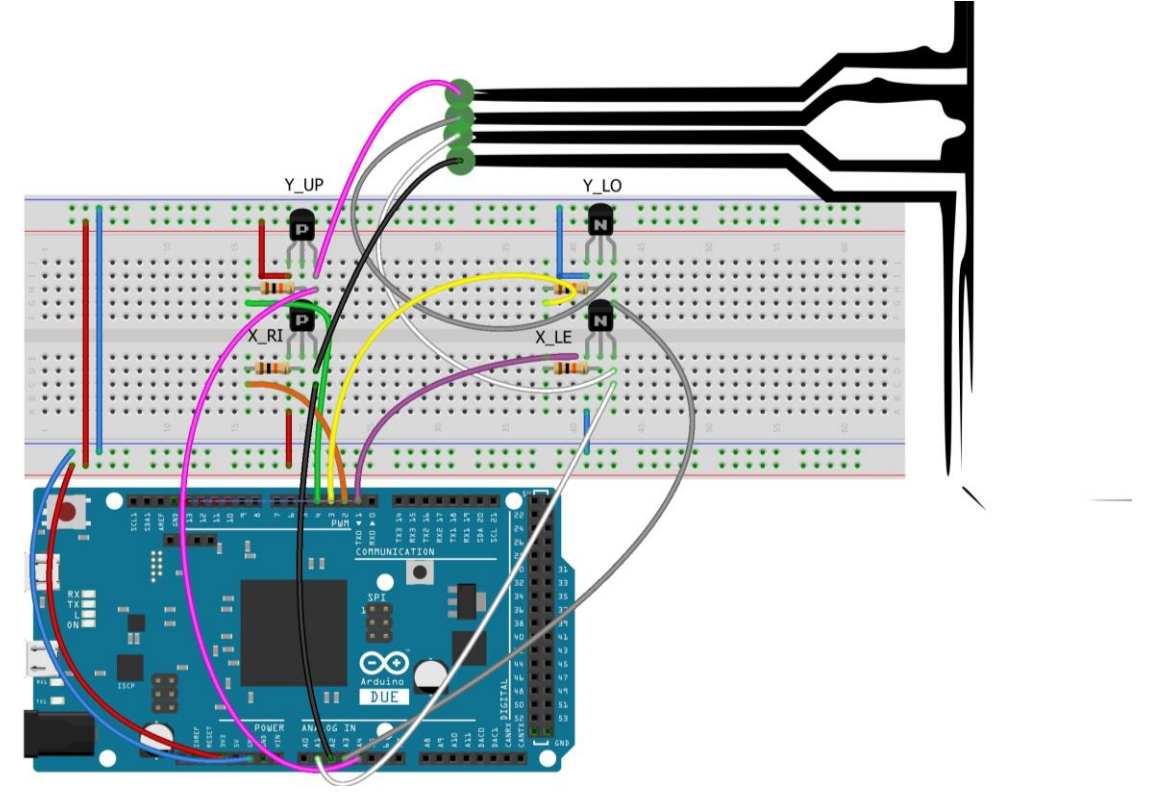

*Obr. 2-6 Ukázka zapojení rezistivního dotykového panelu bez kontroléru pro komunikaci se Simulink.*

<span id="page-17-1"></span>Využit pro finální realizaci byl však kontrolér (viz [obr. 2-7\)](#page-18-0), který na obdobném principu plní úlohu převádění analogově měřených napětí do digitálního signálu (A/D převodník). Uvedený kód je ze [\[72\]](#page-70-12) a slouží k testování kontroléru v A IDE.

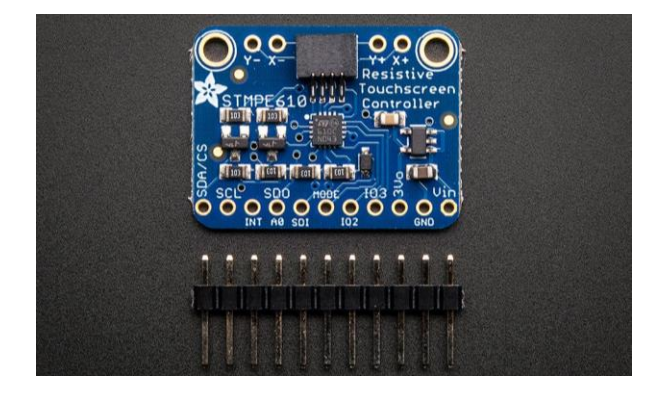

Obr. 2-7 Kontrolér Adafruit STMPE610 [72].

```
This is an example for the Adafruit STMPE610 Resistive
 touch screen controller breakout
 ----> http://www.adafruit.com/products/1571
 Check out the links above for our tutorials and wiring diagrams
 These breakouts use SPI or I2C to communicate
 Adafruit invests time and resources providing this open source code,
 please support Adafruit and open-source hardware by purchasing
 products from Adafruit!
 Written by Limor Fried/Ladyada for Adafruit Industries.
 MIT license, all text above must be included in any redistribution
                   *************************************
#include <SPI.h>
#include <Wire.h>
#include "Adafruit STMPE610.h"
// Adafruit STMPE610(SDA CS, SDI, SDO, SCL)
Adafruit STMPE610 touch = Adafruit STMPE610(31, 33, 35, 37);
void setup() {
 Serial.begin(9600);
 Serial.println("Adafruit STMPE610 example");
 Serial.flush();
 pinMode(10, OUTPUT);
 if (! touch. begin()) {
   Serial.println("STMPE not found!");
   while(1);
 Serial.println("Waiting for touch sense");
\}void loop() {
 uint16 t x, y;
 uint8 t z;
 if (touch.touched()) {
   // read x \land y \land z;
   while (! touch.bufferEmpty()) {
     Serial.print(touch.bufferSize());
     touch.readData(&x, &y, &z);
     Serial.print("-> ("Serial.print(x); Serial.print(", ");
     Serial.print(y); Serial.print(", ");
     Serial.print(z);
```

```
 Serial.println(")");
     }
    touch.writeRegister8(STMPE INT STA, 0xFF); // reset all ints, in this
example unneeded depending in use
 }
   delay(10);
}
```
Potřebným doplňkem je kromě běžně dostupných Arduino knihoven využít i dodatečné knihovny Adafruit\_STMPE610.h, Adafruit\_STMPE610.cpp dostupné ze [\[72\].](#page-70-12) Funkce kontroléru je převést analogově změřené napětí na digitální hodnoty, ze kterých lze už určit polohu. Fyzické zapojení je zobrazeno v [obr. B-3.](#page-78-0) K otestování funkce panelu lze použít prst s tlakem, či ocelovou kuličku.

Výrobce v [\[68\]](#page-69-8) uvádí aktivační přítlačnou sílu panelu jako *1,47 N maximum*. V různých pozicích dotykového panelu je potřeba jiná aktivační síla a je rozdíl mezi přítlačnou silou hrotem (např. dotykovým perem) a prstem, nebo kuličkou. Minimální přítlačná síla závisí proto na mnoha parametrech, a pravděpodobně proto není výrobcem uvedena za jakých podmínek je daná minimální přítlačná síla, ale raději uvádí hodnotu 1,47 N pro kterou by měla detekce polohy proběhnout téměř vždy.

Pomocí vztahu [\(2-1\)](#page-19-0)lze stanovit poloměr kuličky jako definující proměnnou pro dostatečnou přítlačnou sílu.

<span id="page-19-0"></span>
$$
F_{\text{přítlačná}} \le F_{\text{g,kul.}} = m_{\text{kul.}} \cdot g = V_{\text{kul.}} \cdot \rho_{\text{kul.}} \cdot g = \frac{4}{3} \cdot \pi \cdot r_{\text{kul.}}^3 \cdot \rho_{\text{kul.} \text{ocel}} \cdot g. \tag{2-1}
$$

Úpravo[u \(2-1\)](#page-19-0) lze stanovit minimální poloměr kuličky:

$$
r_{\text{kul.}} \ge \sqrt[3]{\frac{3 \cdot F_{\text{přítlačná}}}{4 \cdot \pi \cdot g \cdot \rho_{\text{kul.} \text{ocel}}}} = \sqrt[3]{\frac{3 \cdot 1.47}{4 \cdot \pi \cdot 9.81 \cdot 7800}} \approx 0.0166 \text{ m} = 16.6 \text{ mm.}
$$
 (2-2)

Kulička o nejbližším průměru celého čísla 34 mm váží kolem 160,5 g, což už je při pádu z přípravku signifikantní úder. Proto byly testovány i kuličky menších průměrů 25 mm a 30 mm. Pro kuličku o menším poloměru 12,5 mm jsou na panelu měřeny mylné hodnoty, které mohou působit nežádoucí zásahy regulace. Při testování kuličku o poloměru 15 mm již mylné hodnoty nastávají velmi zřídka, proto může být vhodnější volbou optimalizace mezi menší váhou a dostatečnou přítlačnou silou. Pro větší kuličku poloměru 17 mm však panel funguje nejlépe.

#### 2.3.2 Arduino CNC shield V3

CNC shield je rozšiřující modul vytvořen primárně pro typ Arduino UNO, ale je funkční i pro používanou mikroprocesorovou desku v tomto projektu typu Arduino DUE. Výhodou použití tohoto modulu je snadné připojení třech driverů Pololu DRV8825 (viz [\[73\]\)](#page-70-0) pro řízení třech krokových motorů NEMA17 (viz [\[65\]\)](#page-69-4). CNC shield je elegantní, již hotové řešení, které umožňuje snadnou náhradu poškozeného driveru výměnou kus za kus, má zabudované kondenzátory pro filtraci nežádoucích špiček napětí, umožnuje snadné nastavení mikrokrokování a modul obsahuje piny pro připojení koncových spínačů v aplikacích kde to je požadováno.

Před připojením driverů do CNC shield, je potřeba zvolit jaké bude využito mikrokrokování. Mikrokrokování používá pro zvětšení rozsahu poloh otočení krokového motoru kombinaci částečného nabuzení více cívek, pro dosažení natočení rotoru do mezipoloh, tedy např. místo 1,8 ° na krok (200 kroků na plnou otáčku 360 °) lze např. při mikrokrokování 1/4 dosáhnout 0,45 ° na mikrokrok (800 kroků na plnou otáčku 360 °). Nevýhodou mikrokrokování je snížení momentu (i přídržného ve statické poloze), a také snížená přesnost mezi mikrokroky oproti funkci plného krokování. Pro projekt bylo při testování rychlosti komunikace s prostředím *Simulink* a při uvažování požadované přesnosti a sníženého momentu stanoveno jako výhodné využít mikrokrokování 1/4 kroku, ale pro plynulejší regulaci by bylo výhodnější poměr zvýšit.

Napájení pro projekt je volené 12 V. [Z obr. 2-9](#page-20-0) lze určit jmenovitý fázový proud krokového motoru 1,7 A pro výpočet nastaveného napětí na driveru pro proudové omezení.

$$
U_{\rm ref} = \frac{I_{\rm fN}}{2} = \frac{1.7}{2} = 0.85 \, \text{V}.
$$
 (2-3)

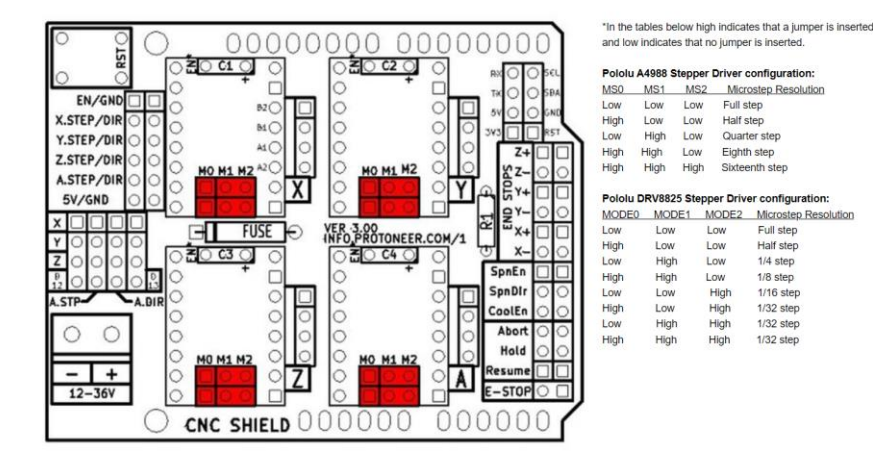

*Obr. 2-8 CNC shield nastavení mikrokrokování [\[72\].](#page-70-12)*

| Model No.     | <b>Step</b><br>Angle | Motor<br>Length | Current<br>/Phase | Resistance<br>/Phase | Inductance<br>/Phase | Holding<br>Torque | # of<br>Leads | Detent<br>Torque | Rotor<br>Inertia | Mass |
|---------------|----------------------|-----------------|-------------------|----------------------|----------------------|-------------------|---------------|------------------|------------------|------|
|               | O <sub>1</sub>       | (L)mm           | Α                 | 77                   | mH                   | kg.cm             | No.           | q.cm             | g.cm             | Kg   |
| JK42HS40-1704 | 1.8                  | 40              | 1,7               | .65                  | 3.2                  | 4.0               |               | 150              | 54               | 0.28 |

*Obr. 2-9 Parametry krokového motoru NEMA1[7 \[66\].](#page-69-10)*

#### <span id="page-20-0"></span>Pro testování funkce CNC shield lze v A IDE spustit následující kód.

```
// Zdroj: https://navody.dratek.cz/navody-k-produktum/arduino-cnc-shield-
driver-a4988-motor-28byj-48.html
#include <SPI.h>
// nastavení čísel projovacích pinů
#define ENABLE 8
#define X_STEP 2
#define Y_STEP 3
#define Z_STEP 4
#define X_DIR 5
#define Y_DIR 6
#define Z<sup>DIR</sup> 7
void setup() {
   // nastavení směrů pro všechny piny
  pinMode(X_STEP, OUTPUT);
  pinMode(Y_STEP, OUTPUT);
 pinMode(Z<sup>-</sup>STEP, OUTPUT);
  pinMode(X_DIR, OUTPUT);
 pinMode(Y_DIR, OUTPUT);
  pinMode(Z_DIR, OUTPUT);
  pinMode(ENABLE, OUTPUT);
  // povolení řízení pro všechny drivery
   digitalWrite(ENABLE, LOW);
}
void loop() {
   // otočení motoru o jednu otáčku
```
Kapitola 2: Prvky plošiny o třech stupních volnosti a vytváření modelu

```
 // (1,8 ° na krok, na celou otáčku 1600 kroků při mikrokrokování 1/8)
   pohybOsy(false, X_DIR, X_STEP, 1600);
   delay(1000);
   pohybOsy(false, Y_DIR, Y_STEP, 1600);
  delay(1000);
  pohybOsy(false, Z_DIR, Z_STEP, 1600);
  delay(1000);
   // otočení motoru o jednu otáčku v opačném směru
  pohybOsy(true, X_DIR, X_STEP, 1600);
  delay(1000);
   pohybOsy(true, Y_DIR, Y_STEP, 1600);
   delay(1000);
   pohybOsy(true, Z_DIR, Z_STEP, 1600);
   delay(1000);
}
void pohybOsy(boolean smer, byte dirPin, byte stepPin, int kroky) {
   // zápis směru na příslušný pin DIR
   digitalWrite (dirPin, smer);
  delay(50);
   // smyčka pro provedení předaného množství kroků
  for (int i = 0; i < kroky; i+1) {
     digitalWrite(stepPin, HIGH);
    delayMicroseconds (800);
    digitalWrite(stepPin, LOW);
    delayMicroseconds (800);
   }
}
```
#### 2.3.3 Hybridní krokový motor NEMA17

Princip funkce krokového motoru je vysvětlen např. v [\[86\]](#page-70-13) - [\[88\],](#page-70-14) kdy je fyzicky na statoru v ukázc[e obr. 2-10](#page-21-0) osm pólových nástavců po šesti zubech, tedy celkem 48 zubů na statoru. Rotor je složen ze dvou permanentních magnetů se severní a jižní polaritou. Tyto části musí vůči sobě být pootočeny, aby v planárním pohledu byl střídavě zub severní polarity a zub jižní polarity. Rotor má 50 zubů (o dva více), aby se nezasekl v poli statoru

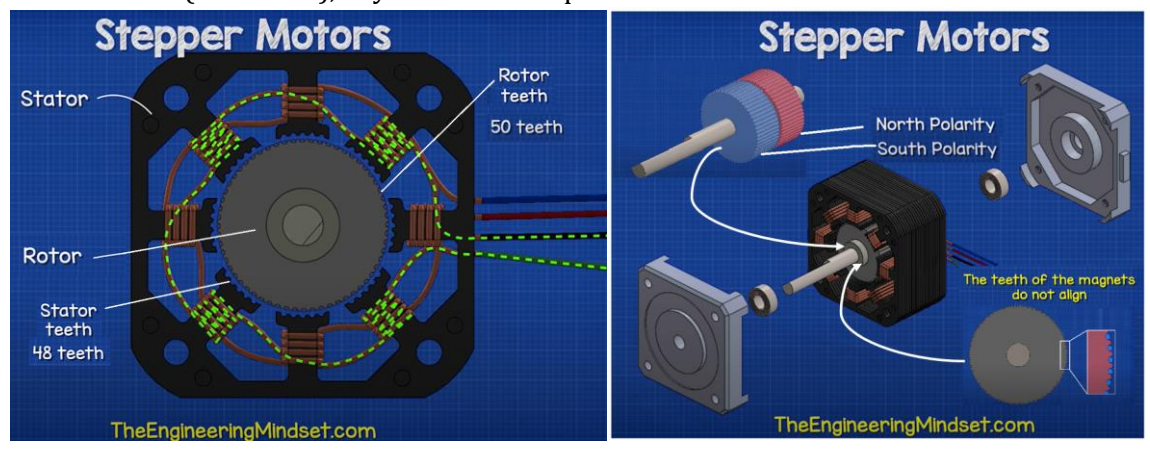

<span id="page-21-0"></span>*Obr. 2-10 Ukázka statoru, rotoru a zapojení cívek krokového motoru [\[88\]](#page-70-14) (upraveno).*

Pro zapojení čtyř vodičů krokových motorů lze postupovat dle [obr. B-3](#page-78-0) pro požadovaný smysl otáčení levotočivě při *DIR* = 1 a pravotočivě při *DIR* = 0.

### 2.3.4 Univerzální plošný spoj s tlačítky a signalizačními diodami

Deska obsahuje jednoduchou sestava třech barevných tlačítek a diod (připojených přes rezistory 220 Ω k omezení proudu). Funkce tlačítek je popsaná v části [5.1,](#page-58-1) kdy je počítán počet stisků a inkrementováno a vytvořena funkce pro resetování. Proces tvorby přípravku je od pájení a vytváření konektorů po testování viz [obr. 2-11.](#page-22-0)

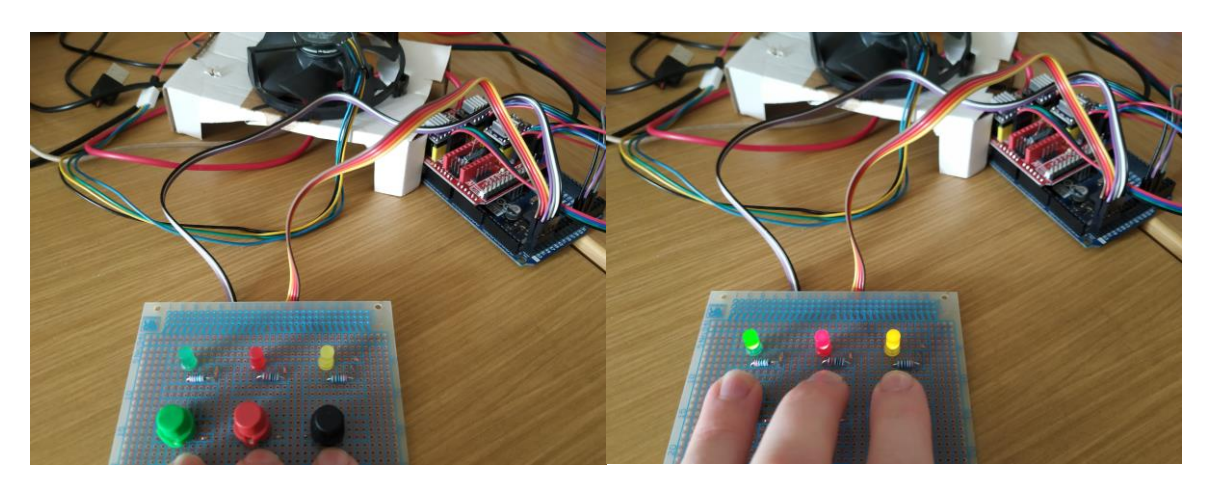

*Obr. 2-11 Testování vypnutých ledek při nezmáčknutém stavu a zapnutí ledek při zmáčknutí tlačítek.*

### <span id="page-22-0"></span>2.4 Finální podoba modelu 3DOFp v Onshape, určení mezních náklonů

V programu *Onshape* je vytvořena zjednodušená sestava vyrobené plošiny 3DOFp. Pevné vazby nahrazují funkci šroubů a matic, rotační vazby představují otáčení hřídelí a ložisek, sférické vazby reprezentují klouby kuličky na táhle v pouzdře a planární vazbou je reprezentován pohyb ocelové kuličky na dotykovém panelu v modelu *Onshape*. K omezení pohybu kuličky v rámci rámečku panelu lze planární vazbu omezit  $\pm$  118,5 mm x  $\pm$  87 mm (rohové úchytky zmenšují aktivní rozměr dotykového panelu). Proces tvorby modelu sestavy je hrubě představen v [2.2.1,](#page-13-1) kdy jsou dále uvedeny ukázky měření ve výsledném modelu.

Pro určení maximálních dosažitelných stavů vytvořeného modelu, je potřeba nastavit žádané úhly rotačních kloubů hřídele. Vhodné je využít funkci *Named positions* (viz [obr. 2-15\)](#page-24-0), kdy lze po aplikaci daných rotačních úhlů měřit náklon pohyblivé platformy vůči pevné základně. Pohledem n[a obr. 2-12](#page-22-1) lze určit maximální náklon kolem osy  $x$  v pravotočivém smyslu otáčení, kdy je změřen maximální úhel náklonu jako  $\theta = 9.282$  °. Obdobně lze provést měření v levotočivém smyslu otáčení a lze stanovit maximální úhel  $\theta = -9.32$ °. Úhly jsou rozdílné, protože otáčení hřídele jednoho motoru při pravotočivém náklonu je jen v ose  $x$ , zatímco hřídele dvou motorů při levotočivém náklonu jsou natočeny vůči souřadnému systému a umístění motorů je v poloviční vzdálenosti  $x$  od středu oproti samotnému motoru na levé straně. Tato omezení jsou důležitá zejména při zadávání žádaného úhlu do inverzní kinematiky a je vhodné uvažovat s rezervou, lze volit např. omezení  $\theta = \pm 5$ °.

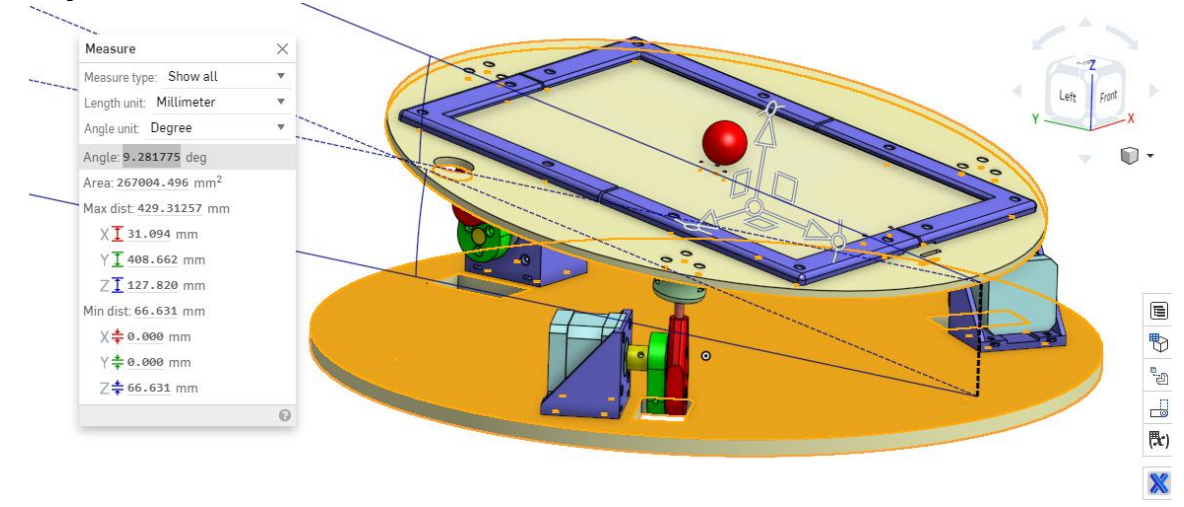

<span id="page-22-1"></span>*Obr. 2-12 Ukázka měření maximálního úhlu náklonu pravotočivě v ose x o úhel θ* ≐*9,282 °.*

Pro výpočet inverzní kinematiky je nutné uvažovat posun pohybové roviny kuličky vůči rovině sférických kloubů, proto lze z modelu stanovit vzdálenost 16,721 mm středu kulového čepu od horní plochy panelu [z obr. 2-13.](#page-23-0)

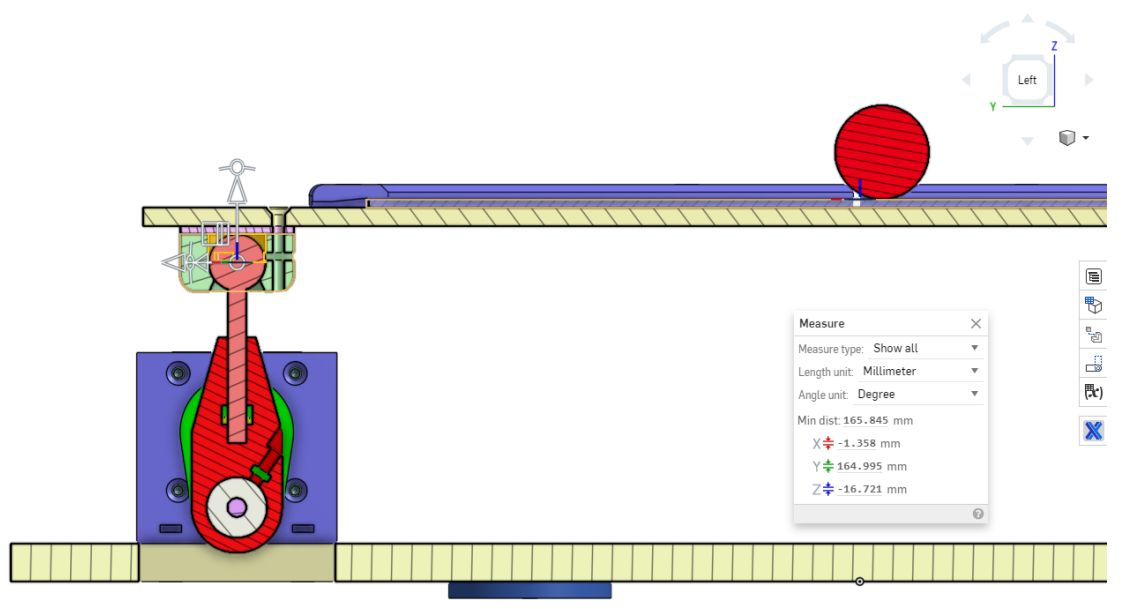

*Obr. 2-13 Výška bodu dotyku ocelové kuličky vůči středu sférického kloubu 16,721 mm.*

<span id="page-23-0"></span>Pro měření rotace v ose y je potřeba zajistit motor vyobrazený [v obr. 2-13](#page-23-0) v poloviční výšce, která neodpovídá natočení kliky o 90 °, ale o 98,85 ° dle [obr. 2-14.](#page-23-1)

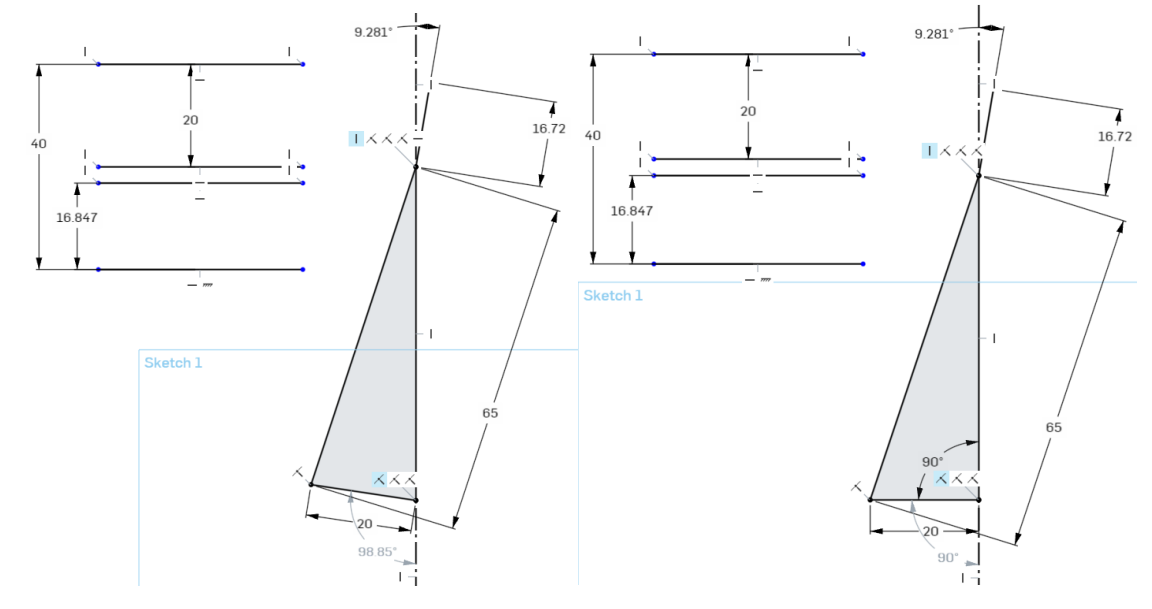

*Obr. 2-14 Z planární skici v mm je střední dosažitelná výška pro úhel 98,85 °, ne pro poloviční úhel 90 °.* 

<span id="page-23-1"></span>Dle [obr. 2-15](#page-24-0) je změřen maximální úhel v pravotočivém smyslu otáčení na  $\phi = 8.042$ ° a v levotočivém smyslu otáčení na  $\phi$  = −8,05 °. Obdobně je vhodné omezit úhel mezi dosažitelnými hodnotami např.  $\phi = \pm 5^{\circ}$  při nastavené poloviční dosažitelné vzdálenosti v ose z na nepohyblivém motoru.

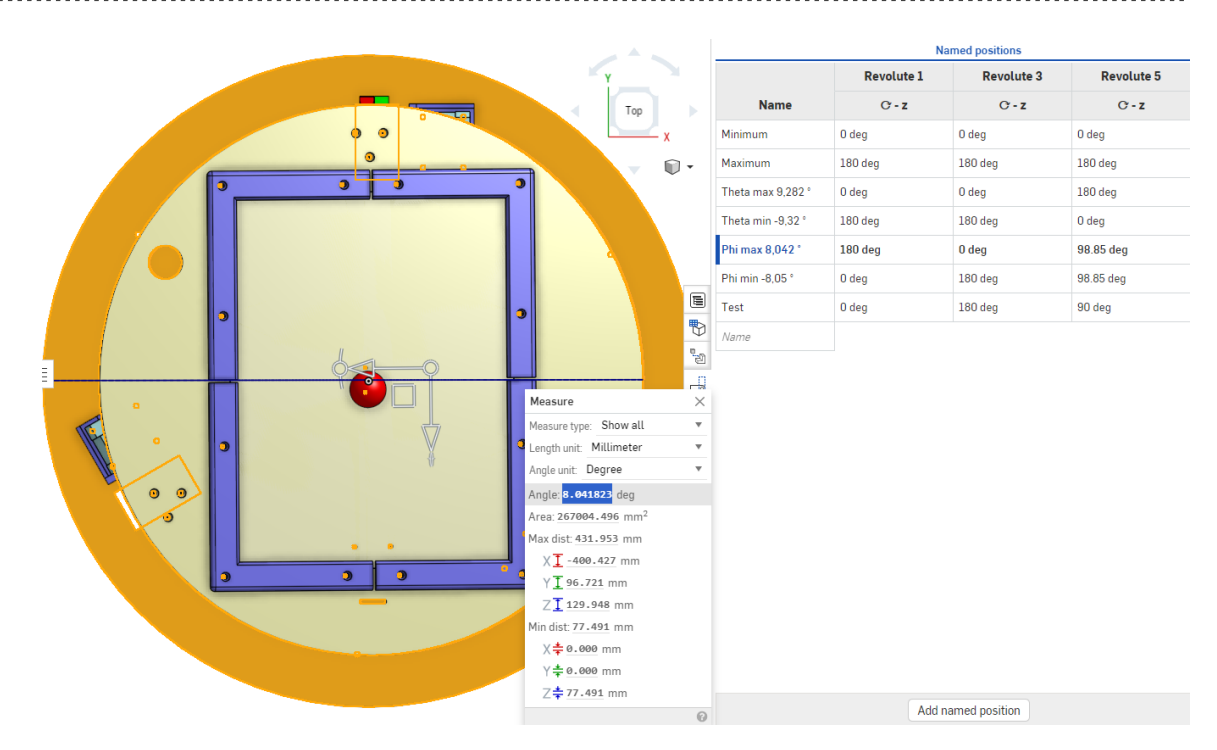

<span id="page-24-0"></span>*Obr. 2-15 Ukázka měření maximálního úhlu náklonu pravotočivě v ose y o úhel ϕ* <sup>≐</sup>*8,042 °.*

## 2.5 Exportování modelu z *Onshape* do *Simulink a další úpravy*

Výhodou prostředí *Onshape* je snadný export do *Simscape Multibody* [\[27\].](#page-68-2) Při dokončení sestavy v *Onshape* stačí zkopírovat URL webové stránky. Dále jen vložit zkopírované URL do následujícího kódu matlab funkce (*m.file*) a spustit (*Run*). Před spuštěním programu je vhodné si vytvořit složku, kam bude model importován a přiřadit adresu přes (*Set Path*). Program musí mít do této složky přístup k zapisování, lze pravým kliknutím myši na ikonu *MATLAB* a volbou *Run as administrator.* %% Onshape export.m v příloze

```
\overline{a}ssemblyURL =
'https://cad.onshape.com/documents/69a5b6acd1c7eda404dccd55/w/0d0a42b8275
1fc71461c2f65/e/c77f268dcfd30e64195fe981';
exportedModel = smexportonshape(assemblyURL);
smimport(exportedModel);
```
Po převedení modelu se vytvoří *Simulink* soubor (.slx) s vazbami a parametry vi[z obr. 2-16.](#page-24-1)

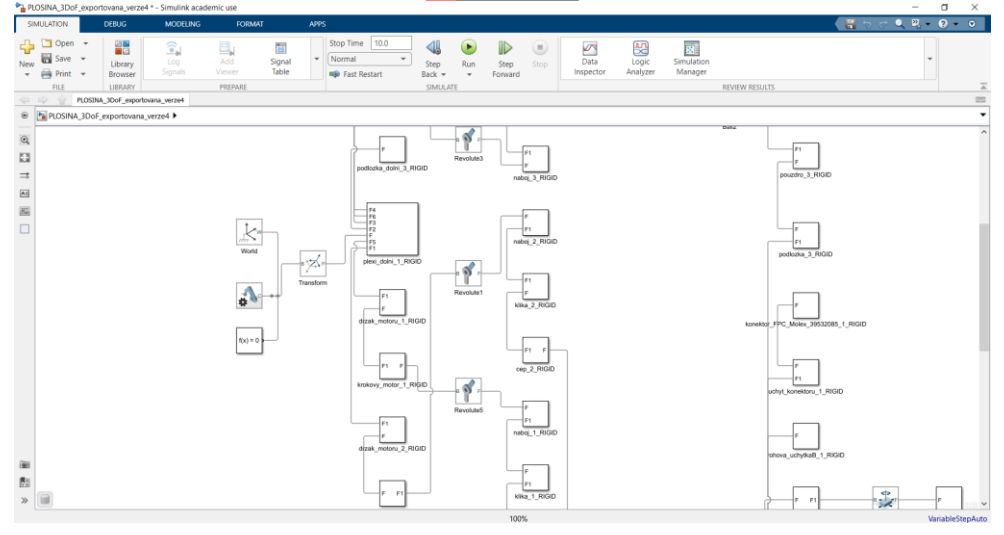

<span id="page-24-1"></span>*Obr. 2-16 Importovaný model z Onshape do Simulink.*

Při spuštění neupraveného importovaného modelu je volným vazbám přiřazen náhodný pohyb, který lze pomocí *Mechanics Explorers* sledovat. Pokud je sestava správně propojena, tak by všechny vazby měly být v pohybu a neměli by nastávat nežádoucí polohy. Jestli se model vizuálně nechová dle představ, je to pravděpodobně indikace toho, že nějaké vazby nejsou správně definovány a je potřeba se vrátit do prostředí *Onshape* a ověřit vhodnost sestavy.

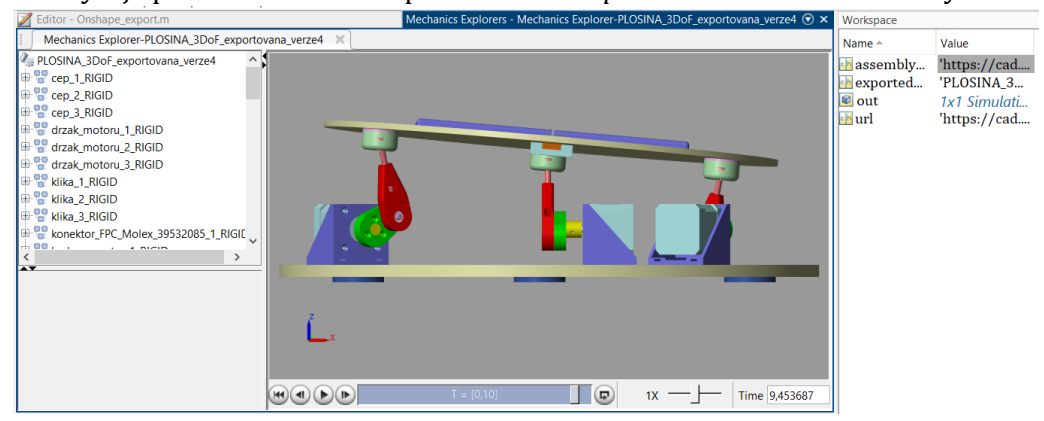

*Obr. 2-17 Importovaný model z Onshape do Simulink.*

Exportovaný model (viz [obr. 2-16\)](#page-24-1) není po exportu ve vizuálně nejpřívětivějším stavu. Je proto vhodné do modelu vložit trochu času a jednotlivé prvky a vazby přiřadit do skupin vi[z obr. 2-18.](#page-25-0)

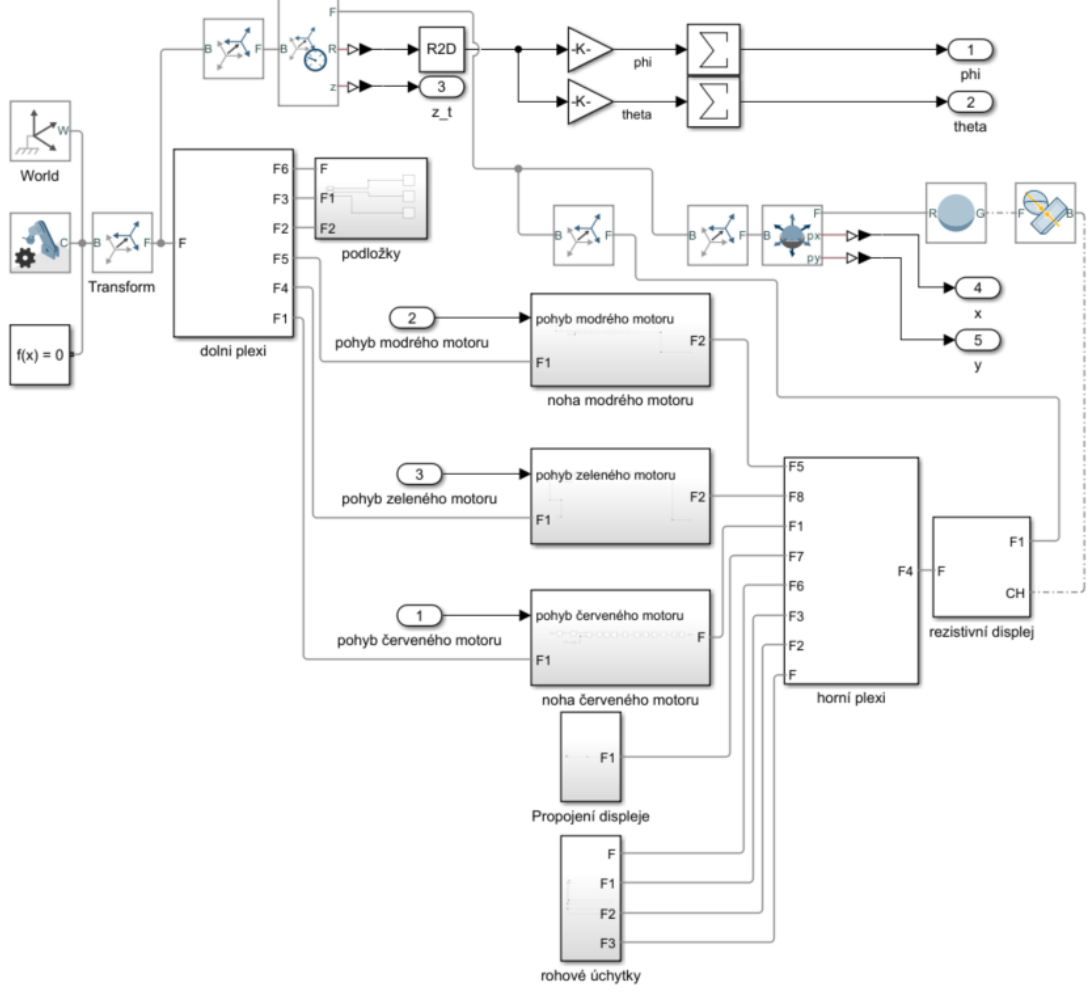

<span id="page-25-0"></span>*Obr. 2-18 Upravený model přiřazený do podskupin pro přehlednost s členy pro kontakt kuličky.*

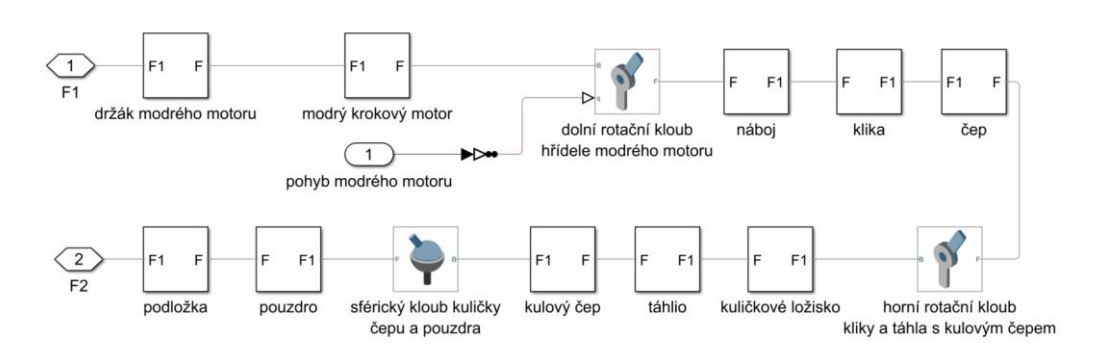

*Obr. 2-19 Subsystém nohy modrého motoru s vazbami.* 

<span id="page-26-0"></span>Je nutná úprava pohybovaných rotačních vazeb vi[z obr. 2-19](#page-26-0) mezi krokovým motorem a nábojem. Při otevření vazby je změna definice ovládání (*Actuation*), kdy je potřeba změnit pohyb definovaný vstupem (*Motion: Provided by input*). Při definovaném pohybu je potřeba upravit nedefinovaný moment na automaticky počítaný (*Tourque:* místo *None* dát *Provided by input*). Na rotačním kloubu se objeví nový vstup pro definování pohybu, zde nelze provést přímý spoj se standardním prvkem z prostředí *Simulink*, protože prvky jsou z knihovny *Simscape Multibody* a jejich vazby jsou fyzickým signálem. Pro propojení signálů fyzických prvků lze použít *Simulink-PS Converter* kde v položce *Filtering and derivitatives* je nutné zvolit filtrovaný vstup při výpočtu derivace (*Filter input, derivatives calculated*) a u *Input filtering order* nastavení filtru druhého řádu (*Second-order filtering*). Časovou konstantu filtru lze ponechat na 1 ms.

Exportovaný a upravený model využívá prvků z knihovny *Simscape Multibody* a lze otestovat vložením požadavku různého úhlu pro pohyb barevně označených motorů viz [obr. 2-21.](#page-27-0) Při požadavku otočení o úhel hřídele krokového motoru, není reakce okamžitá, protože z driveru je postupně krokováno (pulzy *STEP*), dokud není dosaženo požadovaného počtu kroků. Toto zpoždění je v simulaci reprezentováno přenosovou funkcí prvního řádu v obecném tvaru, kdy časová konstanta (63,2% hodnota ustálení) je uvažovaná  $\tau = 100$  ms. Doba ustálení od aplikování jednotkového skoku do 99% požadované hodnoty lze uvažovat zhruba při  $5 \cdot \tau = 500$  ms, což reprezentuje časové zpoždění reakce motoru při požadavku úhlu otočení 100 ° při komunikaci z prostředí *Simulink* s mikrokrováním 1/8 při periodě pulzu mikrokroku 1 ms (při testování mikrokrování 1/4 bylo sníženo na  $\tau$  = 20 ms) [\[89\]](#page-70-15). Přechodovou funkci lze uvažovat ve tvaru:

$$
\frac{1}{1+s \cdot \tau} = \frac{1}{1+s \cdot 0.1}.
$$
 (2-4)

Před spuštěním vlastního testu otáčení hřídelí motoru, je potřeba zvolit vhodný řešič, který ovlivní výsledky simulace. Pro vytváření mechanického modelu je využita knihovna *Simscape Multibody*, která využívá fyzických signálů. Pro fyzické systémy se nabízí možnost využití řešiče diferenciálních algebraických rovnic vytvořeného přímo pro systémy využívajících knihovny *Simscape*. Pro omezení výpočetního času byl volen maximální krok 10 ms a doba simulace nebyla omezena (*inf*), ale dle potřeby byla upravována na omezený čas (např. 150 s). Pro rychlejší simulaci lze volit funkci *Accelerator* (optimalizuje C – kód).

Po spuštění testování modelu z [obr. 2-21](#page-27-0) dojde k automatickému spuštění okna *Mechanics Explorer* [\(obr. 2-22\)](#page-27-1) umožňující vizualizaci pohybů a chování systému. V tomto prostředí lze nastavit různé pohledy na celek. Umožněna je funkce přehrávání dynamických dějů systému a je funkce rychlosti přehrávání pro např. zpomalení průběhů. Je umožněn export do zvoleného video formátu, pro prezentování ukázek chování modelu. V neposlední řadě je umožněn pohled na souřadné osy prvků a celkového systému, kdy dle orientace os je potřeba pro mechanický systém vhodně nastavit vlivy jako tíhové zrychlení. [Z obr. 2-22](#page-27-1) je modře orientovaná osa v kladném směru svisle nahoru, tedy v parametrech fyzické simulace lze dát třetí souřadnici se záporným znaménkem pro tíhového zrychlení - 9,81 m ⋅ s −2 (blok *Mechanism Configuration*).

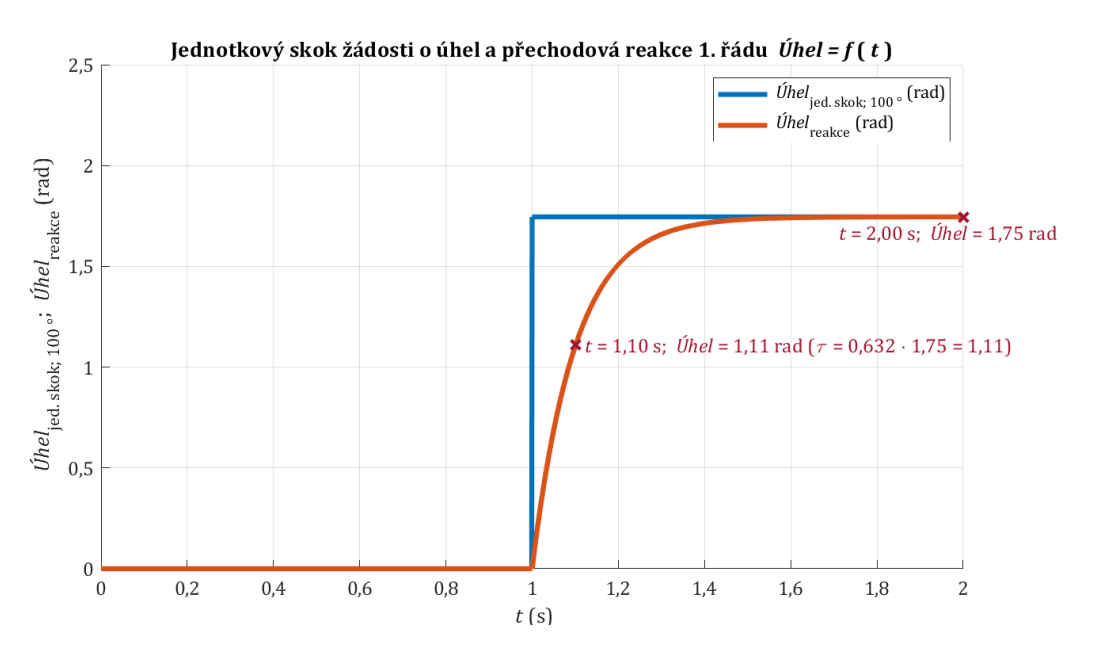

*Obr. 2-20 Přenosová funkce prvního řádu s časovou konstantou τ = 0,1 s při požadavku úhlu 100 °.*

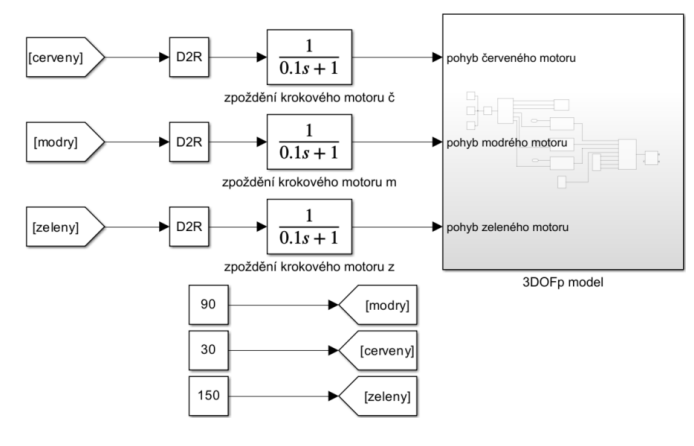

*Obr. 2-21 Testování modelu 3DOFp (simuluje požadavky na otočení hřídele krokového motoru).*

<span id="page-27-0"></span>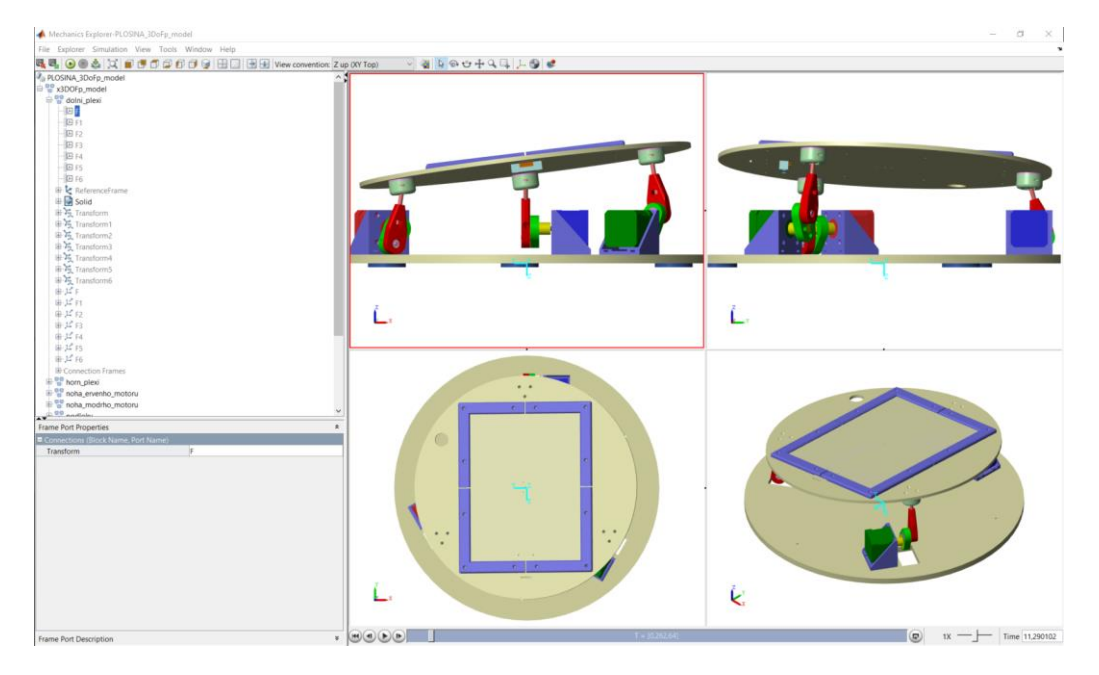

<span id="page-27-1"></span>*Obr. 2-22 Pohled do Mechanics Explorer při testování modelu 3DOFp.*

# <span id="page-28-0"></span>KAPITOLA 3: INVERZNÍ KINEMATIKA A KOMPLETACE MODELU

#### 3.1 Odvození rovnic inverzní kinematiky

V [\[1\]](#page-67-19) je elegantní odvození inverzní kinematiky šestistupňové plošiny. Připomeňme si nyní použité matematické principy a odvození rovnic dle [\[2\]](#page-67-20) a [\[101\].](#page-71-0) Je nutné definovat reprezentace Eulerových úhlů, proto je přiřazen ose x rotační úhel  $\theta$ , ose y rotační úhel  $\phi$  a ose z rotační úhel  $\psi$ . Volné těleso v prostoru má šest stupňů volnosti, kdy lze polohu souřadného systému tělesa popsat pomocí třech translačních a třech rotačních pohybů vůči pevně zvolenému souřadnému systému. V literatuře jsou rotačním pohybům kolem příslušných os přiřazeny názvy *Roll, Pitch, Yaw* (viz [obr. 3-1\)](#page-28-4).

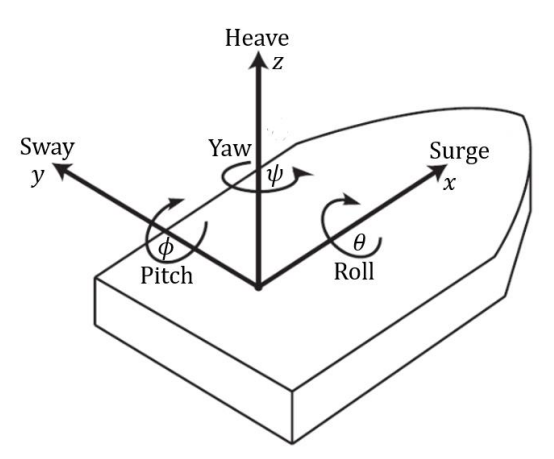

<span id="page-28-4"></span>*Obr. 3-1 Popis šesti stupňů volnosti, tři translační pohyby x, y, z a tři rotační θ, ϕ, ψ [\[14\]](#page-67-5) (upraveno).*

Rotační matice pro jednotlivé osy lze pak reprezentovat ve tvaru 3x3, ale při spojení translační a rotační matice přechází matice do tvaru 4x4

<span id="page-28-1"></span>
$$
\begin{pmatrix} x'_{z} \\ y'_{z} \\ z'_{z} \\ 1 \end{pmatrix} = \begin{pmatrix} \cos \psi & -\sin \psi & 0 & x_{t} \\ \sin \psi & \cos \psi & 0 & y_{t} \\ 0 & 0 & 1 & z_{t} \\ 0 & 0 & 0 & 1 \end{pmatrix} \begin{pmatrix} x_{z} \\ y_{z} \\ z_{z} \\ 1 \end{pmatrix} = \mathbf{R}_{z}(\psi_{,}, x_{t}, y_{t}, z_{t}) \begin{pmatrix} x_{z} \\ y_{z} \\ z_{z} \\ 1 \end{pmatrix}, \tag{3-1}
$$

<span id="page-28-2"></span>
$$
\begin{pmatrix} x'_{y} \\ y'_{y} \\ z'_{y} \\ 1 \end{pmatrix} = \begin{pmatrix} \cos \phi & 0 & \sin \phi & x_{t} \\ 0 & 1 & 0 & y_{t} \\ -\sin \phi & 0 & \cos \phi & z_{t} \\ 0 & 0 & 0 & 1 \end{pmatrix} \begin{pmatrix} x_{y} \\ y_{y} \\ z_{y} \\ 1 \end{pmatrix} = \mathbf{R}_{y}(\phi_{y}, x_{t}, y_{t}, z_{t}) \begin{pmatrix} x_{y} \\ y_{y} \\ z_{y} \\ 1 \end{pmatrix},
$$
(3-2)

<span id="page-28-3"></span>
$$
\begin{pmatrix} x'_{x} \\ y'_{x} \\ z'_{x} \\ 1 \end{pmatrix} = \begin{pmatrix} 1 & 0 & 0 & x_{t} \\ 0 & \cos \theta & -\sin \theta & y_{t} \\ 0 & \sin \theta & \cos \theta & z_{t} \\ 0 & 0 & 0 & 1 \end{pmatrix} \begin{pmatrix} x_{x} \\ y_{x} \\ z_{x} \\ 1 \end{pmatrix} = \mathbf{R}_{x}(\theta, x_{t}, y_{t}, z_{t}) \begin{pmatrix} x_{x} \\ y_{x} \\ z_{x} \\ 1 \end{pmatrix}.
$$
 (3-3)

Při násobení rotací mezi sebou lze využít 12 sekvencí (tři rotace za sebou) pro definici Eulerových úhlů. Použitá sekvence  $\psi$ ,  $\phi$ ,  $\theta$  třech rotací a translace dá **R** ve tvaru

$$
\begin{pmatrix}\n\cos\psi & -\sin\psi & 0 & x_t \\
\sin\psi & \cos\psi & 0 & y_t \\
0 & 0 & 1 & z_t \\
0 & 0 & 0 & 1\n\end{pmatrix}\n\begin{pmatrix}\n\cos\phi & 0 & \sin\phi & x_t \\
0 & 1 & 0 & y_t \\
-\sin\phi & 0 & \cos\phi & z_t \\
0 & 0 & 0 & 1\n\end{pmatrix}\n\begin{pmatrix}\n1 & 0 & 0 & x_t \\
0 & \cos\theta & -\sin\theta & y_t \\
0 & \sin\theta & \cos\theta & z_t \\
0 & 0 & 0 & 1\n\end{pmatrix},\n\qquad (3-4)
$$

Získaná transformace umožňuje aplikování rotační transformace s translací na libovolný bod  $(x y z 1)$ <sup>T</sup> pro transformaci do libovolného bodu  $(x' y' z' 1)$ <sup>T</sup>. Platí tedy

<span id="page-29-0"></span>
$$
\begin{pmatrix} x' \\ y' \\ z' \\ 1 \end{pmatrix} = \mathbf{R}(\psi, \phi, \theta, x_t, y_t, z_t) \begin{pmatrix} x \\ y \\ z \\ 1 \end{pmatrix} = \mathbf{R} \begin{pmatrix} x \\ y \\ z \\ 1 \end{pmatrix}.
$$
 (3-5)

Po postupném vynásobení matic zleva je pak výsledný tvar matice  $$ 

$$
\begin{pmatrix}\n\cos\psi \cdot \cos\phi & \cos\psi \cdot \sin\phi \cdot \sin\theta - \cos\theta \cdot \sin\psi & \cos\psi \cdot \sin\phi \cdot \cos\theta + \sin\theta \cdot \sin\psi & x_t \\
\sin\psi \cdot \cos\phi & \sin\psi \cdot \sin\phi \cdot \sin\theta + \cos\theta \cdot \cos\psi & \sin\psi \cdot \sin\phi \cdot \cos\theta - \sin\theta \cdot \cos\psi & y_t \\
- \sin\phi & \cos\phi \cdot \sin\theta & \cos\phi \cdot \cos\theta & z_t \\
0 & 0 & 1\n\end{pmatrix}.\n(3-6)
$$

Pro plošinu o šesti stupních volnosti by bylo využito rotací kolem třech os a translací ve směru třech os, pro plošinu omezenou třemi stupni volnosti je konstrukcí potřeba volit jaké budou stupně volnosti. Pro uvažovanou 3DOFp zůstává uvažována jen translace  $z_t$  v ose z, rotace  $\theta$  kolem osy x a rotace  $\phi$  kolem osy y. V rovnici [\(3-6\)](#page-29-0) lze dosadit za  $\psi = 0$ ,  $x_t = 0$  a  $y_t = 0$  a vzniká redukovaná matice ve tvaru

<span id="page-29-1"></span>
$$
\mathbf{R}(\phi,\theta,z_t) = \begin{pmatrix} \cos\phi & \sin\phi \cdot \sin\theta & \sin\phi \cdot \cos\theta & 0 \\ 0 & \cos\theta & -\sin\theta & 0 \\ -\sin\phi & \cos\phi \cdot \sin\theta & \cos\phi \cdot \cos\theta & z_t \\ 0 & 0 & 0 & 1 \end{pmatrix}.
$$
 (3-7)

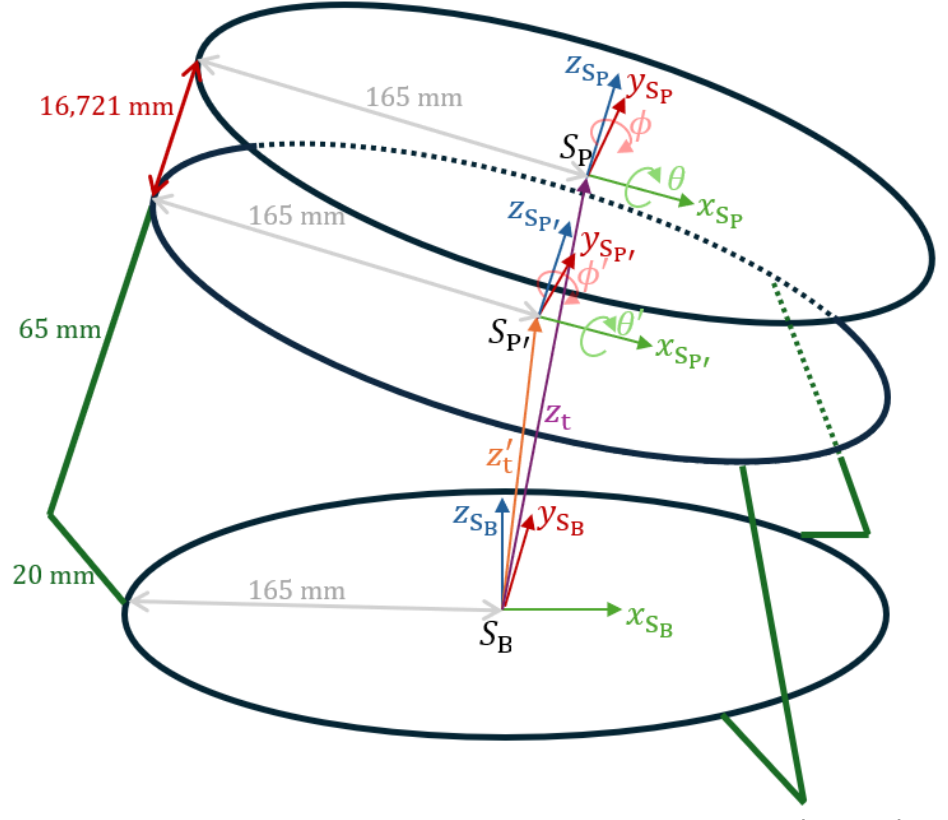

<span id="page-29-2"></span>*Obr. 3-2 Popis souřadnicových systému s translací (* ′ *) a rotacemi (*′*) a (*′*).*

Pro výpočet inverzní kinematiky je nejdříve potřeba popsat jednotlivé body na plošině o třech stupních volnosti viz [obr. 3-4.](#page-31-0) Rovině, v které jsou hřídele motorů je přirazen název B jako *base*, rovině vrchní strany dotykového panelu P jako *platform* a rovině středů kulových čepů P'. Bázové souřadnice jsou uvažovány v  $S_B$ . Vůči soustavě  $S_B$  je uvažována rotace a translace platformy popsána vztahem [\(3-7\)](#page-29-1) do bodů  $S_P$ , resp.  $S'_P$  viz [obr. 3-2.](#page-29-2) Body  $P_i$  ( $i = 1; 2; 3$ ) lze pak výhodně popisovat v souřadnicovém systému platformy  $S_{\rm P}$ , kdy body  $P_i$  jsou ve společné rovině  $x_{\rm S_{\rm P}}, \, y_{\rm S_{\rm p}}$ (pro body  $P'$ <sub>i</sub> lze uvažovat jen posun v z<sub>S<sub>p</sub> viz vektor  $n_i$  [z obr. 3-3\)](#page-30-0), a pak transformovat vůči S<sub>B</sub>.</sub>

Dl[e obr. 3-3](#page-30-0) lze odvodit délky nohou skládáním vektorů pro tři nohy  $i = 1; 2; 3$  při zanedbání tloušťky horní platformy.

<span id="page-30-2"></span><span id="page-30-1"></span>
$$
\boldsymbol{q}'_i = \boldsymbol{T}'(z'_t) + \boldsymbol{R}(\phi', \theta') \boldsymbol{p}'_i = \boldsymbol{R}(\phi', \theta', z'_t) \boldsymbol{p}'_i \ (i = 1; 2; 3), \tag{3-8}
$$

$$
l_i = q'_i - b_i = T'(z'_i) + R(\phi', \theta')p'_i - b_i = R(\phi', \theta', z'_i)p'_i - b_i \ (i = 1; 2; 3). \tag{3-9}
$$

Z rovnic [\(3-8\)](#page-30-1) a [\(3-9\)](#page-30-2) a [obr. 3-2](#page-29-2) je zřejmé, že vektory  $\boldsymbol{p}'_i$  jsou popisovány vůči souřadnému systému S<sub>P</sub>,. Pro transformaci vůči souřadnému S<sub>B</sub> je potřeba zleva vynásobit vektory  $\boldsymbol{p'}_i$  maticí translace a rotace  $\mathbf{R}(\phi', \theta', {z}_\mathrm{t}')$ .

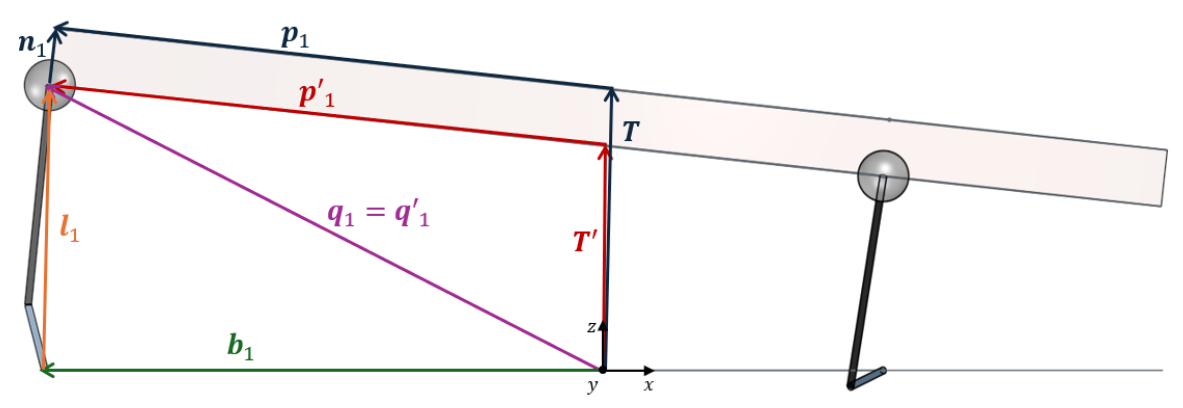

<span id="page-30-0"></span>*Obr. 3-3 Pomocná vizualizace pro skládání vektorů pro určení vektoru délky .*

Při uvažování horní platformy jsou vztahy upraveny na

$$
\boldsymbol{q}'_i = \boldsymbol{T}(z_t) + \boldsymbol{R}(\phi, \theta) (\boldsymbol{p}_i - \boldsymbol{n}_i) = \boldsymbol{R}(\phi, \theta, z_t) (\boldsymbol{p}_i - \boldsymbol{n}_i) \ (i = 1; 2; 3), \tag{3-10}
$$

$$
l_i = q'_i - b_i = T(z_t) + R(\phi, \theta)(p_i - n_i) - b_i = R(\phi, \theta, z_t)(p_i - n_i) - b_i \ (i = 1; 2; 3). \tag{3-11}
$$

Vektor  $\boldsymbol{p}_i$  je obdobně definován v souřadném systému  $S_{\texttt{P}}$ , stejně tak vektor  $\boldsymbol{n}_i$ , který se projeví jako dodatečná translace v z<sub>p</sub> o vzdálenost  $c = 16,721$  mm. Výška středu plošiny S<sub>P</sub> vůči S<sub>P</sub>, je rozdílně orientována translačními maticemi  $\pmb{T}(\pmb{z}_\text{t})$  oproti  $\pmb{T}'(\pmb{z}'_\text{t})$ . Je důležité podotknout, že pro nakloněnou platformu není translace jen v ose z, ale i v osách x a  $y$  viz  $\pmb{T}(x_{\text{t}},y_{\text{t}},z_{\text{t}})$  v [obr. 3-3.](#page-30-0) Posuny v ostatních osách jsou však malé, a proto jsou zanedbávány a pro určení translace je jen zadáván posun v ose z viz model inverzní kinematiky [v obr. 3-7.](#page-36-0)

Z vektoru  $l_i$  se už lze dopočítat na příslušné úhly otočení hřídelí motorů vůči svislé ose z,  $\kappa_i$  ( $i=1;2;3$ ). Tato úprava však již nemění délku a směr vektorů  $\bm{l}_i$ , tedy pro 3-RRS plošinu platí stejné odvození inverzní kinematiky jako pro 3-RPS plošinu. Odlišení je však u implementace délek noh, protože u prismatických kloubů je často uvažováno využití lineárních motorů, či pneumaticky poháněních pístů pro nastavení délky noh  $I_i$  přímo lineárním pohybem, zatímco u rotačních kloubů je potřeba nastavit správný úhel kliky pro dosažení vektoru  $l_i$  viz obr. 3-5.

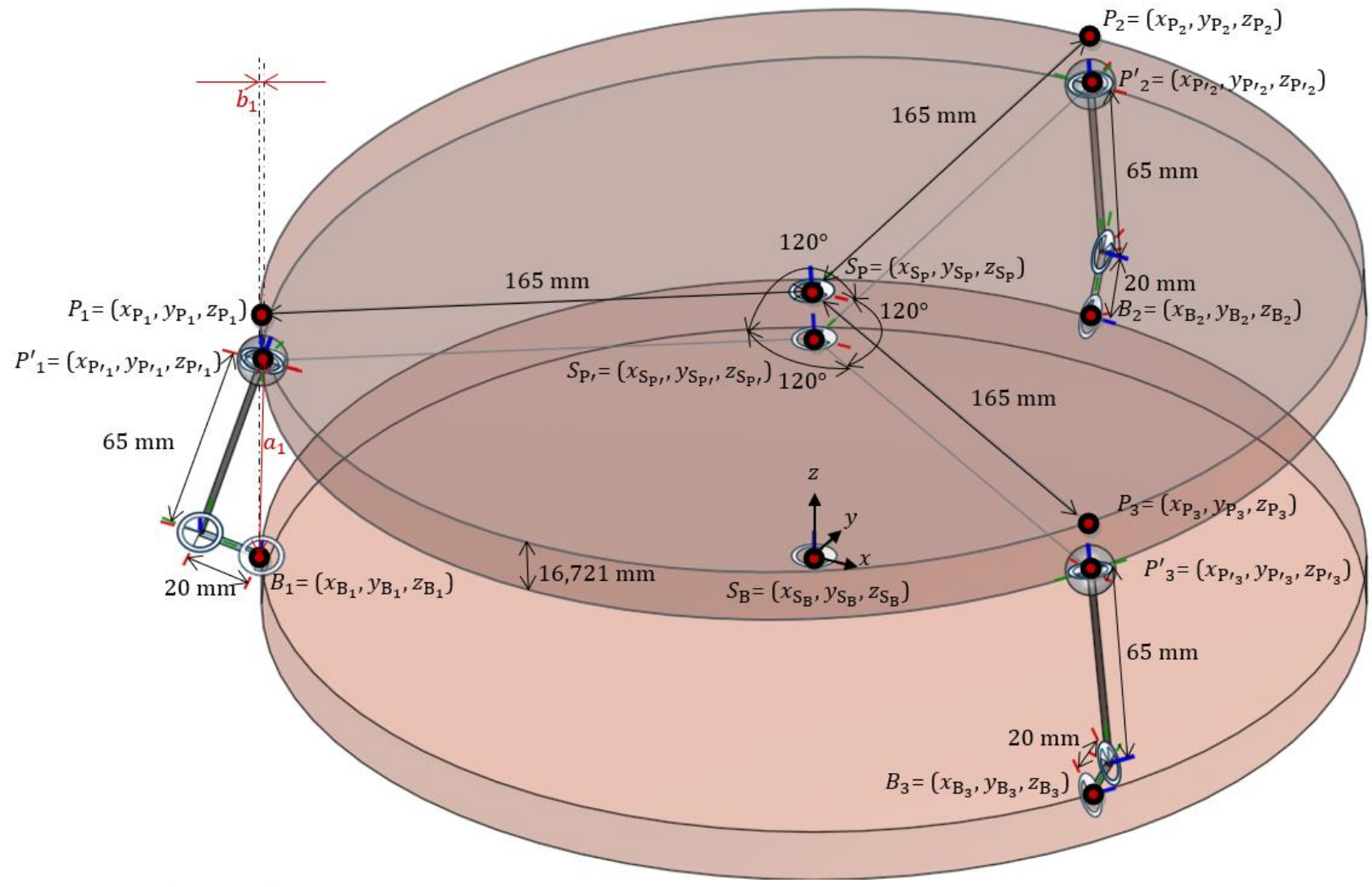

<span id="page-31-0"></span>*Obr. 3-4 Popis bodů a rozměrů na redukovaném modelu 3DOFp.*

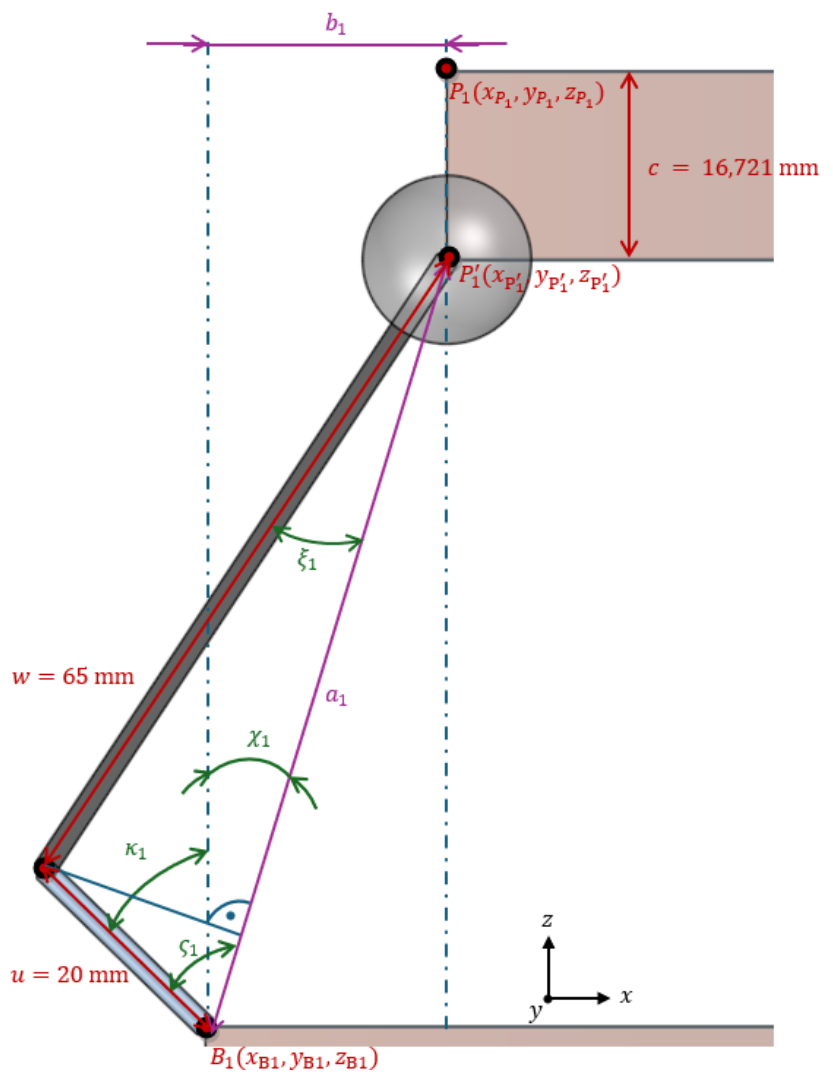

<span id="page-32-0"></span>*Obr. 3-5 Pomocná vizualizace pro výpočet žádaného úhlu otočení hřídelí motorů vůči svislé ose.*

Pro plošinu 3-RRS je potřeba výpočet úhlu otočení kliky  $\kappa_i$  přes následující odvození vycházející [z obr. 3-5.](#page-32-0) Euklidovskou vzdálenost  $a_i$  lze určit jako

$$
a_i = ||P'_i - B_i|| = \sqrt{(x_{P i_i} - x_{B_i})^2 + (y_{P i_i} - y_{B_i})^2 + (z_{P i_i} - z_{B_i})^2} \ (i = 1; 2; 3).
$$
 (3-12)

Vzdálenost  $b_i$  jen pro souřadnice  $x$ , y lze určit obdobně

$$
b_i = ||P'_i - B_i||_{x,y} = \sqrt{(x_{P i_i} - x_{B_i})^2 + (y_{P i_i} - y_{B_i})^2} \ (i = 1; 2; 3).
$$
 (3-13)

Vzdálenost  $a_i$  lze rozdělit na dva pravoúhlé trojúhelníky (vi[z obr. 3-5\)](#page-32-0), z Pythagorovy věty platí

$$
a_i = a_{iw} + a_{iu} = w \cdot \cos \xi_i + u \cdot \cos \zeta_i \ (i = 1; 2; 3). \tag{3-14}
$$

Pro protilehlou odvěsnu společnou pro oba pravoúhlé trojúhelníky lze psát

<span id="page-32-4"></span><span id="page-32-3"></span><span id="page-32-2"></span><span id="page-32-1"></span>
$$
w \cdot \sin \xi_i = u \cdot \sin \varsigma_i \ (i = 1; 2; 3). \tag{3-15}
$$

Při využití trigonometrické identity

<span id="page-33-0"></span>
$$
\sin^2 \xi_i + \cos^2 \xi_i = 1 \to \sin \xi_i = \sqrt{1 - \cos^2 \xi_i} \ (i = 1; 2; 3), \tag{3-16}
$$

lze vyjádřit z [\(3-15\)](#page-32-1) a dosadit [z \(3-16\)](#page-33-0)

$$
\sin \xi_i = \frac{u \cdot \sin \zeta_i}{w} = \sqrt{1 - \cos^2 \zeta_i} \to \cos \zeta_i = \sqrt{1 - \left(\frac{u \cdot \sin \zeta_i}{w}\right)^2} \ (i = 1; 2; 3). \tag{3-17}
$$

Po úpravě [\(3-17\)](#page-33-1) lze dosadit do [\(3-14\)](#page-32-2)

<span id="page-33-2"></span><span id="page-33-1"></span>
$$
a_i = w \cdot \sqrt{1 - \left(\frac{u \cdot \sin \varsigma_i}{w}\right)^2 + u \cdot \cos \varsigma_i \ (i = 1; 2; 3).}
$$
 (3-18)

Z druhého členu  $(3-18)$  je rovnice vydělena délkou kliky  $u$  a společně s délkou táhla do středu kulového čepu w je vtažen poměr do odmocniny pomocí operace umocnění  $w^2/u^2$ 

$$
\frac{a_i}{u} = \sqrt{\frac{w^2}{u^2} - \frac{w^2}{u^2}} \cdot \frac{u^2 \cdot \sin^2 \varsigma_i}{w^2} + \cos \varsigma_i = \sqrt{\frac{w^2}{u^2} - \sin^2 \varsigma_i + \cos \varsigma_i} \ (i = 1; 2; 3).
$$
 (3-19)

Při odizolování členu odmocniny odečtením cos  $\zeta$  v [\(3-19\)](#page-33-3) je získáno

<span id="page-33-5"></span><span id="page-33-4"></span><span id="page-33-3"></span>
$$
\sqrt{\frac{w^2}{u^2} - \sin^2 \varsigma_i} = \frac{a_i}{u} - \cos \varsigma_i \ \ (i = 1; 2; 3), \tag{3-20}
$$

lze pak umocni[t \(3-20\)](#page-33-4)

<span id="page-33-6"></span>
$$
\frac{w^2}{u^2} - \sin^2 \zeta_i = \frac{a_i^2}{u^2} - 2 \cdot \frac{a_i}{u} \cdot \cos \zeta_i + \cos^2 \zeta_i \quad (i = 1, 2, 3).
$$
 (3-21)

 $Z(3-21)$  lze vyjádřit člen s cos  $\varsigma$  a využít trigonometrickou identitu stejně jako v  $(3-16)$ 

$$
2 \cdot \frac{a_i}{u} \cdot \cos \varsigma_i = \cos^2 \varsigma_i + \sin^2 \varsigma_i + \frac{a_i^2}{u^2} - \frac{w^2}{u^2} = 1 + \frac{a_i^2}{u^2} - \frac{w^2}{u^2} \ (i = 1; 2; 3), \tag{3-22}
$$

a pak při osamocení  $\cos \varsigma$  lze psát

$$
\cos\varsigma_i = \frac{u}{2 \cdot a_i} \cdot \left(1 + \frac{a_i^2}{u^2} - \frac{w^2}{u^2}\right) = \frac{u}{2 \cdot a_i} \cdot \left(\frac{u^2 + a_i^2 - w^2}{u^2}\right) = \frac{u^2 + a_i^2 - w^2}{2 \cdot a_i \cdot u} \quad (i = 1, 2, 3), \tag{3-23}
$$

kdy po dosazení za  $a_i$  z [\(3-12\)](#page-32-3) platí vyjádření  $\varsigma_i$  z [\(3-23\)](#page-33-6)

<span id="page-33-7"></span>
$$
\varsigma_{i} = \arccos\left(\frac{u^{2} + (x_{P i_{i}} - x_{B_{i}})^{2} + (y_{P i_{i}} - y_{B_{i}})^{2} + (z_{P i_{i}} - z_{B_{i}})^{2} - w^{2}}{2 \cdot \sqrt{(x_{P i_{i}} - x_{B_{i}})^{2} + (y_{P i_{i}} - y_{B_{i}})^{2} + (z_{P i_{i}} - z_{B_{i}})^{2} \cdot u}}\right) (i = 1; 2; 3).
$$
 (3-24)

Pomocí  $a_i$  lze vyjádřit

<span id="page-34-1"></span><span id="page-34-0"></span>
$$
\sin \chi_i = \frac{b_i}{a_i} \ (i = 1; 2; 3), \tag{3-25}
$$

kdy  $\chi_{i}$  lze vyjádřit [z \(3-25\)](#page-34-0) po dosazen[í \(3-12\)](#page-32-3) a [\(3-13\)](#page-32-4)

$$
\chi_{i} = \arcsin\left(\frac{\sqrt{(x_{P i_{i}} - x_{B_{i}})^{2} + (y_{P i_{i}} - y_{B_{i}})^{2}}}{\sqrt{(x_{P i_{i}} - x_{B_{i}})^{2} + (y_{P i_{i}} - y_{B_{i}})^{2} + (z_{P i_{i}} - z_{B_{i}})^{2}}}\right) (i = 1; 2; 3).
$$
 (3-26)

Úhel otočení hřídele vůči svislé ose z je dán vztahem

<span id="page-34-2"></span>
$$
\kappa_i = \varsigma_i - \chi_i \ (i = 1; 2; 3), \tag{3-27}
$$

tedy po dosazení z [\(3-25\)](#page-34-0) a [\(3-26\)](#page-34-1) do [\(3-27\)](#page-34-2) byl ukázán postup, jak se přepočítat z  $l_i$  na  $\kappa_i$  pro odvození kompletní inverzní kinematiky, která umožňuje přepočet žádané translace v ose z a rotací  $\theta$ ,  $\phi$  na úhel klik motorů  $\kappa_i$  pro dosažení těchto žádaných veličin.

Jiná možná odvození inverzní kinematiky 3DOFp jsou popsána v [\[34\],](#page-68-7) [\[46\],](#page-68-8) [\[61\],](#page-69-11) [\[91\]](#page-70-16) - [\[97\],](#page-71-1) kdy je však často uvažován střed plošiny ve společné rovině jako středy sférických kloubů a je zanedbána dodatečná translace v ose z. Pro zkoumání pracovní oblasti je často uvedená v článcích i dopředná kinematika, která není uvedena (má nejednoznačné řešení a je výpočetně komplikovanější a pro tuto práci nebyla využita). Analogická odvození jsou v [\[98\]](#page-71-2) - [\[100\]](#page-71-3) pro Stewartovu platformu.

#### 3.2 Otestování inverzní kinematiky v prostředí *Simulink*

Před otestováním inverzní kinematiky, je potřeba nejdříve implementace teoretického odvození do prostředí *Simulink*. Před vytvořením modelu je vhodné obecné parametry přiřadit do matlab funkce (m.file), kdy v samotném modelu (.slx) jsou příslušné funkce volány názvem bez koncového označení přílohy (.m). Používané proměnné jsou pak v následujícím kódu.

```
%% 3RRS paralelní manipulátor parametry
T sim= 0.01; %simulační perioda 10 ms
\overline{mm} = 0.001; %převod z mm na m
\text{tri} nohy, i = 1,2,3
ps = 330*mm/2; %m vzdálenost od středu S_P do bodů P_i, vršek displeje
pcarka s = ps; %m vzdálenost od středu S P' do bodů P' i, kulové čepy
bs = ps; %m vzdálenost od středu S_B do bodů B_i, hřídele
u = 20*mm; %m délka kliky pro všechny nohy stejná
w = 65*mm; %m délka táhla do středu kuličky na čepu
c = 16.721*mm; %m vzdálenost od P i do P' i , vzdálenost ...
% středu kuličky na čepu do spodku ocelové kuličky na rezistivním 
displeji
%% Inverzní kinematika
psi = deg2rad(120); %rad (zadáno ve °) rotační úhel kolem osy z ...
% vzájemných bodů P 1, P 2, P 3
R z = [cos(psi) -sin(psi) 0 0, \ldots %rotační matice pro rotaci bodů P i ...
        sin(psi) cos(psi) 0 0;... %kolem osy z o úhel psi
       0 \t0 \t1 \t0; \ldots 0 0 0 1];
P1 = [ps;... %m souřadnice bodu P1 v vůči S_P 
       0:...
       0; \ldots 1];
```

```
P = [P1 R z * P1 R z * R z * P1]; %m souřadnice matice 4x3 P = [P 1 P 2 P 3]
vůči S_P
C = [0 \ 0 \ 0; \ldots \m souřanice matice 4x3 P' = P - C vůči S P'
     0 \ 0 \ 0 \ldotsc c c; \ldots 0 0 0];
B1 = [bs;... %m souřadnice bodu B1 v vůči S B
        0; \ldots0; \ldots 1];
B = [B1 \t R \t z*B1 \t R \t z*R \t z*B1]; %m souřadnice matice 4x3 B = [B_1 B_2 B_3]
vůči S_B
```
V proměnných je pojmenování a číslování bodů dle [obr. 3-4,](#page-31-0) kdy je využito symetrie kolem osy pro popis bodů vůči příslušným souřadným soustavám. V modelu bylo postupováno dle odvozeného vztahu [\(3-7\)](#page-29-1) pro transformaci přes dvě rotace  $(\theta, \phi)$  a jednu translaci  $(z_t)$  ze souřadného systému  $S_B$  do  $S_P$ . Využity jsou operace maticového odčítání a násobení pro dosažení výsledné matice obsahující polohu bodů  $P'_1 - B_1$ ,  $P'_2 - B_2$  a  $P'_3 - B_3$  vůči zvolenému souřadnicovému systému  $S_{\rm B}$ .

Další převod využívá vztahů [\(3-24\),](#page-33-7) [\(3-26\)](#page-34-1) a [\(3-27\)](#page-34-2) pro transformaci úhlů náklonů na úhly otočení klik ve svislém směru. Protože rotační klouby jsou orientovány směrem dolů pomyslně v ose −z oproti orientaci výpočtu úhlů v kladném směru osy +z, je potřeba upravit výsledné úhly operací  $\kappa'_{i} = \pi - \kappa_{i}$  pro úhly v jednotkách radiánů (pro stupně by obdobně bylo  $\kappa'_{i} = 180 - \kappa_{i}$ ). Obecně je pro práci v úhlech využita jako jednotka radián, kdy pro vizualizaci hodnot je preferenční zase používat úhly ve stupních, proto je používán blok *R2D* a *D2R* (*degrees to radians*  a *radians to degrees*) umožňující plynulý přechod mezi jednotkami úhlů.

Výsledný model inverzní kinematiky je možné sestavit jako v [obr. 3-7](#page-36-0) s vnějšími vstupy a výstupy dle [obr. 3-8.](#page-36-1) Polohování plošiny v ose je znormováno od minimální polohy (přiřazena hodnota 0 mm) do maximální hodnoty (přiřazena hodnota 40 mm).

V prostředí *Simulink* je možné provést úpravu dle [obr. 2-18,](#page-25-0) kdy je potřeba provést transformačním blokem translaci v ose z, aby soustava souřadnic byla přivedena do roviny ve výšce středů hřídelí. Pomocí bloku *Tranform Sensor* je umožněno přímo měřit vzájemné rotace a translace různých soustav souřadnic. Ve výšce středu hřídelí je rovina v jejímž středu je první měřená soustava souřadnic, vůči které jsou měřené rotační úhly  $\phi$ ,  $\theta$  a měřená translace  $z_t$  ze středu roviny dotykového panelu. Signály jsou pak zobrazeny u zadávaných hodnot v [obr. 3-8.](#page-36-1) Pro ověření vypočtených hodnot úhlů  $\kappa_i$ , lze úhly ručně zadat do modelu 3DOFp v Onshape jako je demonstrováno pro vypočtené úhly  $\kappa_i$  při zadaném náklonu  $\phi = 5$  ° viz [obr. 3-6.](#page-35-0)

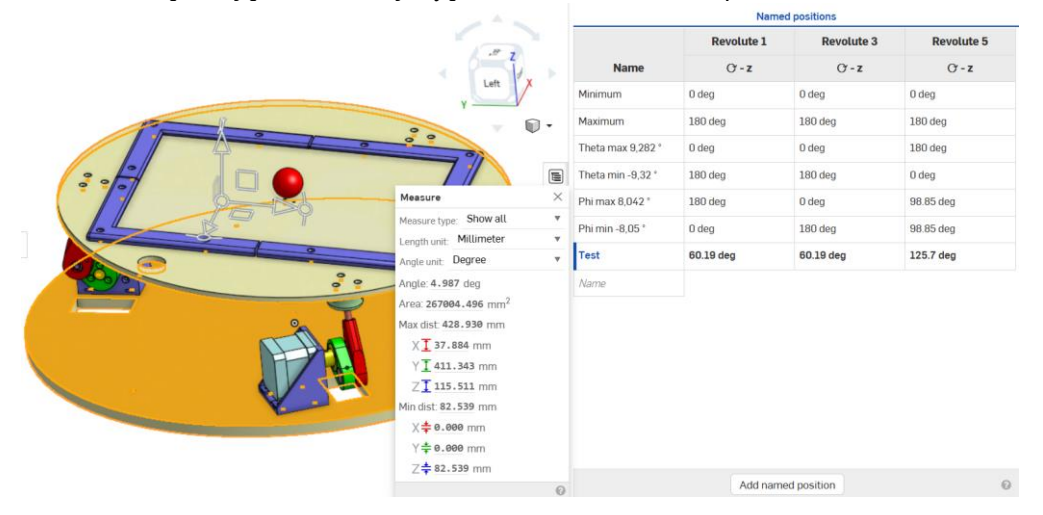

<span id="page-35-0"></span>*Obr. 3-6 Testování modelu 3DOFp pro kontrolu inverzní kinematiky při zadaném náklonu ϕ = 5 °.*
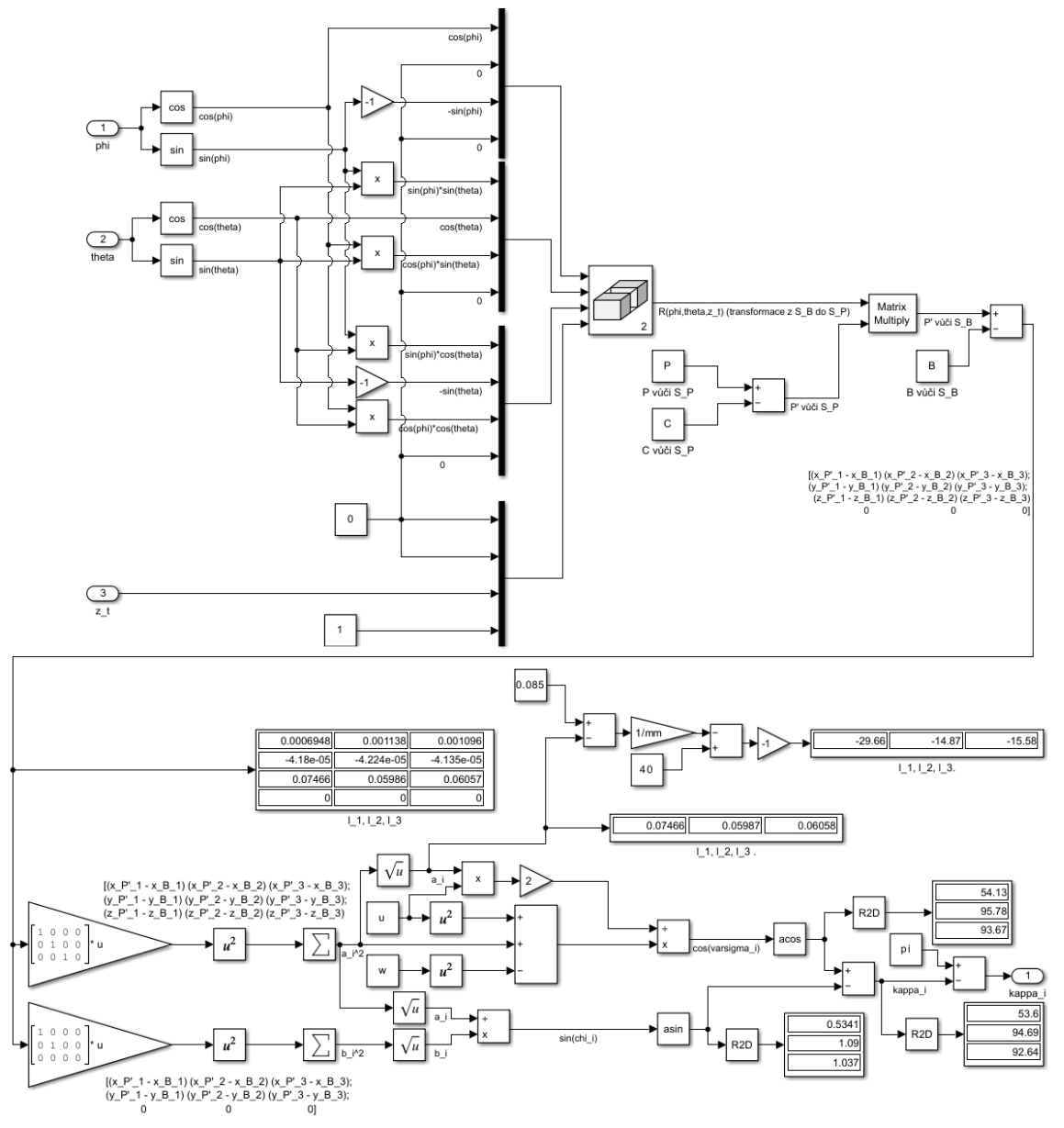

*Obr. 3-7 Model inverzní kinematiky v Simulink.*

<span id="page-36-0"></span>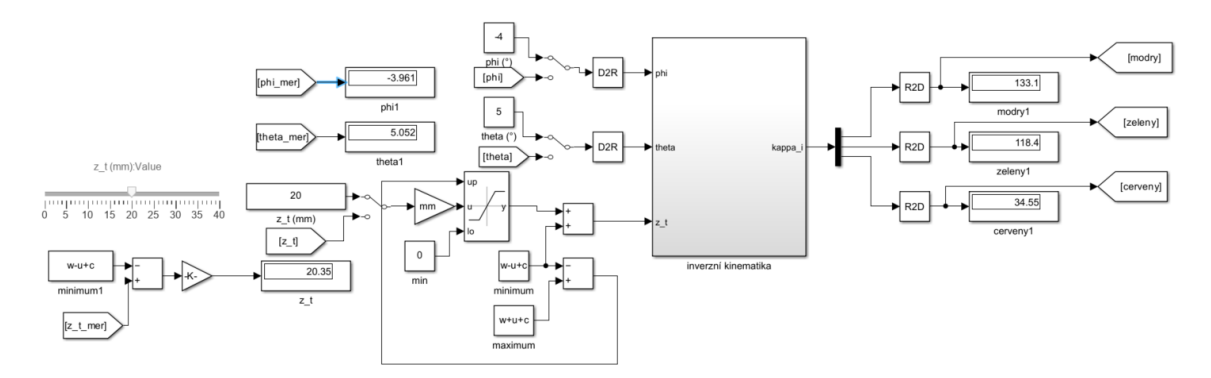

*Obr. 3-8 Vnější rozhraní pro model inverzní kinematiky v Simulink.*

# 3.3 Kontakt kulička rezistivní deska

Způsobů pro modelovaní kontaktu kuličky na rezistivním dotykovém panelu je mnoho. V úvodních pokusech této práce byl využit zjednodušený model využívající tíhové a odstředivé síly pro výpočet pohybu kuličky přes moment setrvačnosti. Zjednodušený model chování kuličky však uvažoval jen translační pohyb a pro reprezentaci fyzického modelu byl zavrhnut jako nedostatečný, protože bylo žádoucí uvažovat valivý pohyb kuličky. Vytvořit takový model pohybu kuličky na plošině je komplikované, ale díky dostupným zdrojům, lze v prostředí *Simulink* využít jiných způsobů než tvorbu vlastního modelu.

Jednou z možností je použití dostupné knihovny ze [\[103\],](#page-71-0) která přímo obsahuje kontaktní blok, ve kterém jsou nastavovány příslušné součinitele kinematického a statického tření s kontaktní tuhostí a tlumením.

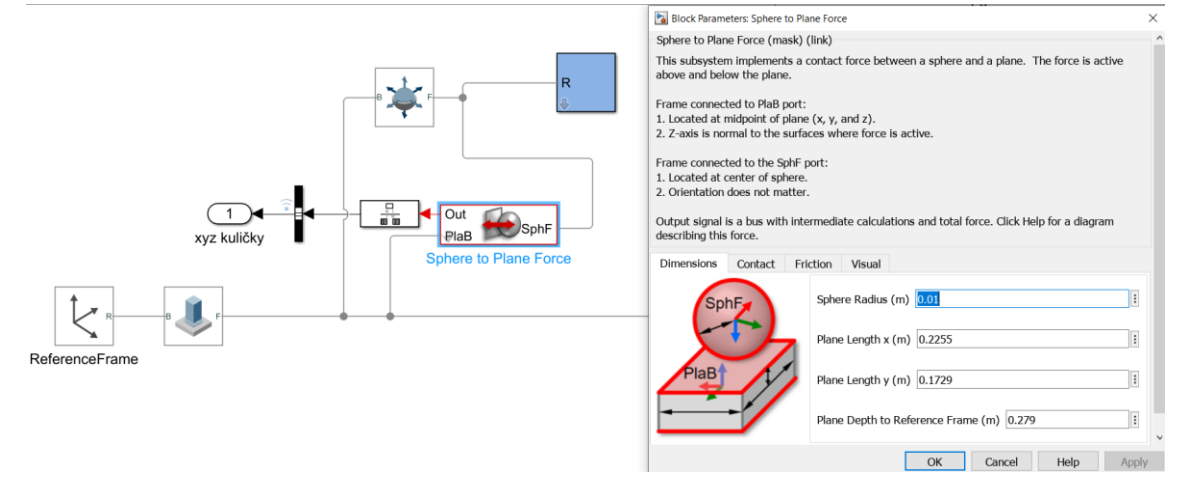

*Obr. 3-9 Testování kontaktu Sphere to Plane ze [\[103\].](#page-71-0)*

Jiná možnost volená pro tuto práci byla již zobrazena v [obr. 2-18](#page-25-0) a jedná se o implementaci, která byla inspirována ze [\[102\].](#page-71-1) Postup tvorby kontaktního propojení je přímočarý, přes blok *Spatial Contact Force* přímo z knihovny *Simscape Multibody*. Ocelová kulička volená pro simulaci je o průměru 34 mm (byla zvážena na 161 g dle [obr. C-2\)](#page-81-0). Rezistivní dotykový panel byl importován dle příslušných parametrů z modelu v *Onshape*, kdy voleným materiálem pro jeho reprezentaci je sklo, i když se jedná o určité zjednodušení jeho materiálové struktury.

Pro reprezentaci pohybu kuličku v prostoru lze využít kloub o šesti stupních volnosti (*6 – DOF Joint*), kdy pro simulaci byl pohyb omezen v rámci upravených rozměrů panelu  $\pm$  118,5 mm x  $\pm$  87 mm, tedy v simulaci není uvažováno spadnutí kuličky z plošiny.

Simulace pádu kuličky na plochu vyvolá penetraci panelu a následný odraz kuličky [\[107\].](#page-71-2) Hertzův kontaktní model uvažuje elasticity různých materiálů a umožnuje výpočet sil mezi kuličkou a plochou a lze použít pro výpočet rozložení tlaku při kontaktu bodu na kuličce s plochou [\[105\].](#page-71-3) Pro představení elastického dopadu ocelové kuličky na skleněnou plochu je vytvořen model ve [\[106\],](#page-71-4) kde byly zkoumány různé průměry kuličky a tloušťky desek pro zjištění kontaktní doby dle Hertzova modelu. Kontaktní doba je měřený čas od začátku penetrace panelu do odrazu od panelu a při každém odrazu je již nějaká energie disipována, proto se kontaktní doba prodlužuje až do ustálení na stálém kontaktu. Vlivem na kontaktní dobu má rychlost dopadu a poměr rozměrů kuličky k rozměrům skleněné desky. Chování kontaktu lze reprezentovat pružinovým modelem, kdy při známe hmotnosti jsou zkoumanými parametry tuhosti a tlumení [\[104\].](#page-71-5) Pro tenisový míček puštěný na zem bude poměrová odrazová výška jiná, než pro ocelovou kuličku puštěnou na skleněnou desku a doba ustálení bude také jiná. Právě tento vliv je nutné modelovat parametry tuhosti a tlumení. Pro parametr tuhosti lze využít Hertzova kontaktního modelu, ale výpočty by byly komplikované. Validní metodou, jak parametry stanovit je sledování chování

kontaktu v modelu a porovnání s reálně pozorovanými výsledky. Experimentálně proto byla puštěna ocelová kulička na nepoužívané zrcadlo pro sledování chování vzájemného kontaktu.

Sklo a ocel jsou materiály s vyšší tuhostí, a proto lze volit vyšší hodnoty tuhosti kolem řádu 10<sup>6</sup> Nm−1 . Tlumení reprezentuje disipaci energie při kontaktu, kdy častou volbou je 1 % tuhosti, tedy hodnoty v řádu 10<sup>4</sup> Nm<sup>-1</sup>s<sup>-1</sup>. Pro pohyb kuličky na ploše dotykového panelu byl určen statický součinitel tření a kinematický (dynamický) součinitel tření. Statický součinitel tření vychází z poměru statické třecí síly vůči normálové síle a určuje sílu potřebnou k pohybu kuličky vůči ploše skla dotykového panelu bez valení. Jakmile je kulička již v pohybu, je vyžadovaná síla pro udržení pohybu určená kinematickým součinitelem tření. Pro utržení ze statického tření, je zpravidla potřeba větší síla než síla pro udržení tělesa ve valivém pohybu. Pro různé kontakty materiálů platí různé parametry tření. Při volbě bylo čerpáno z tabulky ve [\[108\],](#page-71-6) kde pro kontakt mědi na sklo byl změřen parametr statického součinitele tření 0,68 a parametr dynamického součinitele tření 0,53. Volené parametry byly vloženy do bloku reprezentující kontaktní silové chování viz [obr. 2-18.](#page-25-0) Při vyzkoušení chování kuličky v simulaci, je dopad kuličky na plochu panelu utlumenější než při testu puštění kuličky, ale ve fyzické soustavě je kulička jen na panel položena a ne pouštěna, proto jsou zejména důležité volby parametrů statického a kinematického součinitele tření, aby simulované chování kontaktního modelu kuličky na plochu vhodně reprezentovalo chování reálné soustavy.

### 3.4 Regulační schéma

V [obr. 3-10](#page-38-0) je představené zjednodušené regulační schéma, které je využívané pro řízení 3DOFp. Vstupující řídící veličinou je žádaná poloha  $(x_{ref}, y_{ref})$ , která může být nulová pro testování reakce přípravku při skokové změně, případně může být vložen signál žádané trajektorie. Ve zpětné vazbě je regulovaná veličina  $(x_{měř}, y_{měř})$ , tedy informace o současné poloze kuličky pro fyzický systém obdržena z kontroléru dotykového panelu a pro simulaci z vazby *6 – DOF Joint* [v obr. 2-18.](#page-25-0)  Regulační odchylka  $e_{x}$ ,  $e_{y}$  vstupuje do vybraného regulátoru (testována PD, PID a kaskádní regulace), jehož výstupní akční veličinou je úhel náklonu platformy  $\phi$ ,  $\theta$ . Pomocí bloku inverzní kinematiky je požadovaný úhel náklonu převeden na žádané úhly pootočení klik  $\kappa_1, \kappa_2, \kappa_3$  pro dosažení požadovaných náklonů  $\phi$ ,  $\theta$ . Pro model v prostředí *Simulink* je úhel pootočení již řídící veličinou soustavy, pro fyzickou sestavu je nutný přepočet na STEP a DIR krokových motorů.

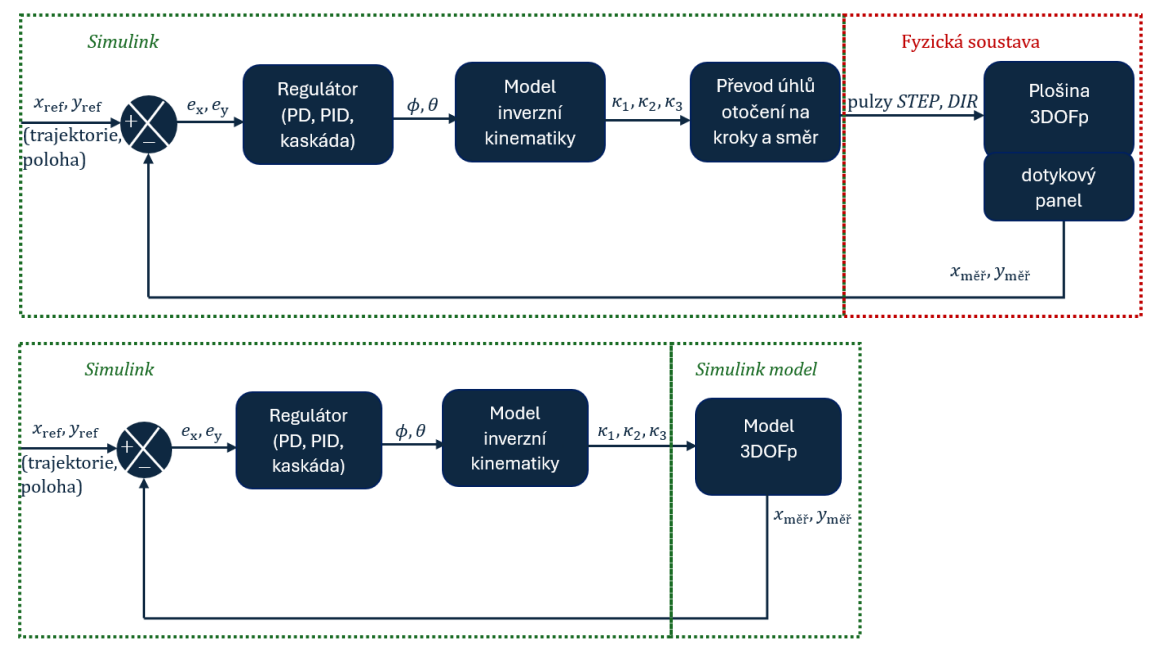

<span id="page-38-0"></span>*Obr. 3-10 Blokové schéma regulace fyzické soustavy ze Simulink a simulačního modelu v Simulink.*

# KAPITOLA 4: REGULAČNÍ METODY

### 4.1 Testovací trajektorie

Pro ověření funkce implementovaného řízení, je potřeba nejdříve vyladit základní funkci 3DOFp, a to polohování kuličky do žádaného bodu. Za tímto účelem stačí definovat bod žádané souřadnice  $x_{\text{zád}}$ ,  $y_{\text{zád}}$  a sledovat hodnotící parametry reakce polohy kuličky jako jsou např. překmit přes žádanou polohu, doba a dynamika k dosažení žádané polohy, trvalá odchylka od žádané polohy. Různé trajektorie testují jiné schopnosti řízení, a proto bylo vytvořeno šest průběhů ověřujících schopnosti regulátorů polohy kuličky viz [obr. 4-1](#page-39-0) a vykreslení trajektorií v [obr. 4-2.](#page-40-0)

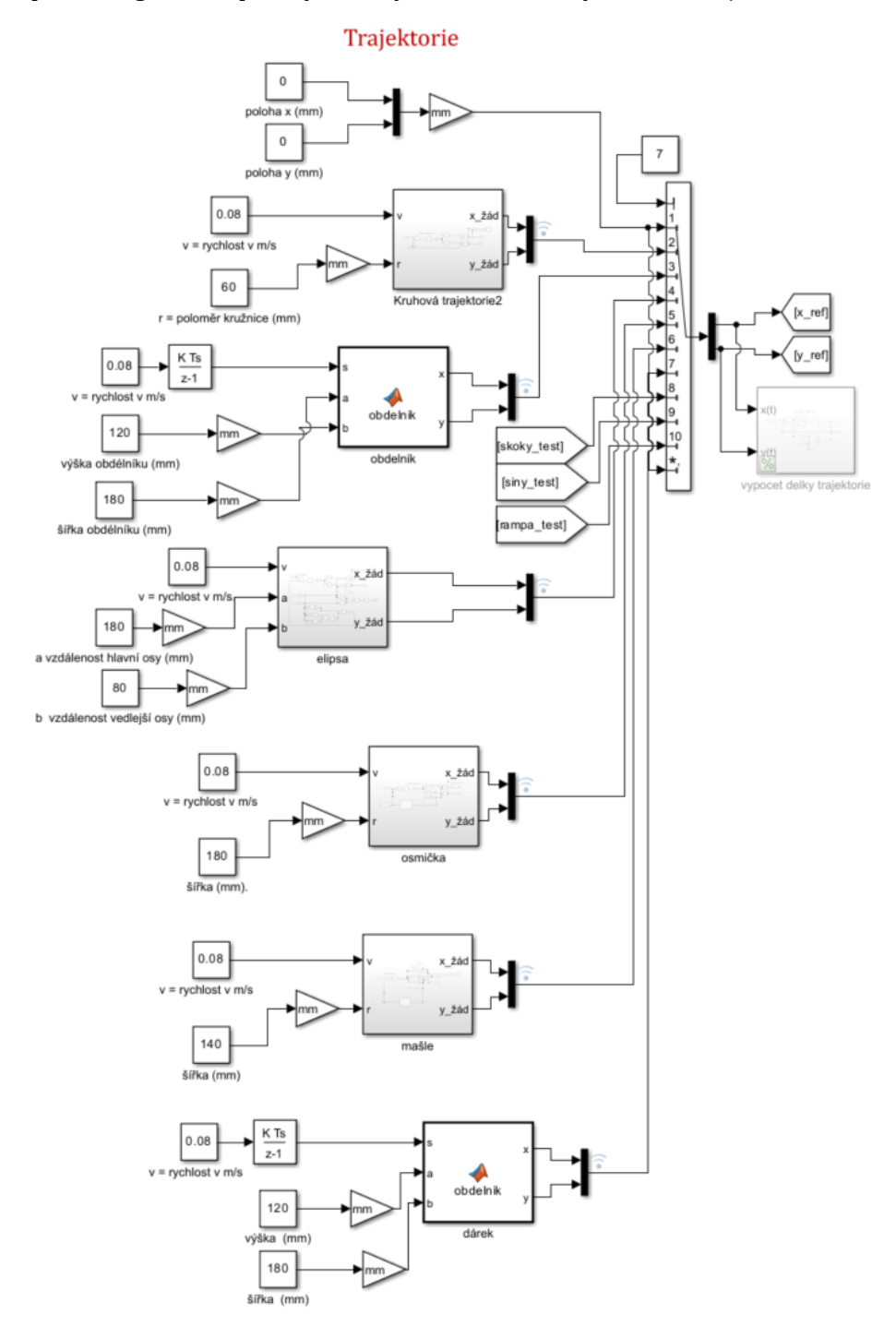

<span id="page-39-0"></span>*Obr. 4-1 Vytvořené trajektorie pro pohyb kuličky na plošině.*

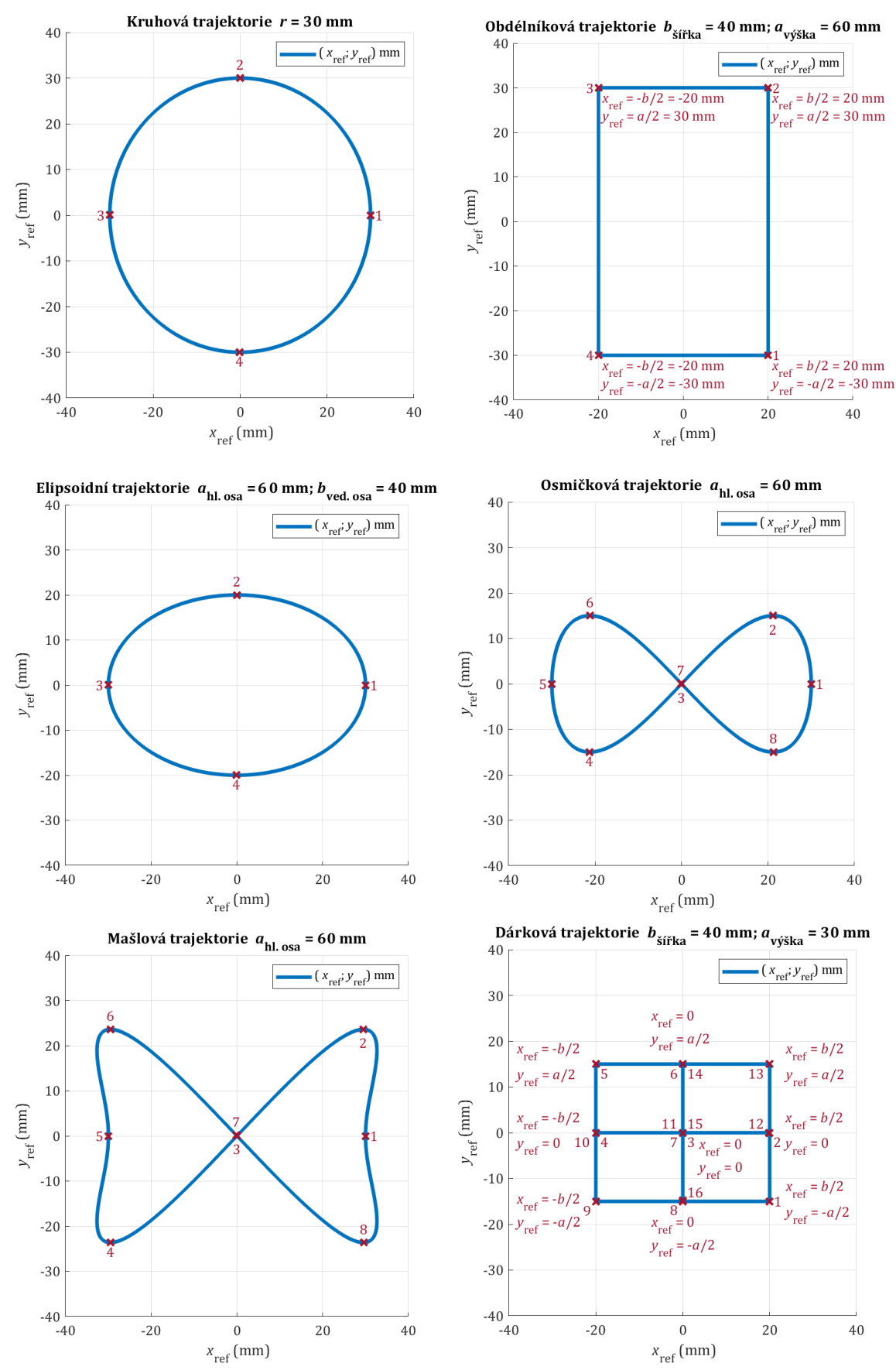

<span id="page-40-0"></span>*Obr. 4-2 Průběhy různých trajektorií pro polohování kuličky na plošině.*

# 4.2 PD regulace

První využitá metoda regulace pomocí PD regulátoru je představena pro 3DOFp v [\[10\],](#page-67-0) a pro 2DOFp ve [\[123\].](#page-72-0) Pro plošinu o třech stupních volnosti lze zadat pevně translaci  $z_t = 20$  mm, a pak lze volně měnit rotační úhly  $\phi$  kolem osy  $y$  a  $\theta$  kolem osy  $x$ . Systém pak pomyslně nabývá chování 2DOFp, kdy lze dále soustavu zjednodušit omezením pohybu v jedné ose a ponecháním volnosti v ose měřené. V simulaci lze nastavit meze v bloku *6 – DOF Joint* v [obr. 2-18](#page-25-0) na hodnotu 0 a hodnotu blízké nule shora, např. 0,001 zafixováním pohybu ve vybrané ose a necháním volnosti v ose druhé, kde zůstává omezení rozměrů aktivní části dotykového panelu. Takto lze rozdělit pohyb v ose y a v ose x. Podobným mechanismem o jednom stupni volnosti je tzv. *Ball and Beam System*, kdy kulička je polohována v nosníku s U profilem a otáčením jednoho motoru je měněn náklon profilu viz [\[124\].](#page-72-1) Tohoto zjednodušení lze využít i v ladění fyzického systému při využití dvou pravítek pro omezení pohybu v příslušné ose. Úprava umožňuje pak ladit regulátor zvlášť v ose  $x$  a v ose  $y$  viz [obr. 4-3.](#page-41-0)

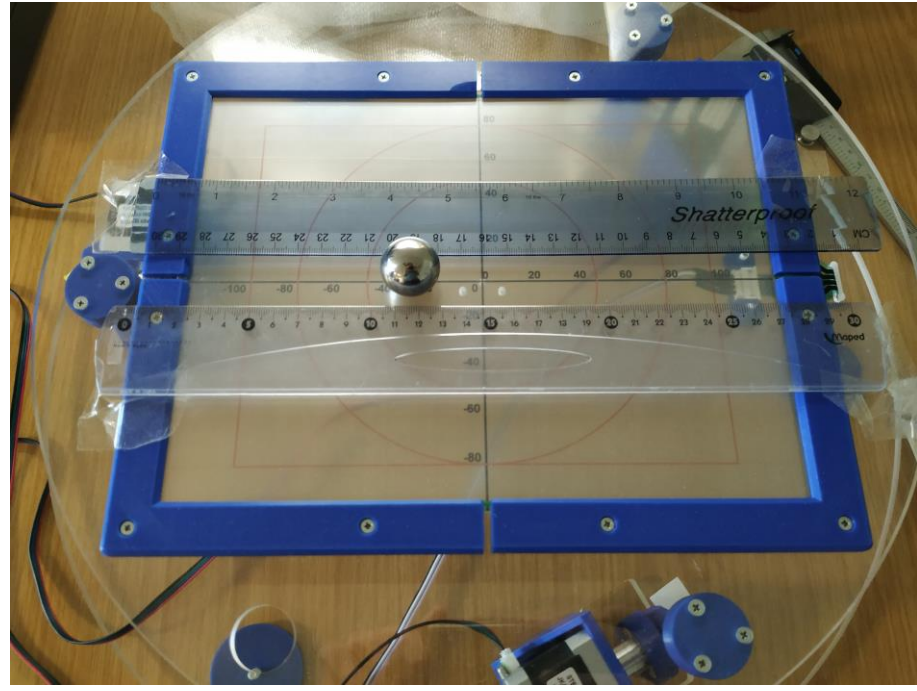

*Obr. 4-3 Omezení pohybu v ose y pro ladění regulátoru v ose x.*

<span id="page-41-0"></span>Po úpravě simulačního a fyzického modelu je přístup k ladění PD regulátoru podobný. Je sledována reakce systému na žádaný jednotkový skok a úpravou parametrů je snaha dosažení zvolených hodnotících kritérií chování regulovaného systému.

Při implementaci řízení do fyzické sestavy s mikroprocesorovou jednotkou, nelze již uvažovat spojitý systém, protože implementací časových konstant prvků se systém stává diskrétním. Regulátor proto přechází ze spojité formy na diskrétní. Pro simulační model by bylo možné použít spojitý regulátor, ale protože snahou simulace je přiblížit vhodně model reálnému chování soustavy, je i zde využitý diskrétní regulátor. Simulační perioda je volena dle periody čtení hodnot z panelu, kdy omezení je 10 ms, proto simulační doba regulátorů je nastavena na 0,01 s. Je možné využít různé modifikace rovnic PD regulátoru, kdy v bloku *PID Controller* v prostředí *Simulink* lze volit mezi ideální a paralelní formou rovnic. Odlišení je, že v ideální formě je člen zesílení  $(K_P)$ násoben až po sečtení složky  $(1 + K_D)$ , zatímco v paralelní formě je jen sčítaní složek  $(K_P + K_D)$ . Pro derivaci je využit filtrační člen  $K_N$  pro omezení vlivu rušení na derivační člen, který je citlivý na rychlé změny (signály vyšších frekvencí) a může způsobovat nežádoucí oscilace systému.

Spojitá forma bloku PD regulátoru ze *Simulink* v ideální formě je v [\(4-1\),](#page-42-0) kdy spojitá paralelní forma pro oddělení vlivu proporcionální složky na derivační je v [\(4-2\).](#page-42-1)

$$
C_{\rm PD, par.}(s) = K_{\rm P} \cdot \left( 1 + K_{\rm D} \cdot \frac{K_{\rm N}}{1 + K_{\rm N} \cdot \frac{1}{s}} \right),\tag{4-1}
$$

<span id="page-42-1"></span><span id="page-42-0"></span>
$$
C_{\rm PD, id.}(s) = K_{\rm P} + K_{\rm D} \cdot \frac{K_{\rm N}}{1 + K_{\rm N} \cdot \frac{1}{s}}.
$$
\n(4-2)

Při přechodu ze spojité do diskrétní formy regulátoru, je potřeba nastavit simulační periodu (T<sub>s</sub> = 0,01 s), zvolit filtrační metodu (volena lichoběžníková, *trapezoidal*) a saturovat výstupní hodnotu, kdy dle zvolené jednotky v radiánech je zvoleno omezení výstupu ± 5 ⋅ 180/π. Paralelní tvar diskrétního PD regulátoru s filtrací je pak ve tvaru:

$$
C_{\text{PD},\text{id.}}(z) = K_{\text{P}} + K_{\text{D}} \cdot \frac{K_{\text{N}}}{1 + K_{\text{N}} \cdot T_{\text{s}} \cdot \frac{1}{2} \cdot \frac{z+1}{z-1}}.
$$
(4-3)

Nastavený blok PID v *Simulink* je pak se schématem řízení v [obr. 4-4.](#page-42-2) Před dopadem kuličky není žádoucí mít regulaci ještě spuštěnou, proto je zpoždění 0,6 s do zapnutí.

### <span id="page-42-3"></span>Řízení (PD regulátory)

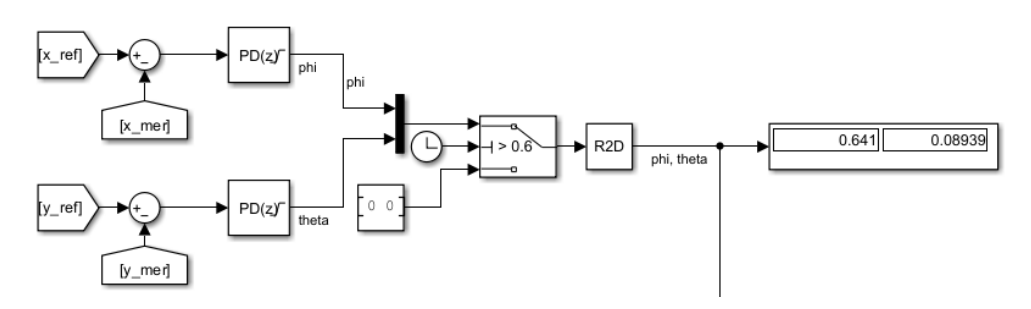

*Obr. 4-4 Schéma řízení PD regulátorů v Simulink.*

<span id="page-42-2"></span>Ladících metod parametrů PD a PID regulátoru je mnoho. Často používaným přístupem je metoda Ziegler-Nichols. Přes změny parametru zesílení  $K_{\rm P}$  při nastaveném  $K_{\rm D} = 0$  je reakce přivedena na mez oscilace, kdy je odečtena perioda mezi kmity a zesílení a dle tabulky jsou nastavené parametry jako ve [\[114\].](#page-71-7) Obdobné přístupy přes tabulkové určení parametrů jsou metody Cohen-Coon, Kappa-Tau, či Lambda. Další přístupy už vyžadují model procesu, jako metoda IMC nebo ladící algoritmy, které identifikují model a optimalizovanou funkcí dosáhnou žádaných parametrů. V prostředí *Simulink* lze použít funkci automatického ladění přímo v bloku (*PID controller*), kdy lze volit mezi přístupem přes přenosovou funkci (kde je systém linearizován a nelze použít pro systémy *Simscape Multibody*), či přes měřenou frekvenční odezvu. Pro fyzické systémy lze využít externí blok *Open/Closed – Loop PID Autotuner*, fungující na obdobném principu testování frekvenční odezvy pro automatické ladění regulátoru. Obě metody automatického ladění slouží pro identifikaci chování soustavy, kdy zpravidla obdržené konstanty jsou využity pro další manuální dolaďování žádané reakce. Bylo snahou použít zmíněné ladící metody z [obr. 4-5,](#page-43-0) ale konvergované parametry z algoritmů přinášely systém do značné nestability a vytváření přenosové funkce modelu příliš zjednodušovalo chování soustavy.

Validní metodou pro ladění PD regulátoru je i manuální přístup, kdy změnou parametrů je sledována odezva systému, tedy reakce pohybu kuličky na žádaný skok, sinusový signál, či lichoběžníkový signál (viz vytvoření testovací funkce z [obr. 4-6](#page-43-1)) a změnou parametrů je snaha tuto reakci dostat do žádaných průběhů. Tato metoda byla využita pro ladění PD regulátoru nejen v modelu, ale i ve fyzické sestavě.

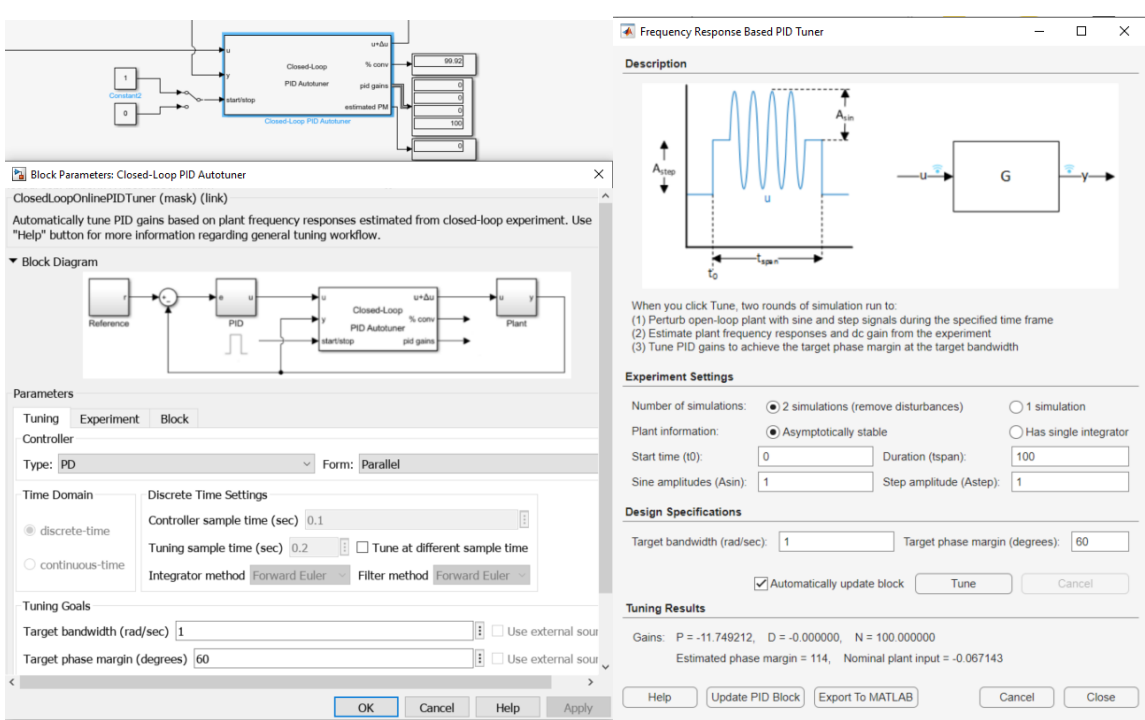

*Obr. 4-5 Blok Closed – Loop PID Autotuner a Frequency Response based PID tuner z bloku PID controller.*

<span id="page-43-0"></span>Testovací trajektorie začíná skokovou žádostí až v čase 15 s, aby při ladění fyzického systému byl čas položit kuličky do středu plochy. Skokové žádosti jsou 80 mm v čase  $t = 15$  s,  $-80$  mm  $v t = 25$  s a 0 mm v  $t = 35$  s. Pro trajektorie kruhové typu je vstupní signál sinusový, proto byl od  $t = 35$  s do  $t = 75$  s testován sinusový signál o amplitudě 80 mm a úhlové rychlosti 1 rad/s  $(v = \omega \cdot r = 0.08 \text{ m/s})$  a od  $t = 75$  s do  $t = 90$  s sinusový signál o amplitudě 50 mm a úhlové rychlosti 2,5 rad/s ( $v = \omega \cdot r = 0.125$  m/s). Pro trajektorie obdélníkového typu se uplatňuje lichoběžníkový signál, kdy od  $t = 90$  s do  $t = 120$  s je testován signál s amplitudou 80 mm a periodou 20 s (náběh z 0 mm na 80 mm za 4 s,  $v_{\text{rampy}} = 0.02 \text{ m/s}$ ) a od  $t = 120 \text{ s do}$  $t = 150$  s signál s amplitudou 50 mm a periodou 10 s (náběh z 0 mm na 50 mm za 1,25 s,  $v_{\text{ranny}} = 0.04 \text{ m/s}$  viz [obr. 4-6.](#page-43-1)

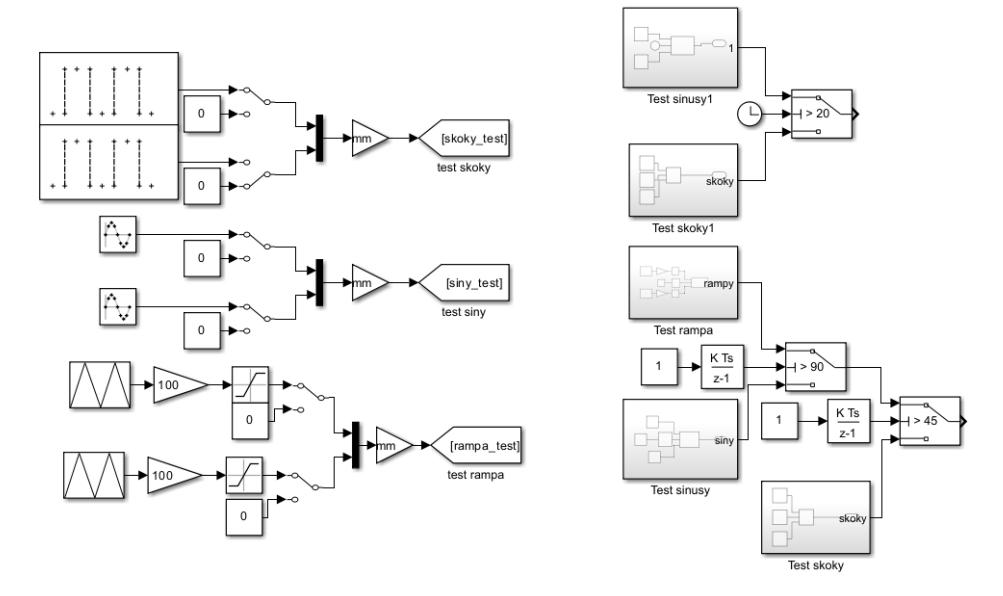

<span id="page-43-1"></span>*Obr. 4-6 Testovací funkce pro ladění parametrů regulátorů při reakcích na různé signály.* 

Postup manuálního ladění může být zdlouhavý proces, který často provází stavy vazeb proti sobě, kdy změny parametrů zlepší nějaký aspekt regulace, ale oproti tomu se zhorší jiná hodnotící kritéria. Pro problematiku polohování kuličky na plošině o zvolené trajektorii, je žádoucí ladit regulaci pro různé skokové žádosti a pro různé frekvence a amplitudy sinusových signálů. Zvoleným požadavkem při ladění PD regulátoru v simulaci bylo dosažení téměř kriticky tlumené odezvy na skokovou žádost jako v [\[5\].](#page-67-1)

Při volbě parametrů manuálním laděním, je potřeba nejdříve stanovit, zda mají být kladné či záporné. Při pohybu kuličky v kladném směru osy  $x$  (doprava ze středu panelu), má být reakcí kompenzace pohybu levotočivou rotací v ose y, tedy zápornou hodnotou  $\phi$ , proto parametry  $K_{\rm P}$  a  $K<sub>D</sub>$  v PD regulátoru budou nastaveny záporné. Při testovaní parametrů bylo ustáleno na hodnotách  $K_{\rm P} = -0.2$ ;  $K_{\rm D} = -0.3$  a  $K_{\rm N} = 10$  a to jak v ose x vi[z obr. 4-7,](#page-44-0) tak v ose y, protože reakce při simulaci se v osách nemění.

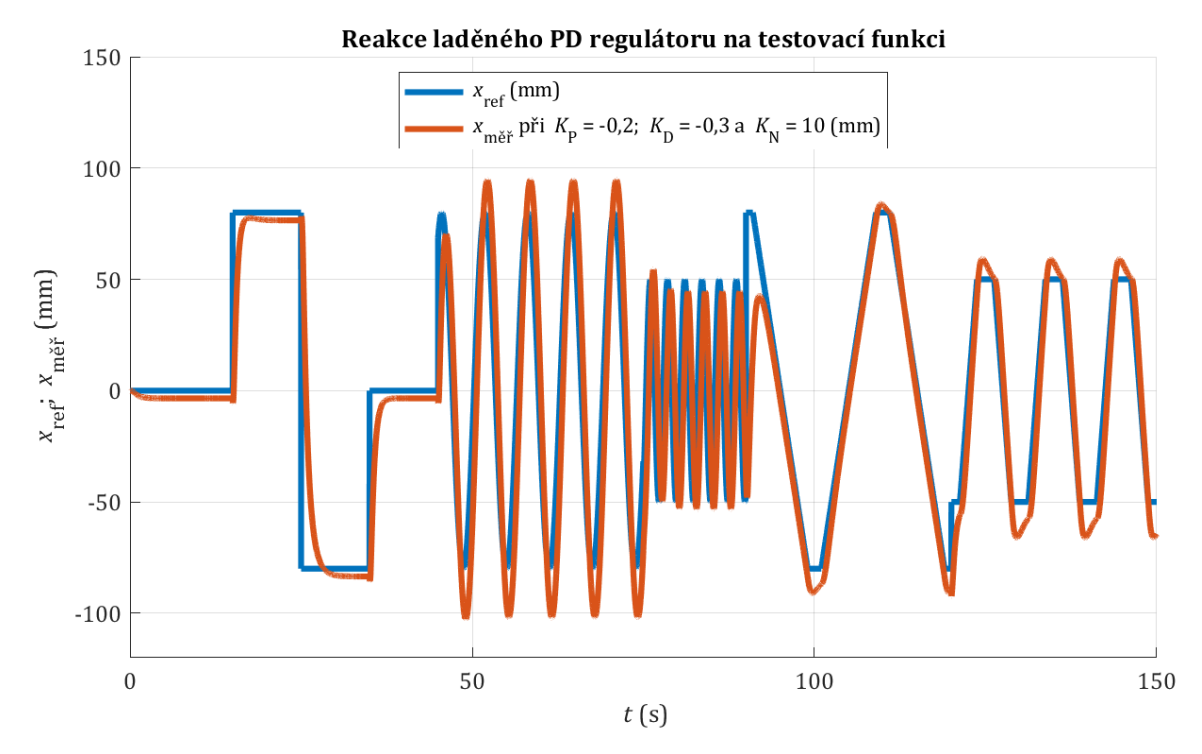

*Obr. 4-7 Simulovaná reakce PD regulátoru na testovací funkci v ose x při zafixování y*měř *= 0.* 

<span id="page-44-0"></span>Nevýhodou PD regulátoru je trvalá odchylka viz [obr. 4-7,](#page-44-0) proto je omezené použití i pro fyzický systém, kdy náklon podložky promítnutý do soustavy není nikterak kompenzován. Pro testovaný systém byla zvolena požadovaná dynamika  $v = 0.8$  s. Z průběhů v [obr. 4-8](#page-45-0) lze potvrdit, že PD regulace pro simulovaný model není dostačující, protože trvalá odchylka způsobí posun středu přenášeného signálu viz posun sinusovky v [obr. 4-7](#page-44-0) a amplitudy sinusových signálů neodpovídají žádaným. Co se týče tvaru trajektorie, tak lze zhruba hodnotit tvar odpovídající zadanému, kdy u hran obdélníkovitého a dárkového průběhu je pozorovatelná omezená reakce na hrany a díky překmitu dochází k zakulacení rohů. Tento překmit je pozorovatelný v reakci na lichoběžníkové signály posledních 60 s v [obr. 4-7.](#page-44-0) 

Zvýšení  $K_D$  či  $K_N$  vede ke zpřesnění amplitudy sinusového signálu téměř do žádaného rozpětí (posunuto stále trvalou odchylkou), za cenu však pomalé reakce při jednotkovém skoku, a protože je vyžadována obecně funkční regulace pro signály skokových změn i pro signály sinusové, je potřeba při ladění dosáhnout vhodného kompromisu. Pokud simulovaný model vhodně reprezentuje fyzickou soustavu, lze stanovit výsledné průběhy z [obr. 4-8](#page-45-0) jako neuspokojivé, a proto by metoda nemusela být ani implementována do fyzického přípravku, dokud by například nebyla provedena vhodná úprava pro zajištění lepších výsledků jako např. *Feedforward*.

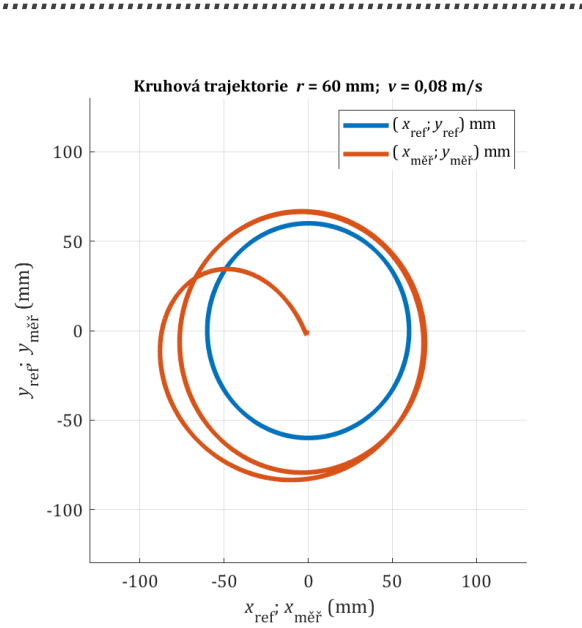

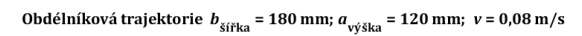

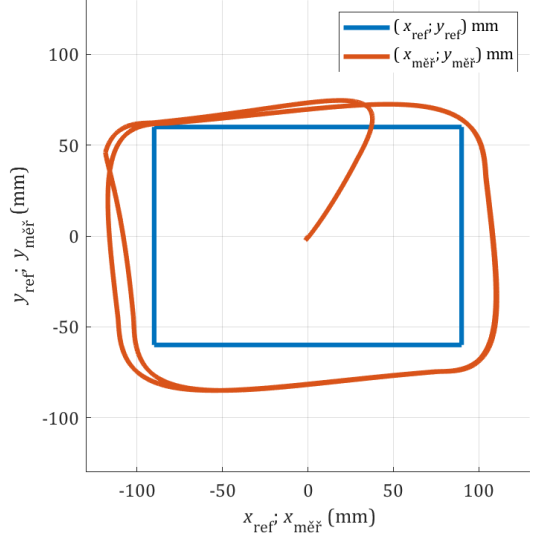

Elipsoidní trajektorie  $a_{\text{hl. osa}} = 160 \text{ mm}$ ;  $b_{\text{ved. osa}} = 80 \text{ mm}$ ;  $v = 0.08 \text{ m/s}$ 

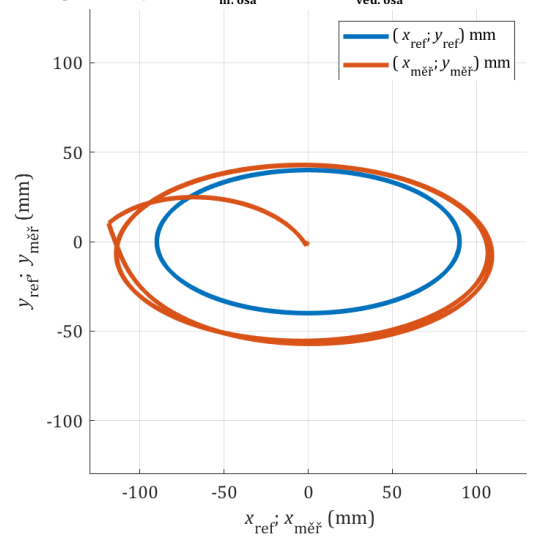

Mašlová trajektorie  $a_{\text{hl. osa}} = 140 \text{ mm}$ ;  $v = 0.08 \text{ m/s}$ 

Osmičková trajektorie  $a_{\text{hl. osa}} = 180 \text{ mm}$ ;  $v = 0.08 \text{ m/s}$ 

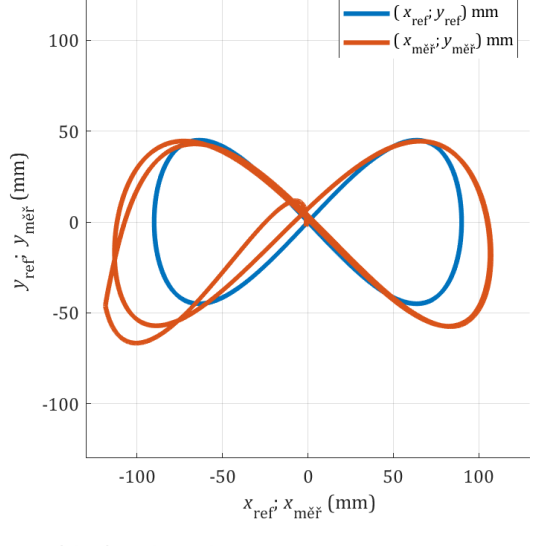

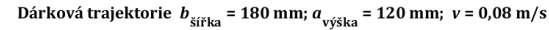

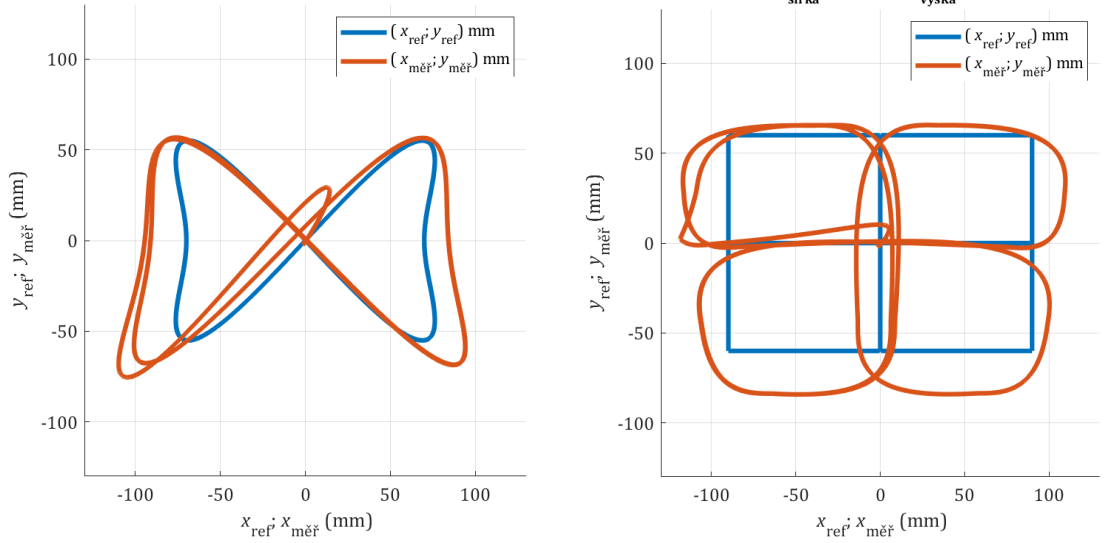

<span id="page-45-0"></span>*Obr. 4-8 Průběhy různých trajektorií pro polohování kuličky na plošině pomocí PD regulátoru.*

### 4.3 PID regulace

PID regulace je představená pro 2DOFp ve [\[114\]](#page-71-7) a pro 3DOFp ve [\[118\],](#page-71-8) [\[119\],](#page-72-2) [\[120\].](#page-72-3) Umožnuje přes integrační složku  $K_I$  omezit trvalou odchylku. Vztah  $(4-2)$  je upraven do spojitého tvaru:

$$
C_{\text{PID},\text{id.}}(s) = K_{\text{P}} + K_{\text{I}} \cdot \frac{1}{s} + K_{\text{D}} \cdot \frac{K_{\text{N}}}{1 + K_{\text{N}} \cdot \frac{1}{s}},\tag{4-4}
$$

kdy obdobně jako ve [\(4-3\)](#page-42-3), je opět přechod do diskrétního tvaru s lichoběžníkovou filtrační metodou a omezením výstupu v radiánech  $\pm$  5 · 180/π a saturačním omezením integrátoru (*clamping*) s hranicemi  $\pm$  0,1  $\cdot \pi/180$ :

$$
C_{\text{PID},\text{id.}}(z) = K_{\text{P}} + K_{\text{I}} \cdot T_{\text{s}} \cdot \frac{1}{2} \cdot \frac{z+1}{z-1} + K_{\text{D}} \cdot \frac{K_{\text{N}}}{1 + K_{\text{N}} \cdot T_{\text{s}} \cdot \frac{1}{2} \cdot \frac{z+1}{z-1}}.
$$
(4-5)

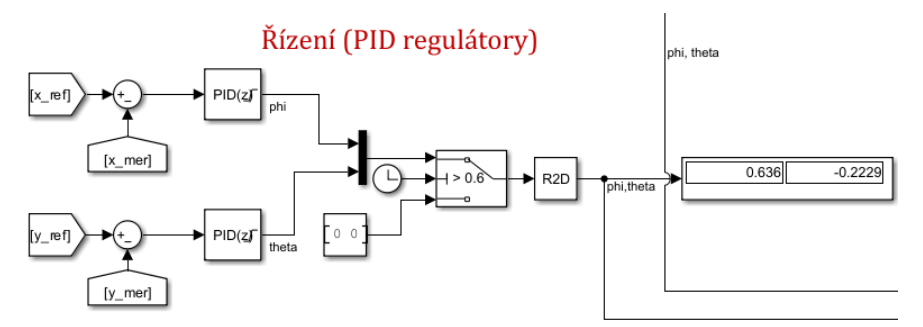

*Obr. 4-9 Schéma řízení PID regulátorů v Simulink.*

Pro ladění PID regulátoru byl opět využit manuální přístup, kdy při testovaní parametrů bylo ustáleno na hodnotách  $K_P = -0.2$ ;  $K_I = -0.15$  (clamping  $± 0.1 ⋅ π/180$ );  $K_D = -0.3$  a  $K_N = 10$  a to jak v ose  $x$  (viz [obr. 4-10\)](#page-46-0), tak v ose y. Průběhy v [obr. 4-11](#page-47-0) poukazují omezení trvalé odchylky středu v porovnáním [s obr. 4-8,](#page-45-0) ale stále se nejedná o vhodné výsledky pro implementaci.

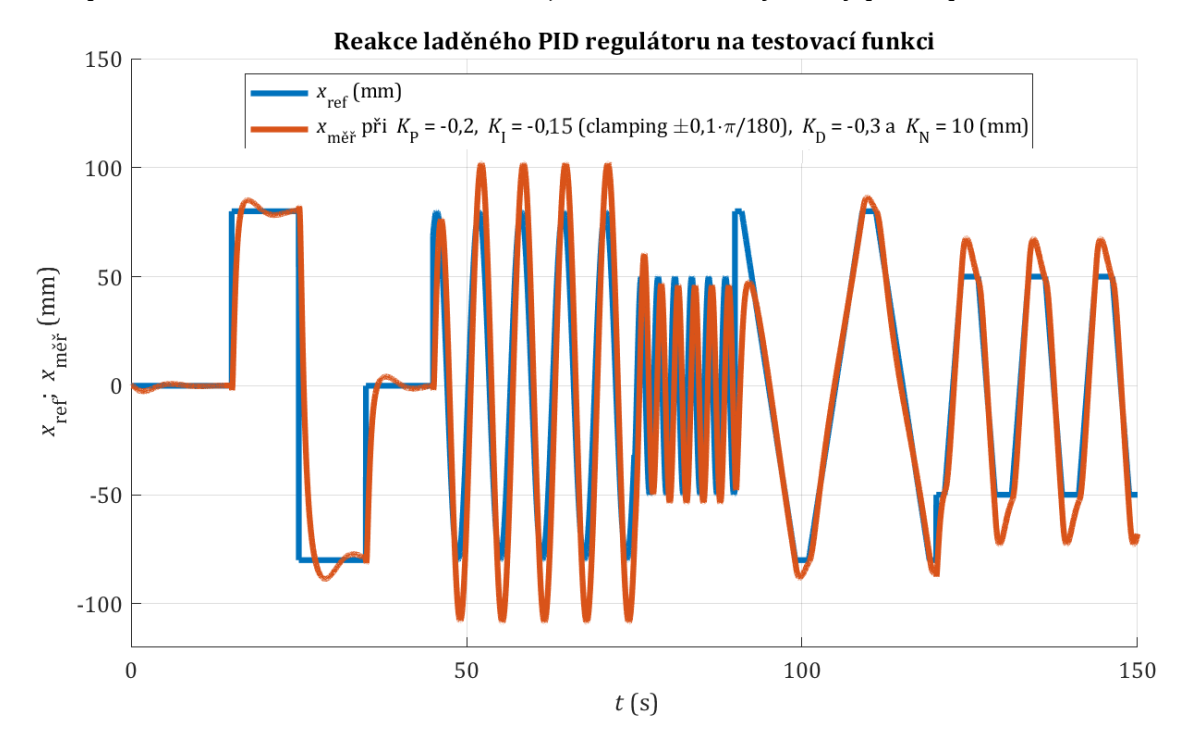

<span id="page-46-0"></span>*Obr. 4-10 Simulovaná reakce PID regulátoru na testovací funkci v ose x při zafixování y*měř *= 0.*

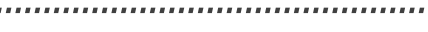

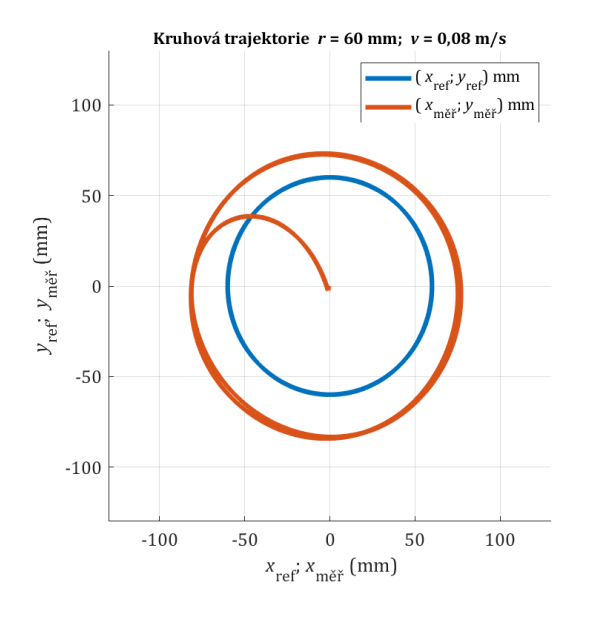

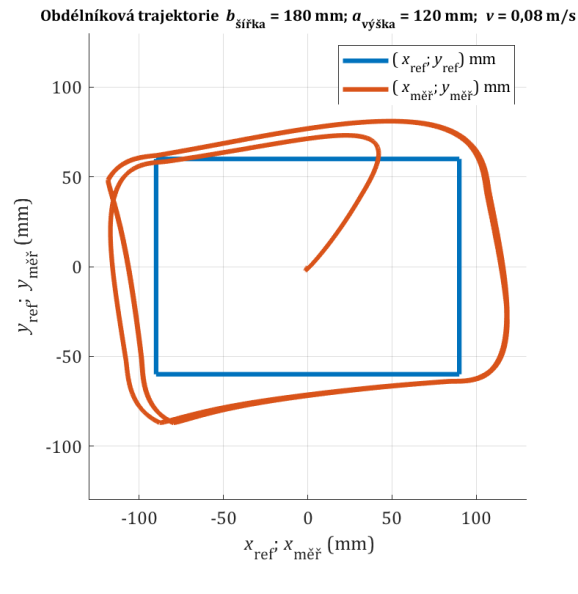

Osmičková trajektorie  $a_{\text{hl. osa}} = 180 \text{ mm}$ ;  $v = 0.08 \text{ m/s}$ 

 $\frac{1}{(x_{\text{ref}}; y_{\text{ref}})}$  mm

 $\left(x_{\text{měř}}^{\text{ref}}; y_{\text{měř}}^{\text{ref}}\right)$  mm

Elipsoidní trajektorie  $a_{\text{hl. osa}} = 160 \text{ mm}$ ;  $b_{\text{ved. osa}} = 80 \text{ mm}$ ;  $v = 0.08 \text{ m/s}$ 

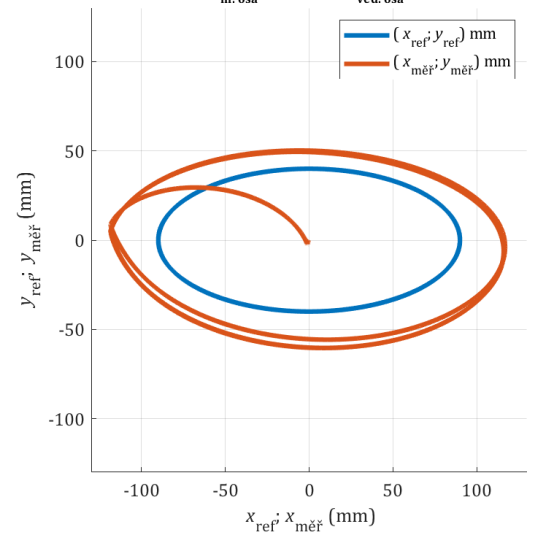

Mašlová trajektorie  $a_{\text{hl. osa}} = 140 \text{ mm}$ ;  $v = 0.08 \text{ m/s}$ 

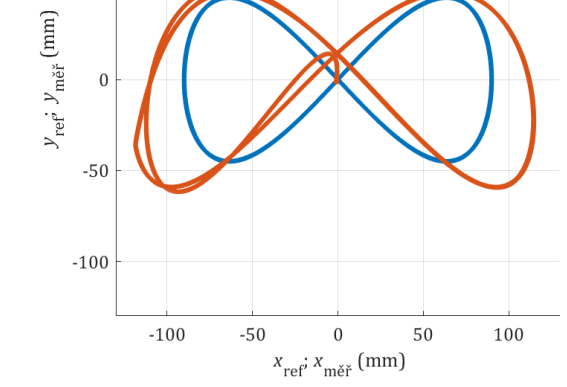

Dárková trajektorie $\,b_{\rm{sifka}}$  = 180 mm;  $a_{\rm{výška}}$  = 120 mm;  $\,v$  = 0,08 m/s

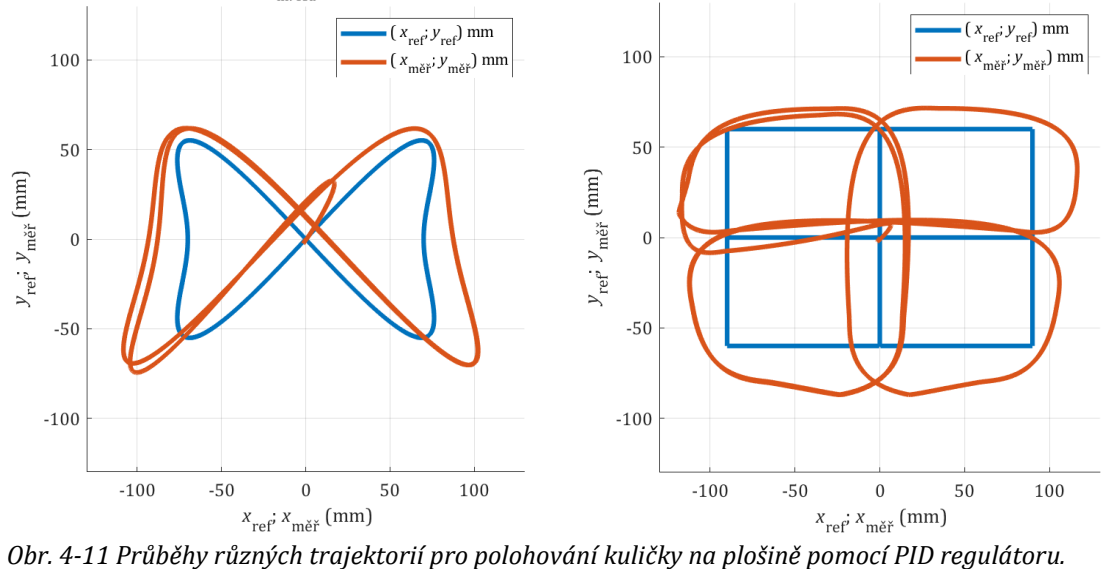

100

50

<span id="page-47-0"></span>

### 4.4 Kaskádní regulace

Pro řízení mechanických soustav je výhodné používat kaskádní regulaci jako je pro 6DOFp v [\[57\].](#page-69-0)  V kaskádě je využíváno kombinace diskrétních PID regulátorů, kde pro vnější polohovou smyčku byla využita jen složka P se zesílením  $K_{P,\text{vnějš.}}$  a pro vnitřní rychlostní smyčku regulátor PI se zesílením  $K_{P,\text{vnitr}}$  a integrační konstantou  $K_{L,\text{vnitr}}$ .

$$
C_{\text{PPI},\text{vnější.}}(s) = K_{\text{P},\text{vnější.}}
$$
\n
$$
(4-6)
$$

$$
C_{\text{PPI,vnitt}}(s) = K_{\text{P,vnitt}} + K_{\text{I,vnitt}} \cdot \frac{1}{s}.
$$
 (4-7)

Pro sériovou kombinaci regulátorů převedenou do diskrétního tvaru s použitím lichoběžníkové metody integrace je z blokové algebry operace násobení pro otevřený regulační obvod

$$
C_{\rm PPI}(z) = C_{\rm PPI,vn\check{e}j\check{S}}(z) \cdot C_{\rm PPI,vn\check{t}\check{r}}(z) = K_{\rm P,vn\check{e}j\check{S}} \cdot \left( K_{\rm P,vn\check{t}\check{r}} + K_{\rm I,vn\check{t}\check{r}} \cdot T_{\rm s} \cdot \frac{1}{2} \cdot \frac{z+1}{z-1} \right). \tag{4-8}
$$

Standardním postupem pro ladění kaskádních regulátorů (viz [obr. 4-12\)](#page-48-0) je postup od vnitřního regulátoru, který je často volen s menší periodou. Po zajištění stabilní reakce vnitřního regulátoru je přestoupeno k regulátoru vnějšímu pro dodatečné doladění žádané reakce. Takto bylo postupováno, kdy však perioda regulátorů je stejná jako simulační doba  $T_s = 0.01$  s. Pro vnitřní rychlostní smyčku bylo ustáleno na  $K_{P,\text{vnitř}} = -0.3$ ;  $K_{I,\text{vnitř}} = -0.05$  (clamping  $\pm 2 \cdot \pi/180$ ). Pro ladění polohového P regulátoru byly pozorovány reakce  $\dot{\phi}$  a  $\dot{x}_{m\check{e}\check{r}} = v_{x_{m\check{e}\check{r}}}$ , kdy laděním zesílení bylo snahou dosáhnout stejných amplitud signálů při ustálení na  $K_{P,vn\text{e}i\text{S}}=1,4$ .

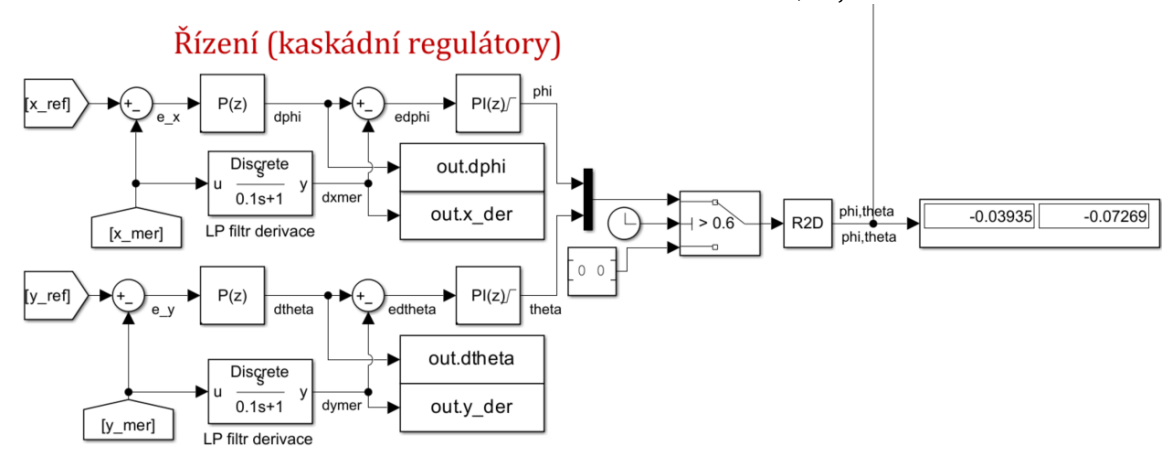

*Obr. 4-12 Kaskádní regulátor v Simulink.*

<span id="page-48-0"></span>Pozorované reakce v ose x měřené polohy  $x_{m\text{e}r}$  vůči referenční  $x_{ref}$  jsou v [obr. 4-13](#page-49-0) a odpovídající  $\dot{\phi}$  a  $\dot{x}_{\text{m\check{e}r}}$  v [obr. 4-14.](#page-49-1) Je nutné podotknout, že signál polohy je ve fyzické soustavě zašuměný, proto je nutné derivaci polohy filtrovat. Pro simulaci by bylo možné použít nefiltrované derivace, ale protože je snahou přiblížit chování simulace fyzickému systému, je i zde implementována filtrovaná derivace s časovou konstantou  $\tau = 0.1$  s.

Z reakcí na skokové změny v [obr. 4-13](#page-49-0) lze hodnotit omezený překmit s rychlou dobou ustálení oproti průběhu v [obr. 4-10.](#page-46-0) Reakce na první sinusový průběh o rychlosti  $v = 0.08$  m/s je s fázovým zpožděním zhruba půl periody (neovlivní vzhled trajektorie), ale amplituda je odpovídající. Při vyšší rychlosti  $v = 0.125$  m/s už je však amplituda tlumená, proto lze hodnotit dynamické omezení regulace a pro testované průběhy proto bylo ustáleno na  $v = 0.08$  m/s. Stejně jako je tomu u PD a PID regulace, nelze u trajektorií s hranami očekávat přesnou reakci, protože okamžitá změna rychlosti z rampové na nulovou způsobí reakci s překmitem jako je tomu u skokové změny.

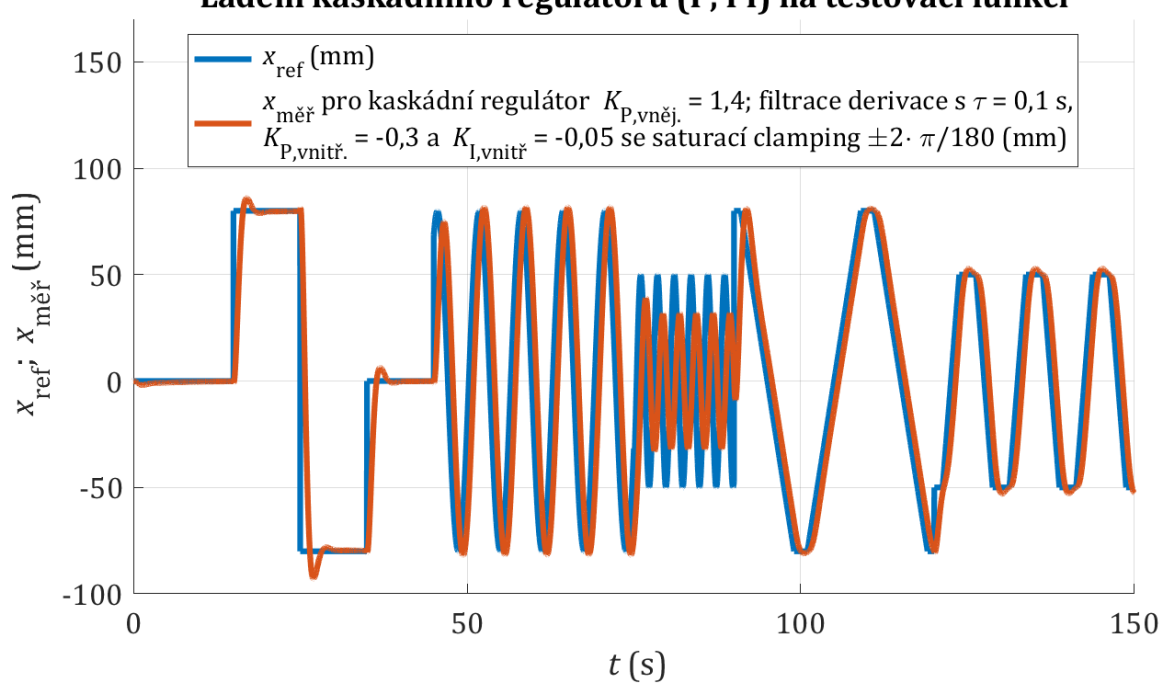

Ladění kaskádního regulátoru (P, PI) na testovací funkci

<span id="page-49-0"></span>*Obr. 4-13 Simulovaná reakce kaskádní regulace na testovací funkci v ose x při zafixování y*měř *= 0.*

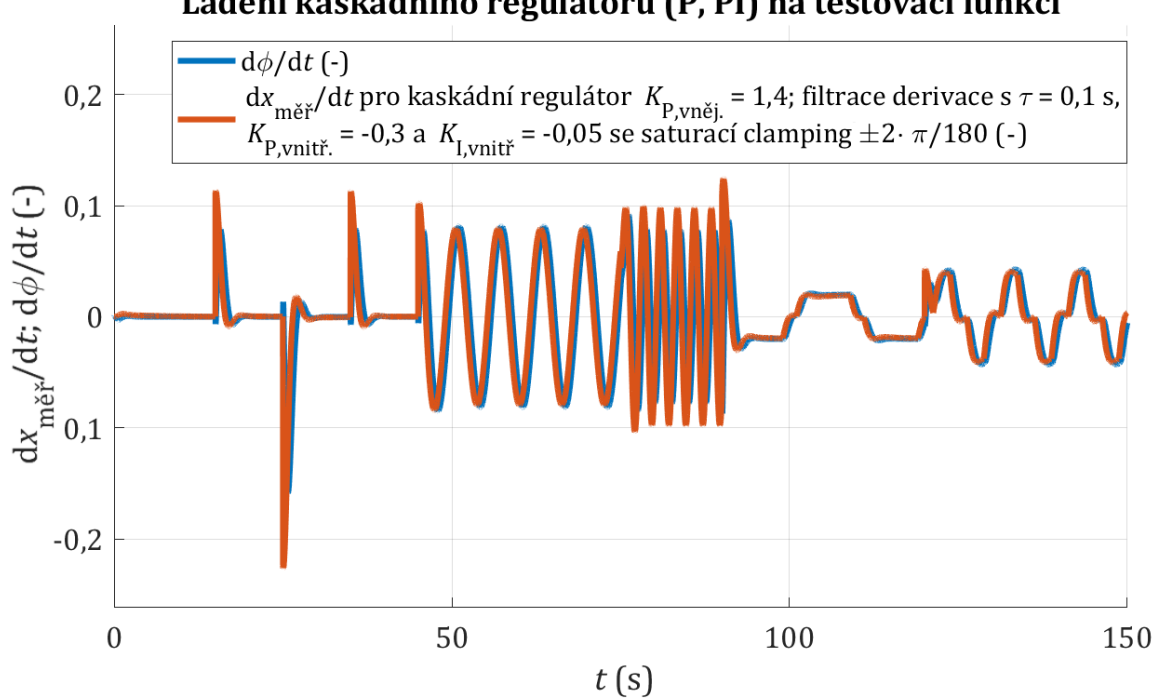

# Ladění kaskádního regulátoru (P, PI) na testovací funkci

*Obr. 4-14 Simulované derivace kaskádní regulace na testovací funkci v ose x při zafixování y*měř *= 0.*

<span id="page-49-1"></span>Z výsledných průběhů v [obr. 4-15](#page-50-0) lze hodnotit značně vylepšené reakce oproti [obr. 4-8,](#page-45-0) [obr. 4-11.](#page-47-0) V průbězích tvořených ze sinusových signálů jako kruh, elipsa, osmička a mašle lze zhruba hodnotit amplitudy odpovídající žádaným. V průbězích tvořených z lichoběžníkových signálů jako je obdélníková a dárková trajektorie jsou hrany dle očekávání zakulacené, protože vyšší volená dynamika se projeví více, ale výsledný tvar trajektorie zhruba odpovídá žádanému. Kaskádní regulace je proto metoda vhodná pro řízení kuličky po trajektorii dle výsledků simulace.

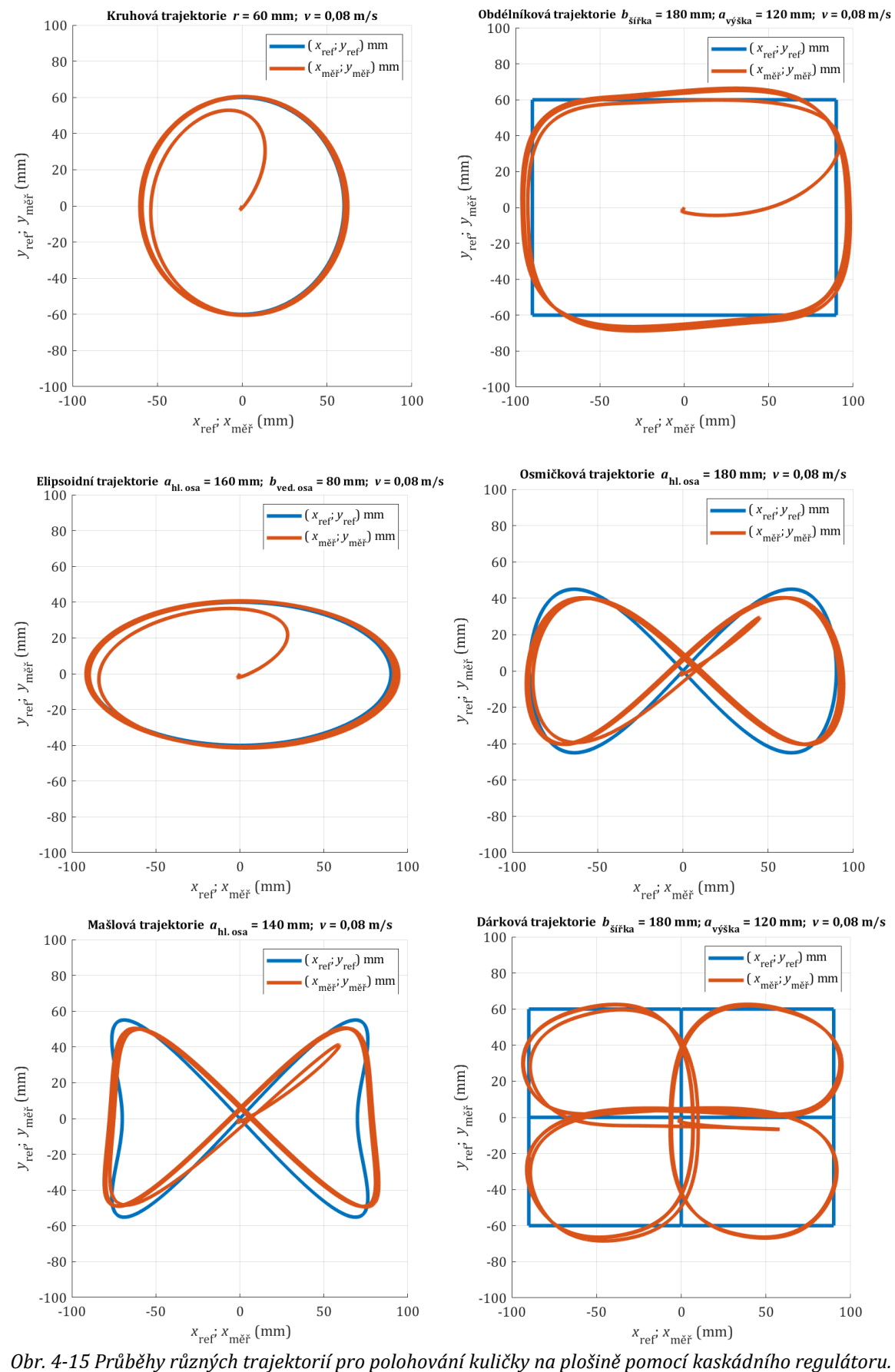

<span id="page-50-0"></span>

# <span id="page-51-5"></span>4.5 Stavový popis modelu 3DOFp

Při používání modelově založeních řídících metod, či algoritmu pro automatické ladění PID regulátoru, je často vyžadován popis lineárního, časově invariantního systému (LTI). Stavový popis modelu (viz [obr. 4-16\)](#page-51-0) je často reprezentován maticemi lineárních transformací stavu A, vstupu  $B$ , výstupu  $C$  a dopřednou maticí  $D$ , kdy vektor  $x$  reprezentuje stavy systému,  $u$  vstupy systému a  $\gamma$  výstupy systému (někdy dodatečný vektor rušení). Počet řádků matice  $A$  odpovídá počtu řádků **B** a počtu sloupců **C**. Počet sloupců matice **B** určuje počet sloupců matice **D** a počet řádků matice *C* určuje počet řádků matice .

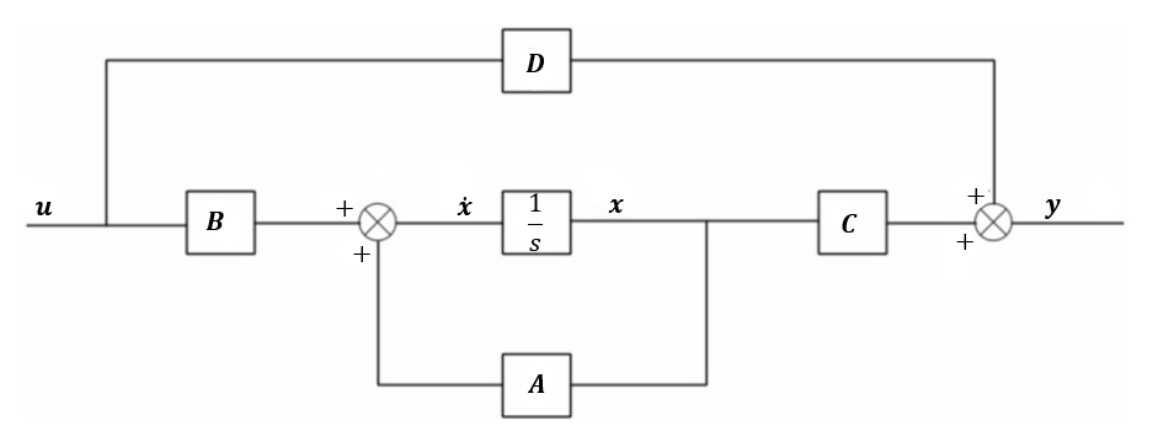

<span id="page-51-0"></span>*Obr. 4-16 Model stavového popisu pro spojitý, časově invariantní systém [\[110\]](#page-71-9) (upraveno).*

Vztahy popisující stavový model v obecném tvaru nabývají formu rovnice stavu [\[110\]:](#page-71-9)

<span id="page-51-1"></span>
$$
\dot{x} = Ax + Bu \tag{4-9}
$$

a rovnice výstupu:

<span id="page-51-3"></span><span id="page-51-2"></span>
$$
y = Cx + Du. \tag{4-10}
$$

Pro vytvoření stavového modelu 3DOFp lze použít komplikovanější přístupy uvažující polohu, rychlosti, momenty setrvačnosti pohybu kuličky a rotační úhly, rychlosti změn rotačních úhlů a momenty setrvačnosti rotace desky kolem osy  $x$  a osy  $y$ , či jiné hodnotící parametry pro popis systému [\[113\].](#page-71-10) K přiblížení přístupu se zjednodušenými parametry, lze postupovat dle [\[110\].](#page-71-9) Pro 3DOFp je uvažována konstantní výška  $z_t = 20$  mm, proto přechází systém na obdobný model jako 2DOFp. Úhly náklonu jsou omezeny na  $\pm$  5°, lze proto linearizovat sinusové funkce rotačních úhlů sin  $\phi \sim \phi$  a sin  $\theta \sim \theta$  (viz [obr. 4-17\)](#page-52-0), a protože změny úhlů náklonů nejsou okamžité, kdy rychlosti změn jsou malé, lze zanedbat členy  $\dot{\phi}$  a  $\dot{\theta}$ . Zjednodušená rovnice stavu dle [\(4-9\)](#page-51-1) nabývá podoby

$$
\dot{x} = \begin{pmatrix} 0 & 1 & 0 & 0 \\ 0 & 0 & 0 & 0 \\ 0 & 0 & 0 & 1 \\ 0 & 0 & 0 & 0 \end{pmatrix} \begin{pmatrix} e_x \\ e_x \\ e_y \end{pmatrix} + \begin{pmatrix} 0 & 0 \\ -\frac{m_{\text{kul}}}{r_{\text{kul}}} \cdot g & 0 \\ 0 & 0 \\ 0 & -\frac{m_{\text{kul}}}{m_{\text{kul}}} \cdot g \\ 0 & -\frac{m_{\text{kul}}}{m_{\text{kul}}} \cdot g \end{pmatrix} \begin{pmatrix} \phi \\ \theta \end{pmatrix}
$$
(4-11)

a rovnice výstupu dle [\(4-10\)](#page-51-2)

<span id="page-51-4"></span>
$$
\mathbf{y} = \begin{pmatrix} 1 & 0 & 0 & 0 \\ 0 & 0 & 1 & 0 \end{pmatrix} \begin{pmatrix} e_x \\ e_y \\ e_y \end{pmatrix} + \begin{pmatrix} 0 & 0 \\ 0 & 0 \end{pmatrix} \begin{pmatrix} \phi \\ \theta \end{pmatrix}.
$$
 (4-12)

<span id="page-52-1"></span>Hmotnost, poloměr a moment setrvačnosti kuličky lze uvést pro přehlednost v [tab. 4-1](#page-52-1) [\[113\].](#page-71-10) *Tab. 4-1 Základní parametry pro linearizaci modelu 3DOFp.*

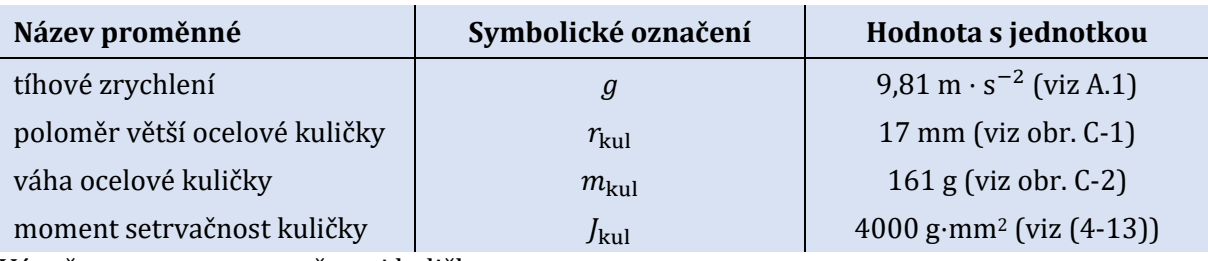

Výpočet momentu setrvačnosti kuličky:

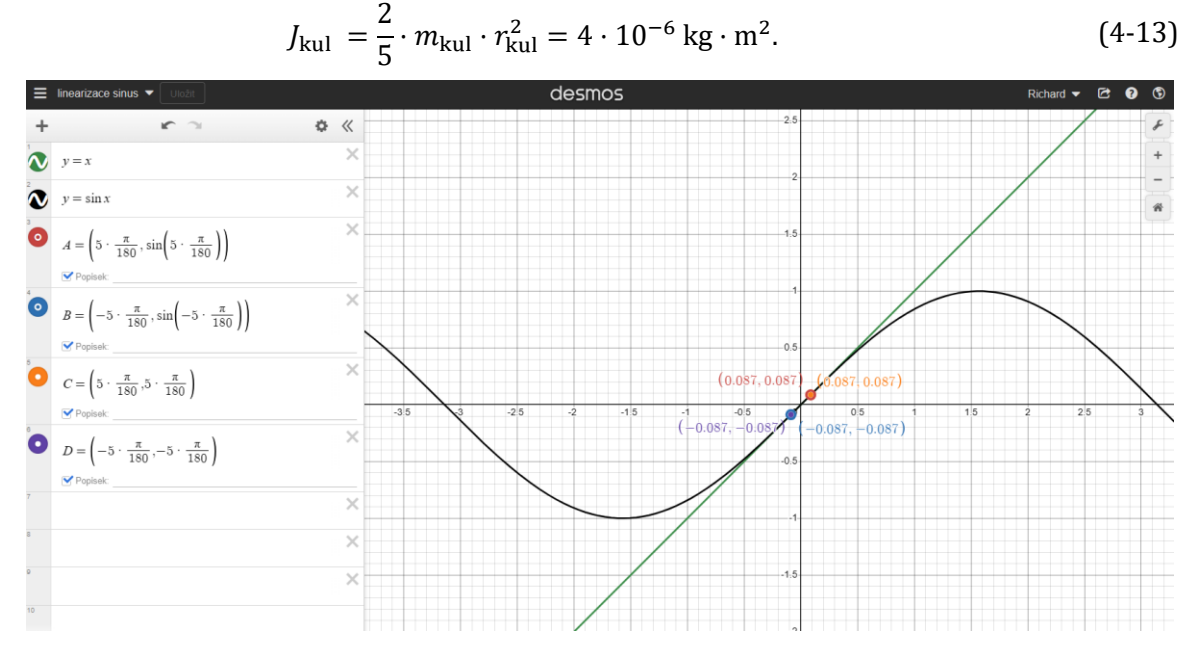

*Obr. 4-17 Ukázka linearizace sinu při malých úhlech (sin(x)* ~ *x) v programu Desmos.* 

<span id="page-52-0"></span>Po dosazení z [tab. 4-1](#page-52-1) do  $(4-9)$  lze dle  $(4-11)$  vyjádřit matice  $A$ ,  $B$  a ze  $(4-10)$  lze dle  $(4-12)$ vyjádřit matice  $C, D$ .

<span id="page-52-2"></span>
$$
A = \begin{pmatrix} 0 & 1 & 0 & 0 \\ 0 & 0 & 0 & 0 \\ 0 & 0 & 0 & 1 \\ 0 & 0 & 0 & 0 \end{pmatrix}, \tag{4-14}
$$

$$
\mathbf{B} = \begin{pmatrix} 0 & 0 \\ -1,962 & 0 \\ 0 & 0 \\ 0 & -1,962 \end{pmatrix},
$$
 (4-15)

$$
\mathbf{C} = \begin{pmatrix} 1 & 0 & 0 & 0 \\ 0 & 0 & 1 & 0 \end{pmatrix}, \tag{4-16}
$$

$$
\mathbf{D} = \begin{pmatrix} 0 & 0 \\ 0 & 0 \end{pmatrix},\tag{4-17}
$$

Linearizace modelu zanedbává mnoho vlivů od skluzu kuličky po zpoždění reakce krokového motoru od zadané úhlové změny. Možným řešením je využít komplikovanější nelineární model, který může obsáhnout další vlivy působící na systém, pro 2DOFp je možné odvození v[e \[128\].](#page-72-4)

## 4.6 Regulace LQR

Využívanou metodou v literatuře je regulace LQR pro 6DOFp ve [\[125\]](#page-72-5) a pro 2DOFp v[e \[110\],](#page-71-9) [\[130\].](#page-72-6) Jedná se o metodu založenou na stavovém popisu (viz [4.5\)](#page-51-5). Principem řízení LQR je minimalizace kvadratické spojité penalizační funkce  $J_c$  při ladění matice penalizující stavy  $\boldsymbol{Q}_{\text{LQR}}$  a matice penalizující řízení  $R_{\text{LOR}}$  [\[110\]](#page-71-9)

$$
J_{\text{C,LQR}} = \int_0^\infty (\boldsymbol{x}^{\text{T}} \, \boldsymbol{Q}_{\text{LQR}} \boldsymbol{x} + \boldsymbol{u}^{\text{T}} \boldsymbol{R}_{\text{LQR}} \boldsymbol{u}) \mathrm{d}t. \tag{4-18}
$$

Postupem přes Riccatiho rovnici (odvozeno ve [\[129\]\)](#page-72-7) lze získat matici  $S_{LQR}$  ze vztahu

$$
0 = \mathbf{S}_{\text{LQR}} \times A + A^{\text{T}} \times \mathbf{S}_{\text{LQR}} - \mathbf{S}_{\text{LQR}} \times B \times R_{\text{LQR}}^{-1} \times B^{\text{T}} \times R_{\text{LQR}}^{-1} \times \mathbf{S}_{\text{LQR}} + \mathbf{Q}_{\text{LQR}}.
$$
 (4-19)

Optimalizovaný výsledek penalizační (cenové funkce) z [\(4-18\)](#page-53-0) je pak matice zesílení  $K_{\text{LOR}}$  [\[130\]:](#page-72-6)

$$
\boldsymbol{K}_{\text{LQR}} = \left(\boldsymbol{B}^T \times \boldsymbol{S}_{\text{LQR}} \times \boldsymbol{B} + \boldsymbol{R}_{\text{LQR}}\right)^{-1} \times \boldsymbol{B}^T \times \boldsymbol{S}_{\text{LQR}} \times \boldsymbol{A}.
$$
 (4-20)

Pro implementaci do řízení je pak matice  $K_{\text{LOR}}$  zesilovacím členem vektoru stavu pro určení vektoru vstupu dle

<span id="page-53-0"></span>
$$
u = -K_{LQR} \times x. \tag{4-21}
$$

Matice  $Q_{\text{LQR}}$ ,  $R_{\text{LQR}}$  lze ladit (mění se výpočet  $K_{\text{LQR}}$ ) podle váhy která má být přiřazena hodnocení měřeného stavu (např. volba vyšší priority  $e_x$  oproti  $\dot{e_x}$ ), kdy zvolené hodnoty byly dl[e \[110\]](#page-71-9)

$$
\boldsymbol{Q}_{\text{LQR}} = \begin{pmatrix} 90 & 0 & 0 & 0 \\ 0 & 1 & 0 & 0 \\ 0 & 0 & 80 & 0 \\ 0 & 0 & 0 & 1 \end{pmatrix}, \tag{4-22}
$$

<span id="page-53-2"></span>
$$
\boldsymbol{R}_{\text{LQR}} = \begin{pmatrix} 20 & 0 \\ 0 & 20 \end{pmatrix} . \tag{4-23}
$$

Proběhl pokus implementovat LQR do modelu (v [obr. 4-18](#page-53-1)), kdy však integrátor ([v obr. 4-16\)](#page-51-0) stavového modelu nedovoloval ustálení výstupních hodnot a nebylo proto LQR modelováno.

Řízení (LQR) - nutné spustit test\_LQR.m

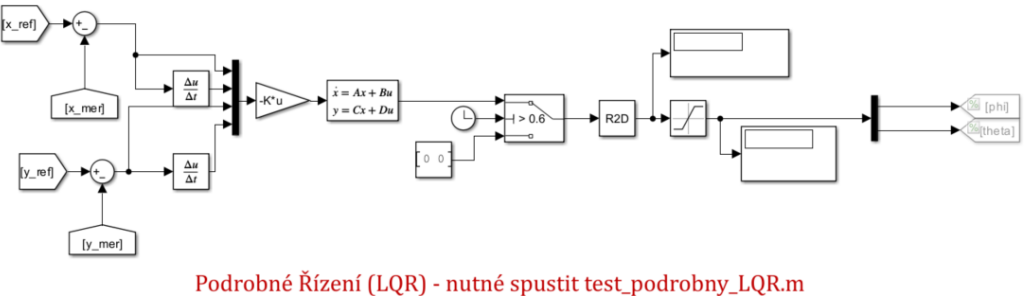

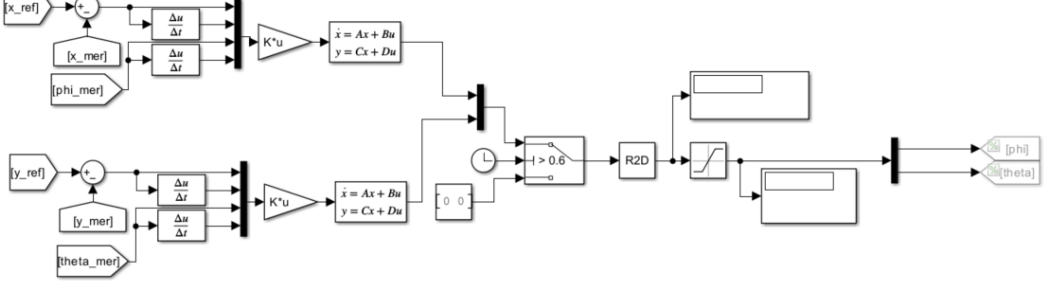

<span id="page-53-1"></span>*Obr. 4-18 Nefunkční testovací model LQR pro linearizovaný systém.* 

Ukázka kódu s funkcí *lqr*, která v matlab funkci umožňuje výpočet matice  $K_{LQR}$  vi[z \(4-23\).](#page-53-2)

```
%% LQR test
g = 9.81; % m*s^2-2mm = 1/1000; % převod z mm na m
rho kul = 7800; %kg/m^3 hustota oceli
r kul = 34*mm/2; %m poloměr kuličky
m kul = 4/3*pi*r kul^3*rho kul; %kg váha ocelové kuličky
%matice stavového popisu
A mat = [0, 1, 0, 0; 0, 0, 0, 0; 
      0, 0, 0, 1; 
      0, 0, 0, 0];
B mat = [0, 0;-m kul*g/(m kul+J kul/r kul^2), 0;
     0, 0;0, -m kul*g/(m kul+J kul/r kul^2)];
C mat = [1, 0, 0, 0; 0, 0, 1, 0];
D mat = [0, 0;0, 0];% volba Q a R matice z LQR
Q mat = diag([90, 1, 80, 1]);
R mat = [20, 0; 0, 20];
% výpočet K matice pomocí lqr funkce v Matlab
[K mat, \sim, \sim] = lqr(A mat, B mat, Q mat, R mat);
%zobrazení výsledné K matice
disp(K_mat);
```

$$
K_{LQR} = \begin{pmatrix} -2.12 & -0.81 & 0 & 0 \\ 0 & 0 & -2 & -0.78 \end{pmatrix}.
$$
 (4-24)

Obdobná regulační schémata jako LQR jsou např. diskrétní LQ v [\[131\]](#page-72-8) a [\[130\],](#page-72-6) LQG (*Linear Quadratic Guassian Control*) ve [\[127\],](#page-72-9) LQT (Linear Quadratic Tracking ) ve [\[110\],](#page-71-9) *State Feedback control* viz [\[113\]](#page-71-10) a s využitím umístění pólů viz [\[110\],](#page-71-9) či řídící metoda minimálního fázové řízení představena v [\[132\].](#page-72-10)

### 4.7 Regulace SMC

Klouzavé řízení (*Sliding Mode Control*) představeno pro 2DOFp ve [\[133\]](#page-72-11) a pro 3DOFp ve [\[121\]](#page-72-12) je hojně využívanou metodou pro regulaci nelineárních systémů. Metoda spočívá v definování klouzavého povrchu [\[133\]](#page-72-11) z regulačních odchylek v ose *x*:

$$
s_{\text{klouz},x} = -\dot{e}_x + \lambda_{\text{klouz},x} \cdot (-\dot{e}_x) \tag{4-25}
$$

a obdobně v ose *y*:

$$
s_{\text{klouz},y} = -\dot{e}_y + \lambda_{\text{klouz},y} \cdot (-\dot{e}_y), \tag{4-26}
$$

kde konstanta  $\lambda$  musí být kladná a definuje dynamiku klouzavého povrchu. Dále je aplikována rovnice řízení pro zajištění konvergence kuličky do žádané polohy (nulové odchylky) pro obě osy. Obdobně jako ve vztahu [\(4-11\),](#page-51-3) je nutné definovat odhad konstanty z nelineárního model[u \[133\].](#page-72-11)

$$
b_{\text{klouz}} = -\frac{m_{\text{kul}}}{m_{\text{kul}} + \frac{J_{\text{kul}}}{r_{\text{kul}}^2}} \cdot g. \tag{4-27}
$$

Používaný regulátor je hysterezní (též zvaný *bang-bang,* či *on-off*), kdy výstupní veličina z funkce signum (funkční hodnoty jen -1;0;1) musí být zesílena koeficientem  $\beta_{\text{klouz}}$  pro zajištění robustního řízení. Výsledné rovnice pro řízení s integrátorem jsou v ose  $x$  ze [\[133\]:](#page-72-11)

$$
u_{\text{klouz,x}} = \arcsin\left(\frac{1}{b_{\text{klouz}}} \cdot (\ddot{x}_{\text{ref}} + 2 \cdot \lambda_{\text{klouz,x}} \cdot \dot{e}_{\text{x}} + \lambda_{\text{klouz,x}}^2 \cdot e_{\text{x}} - \beta_{\text{klouz,x}} \cdot sgn(s_{\text{klouz,x}}))\right) \tag{4-28}
$$

a v ose y:

$$
u_{\text{klouz},y} = \arcsin\left(\frac{1}{b_{\text{klouz}}}\cdot(\ddot{y}_{\text{ref}} + 2\cdot\lambda_{\text{klouz},y}\cdot\dot{e}_{y} + \lambda_{\text{klouz},y}^{2}\cdot e_{y} - \beta_{\text{klouz},y}\cdot\text{sgn}(s_{\text{klouz},y})\right). \tag{4-29}
$$

Laděné parametry  $\lambda_{\rm klouz, x}$ ,  $\lambda_{\rm klouz, y}$   $\beta_{\rm klouz, x}$  a  $\beta_{\rm klouz, y}$  lze získat heuristicky, tedy manuálním laděním do dosažení žádaných reakcí (stejně jako je tomu u ladění parametrů PID regulátoru). SMC je často používáno v kombinaci s jinými řídícím metodami jako např. ve [\[116\],](#page-71-11) kde je v kombinaci s adaptivní neuronovou sítí s využitím *fuzzy* logiky.

### 4.8 Regulace FLC

Regulace založená na *fuzzy* logice (*fuzzy logic*) je představena pro 3DOFp ve [\[117\],](#page-71-12) [\[126\]](#page-72-13) a pro 2DOFp ve [\[134\].](#page-72-14) Častým schématickým využitím je mít *Fuzzy* regulátor jako nadřazený prvek PID regulátoru [\[134\]](#page-72-14), či jako mezi prvek hybridního PD regulátoru jako ve [\[117\].](#page-71-12) Využití je pro modelování systémů, které jsou komplexní a mají stavy neurčitosti, kde může *fuzzy* logika zasáhnout bez znalosti přesného modelu systému. Jednou z problematik PD regulátoru je, že pro nějaké referenční signály by bylo výhodné využít jiné konstanty regulátoru než pro referenční signály jiné (viz [obr. 4-7](#page-44-0) s rozdílnou reakcí, kde u sinusové funkce nižší amplitudy a vyšší frekvence je signál utlumen, zatímco u vyšší amplitudy a nižší frekvence je příliš zesílen). Pro rozlišení stavů regulace, lze stanovit jako hodnotící parametry odchylky žádané polohy v obou osách  $e_x$ ,  $e_y$  a jejich vývoj v čase, tedy derivace  $\dot{e_x}$ ,  $\dot{e_y}$  [134].

Při větší odchylce může být výhodné mít větší hodnotu členu zesílení a menší člen derivační, ale při menší odchylce k omezení překmitu může být výhodnější opačně mít nižší člen zesílení a větší derivační složku. Pro různé vstupní proměnné lze nastavit různá pravidla pro definování různých konstant regulátoru. V principu *fuzzy* je proto potřeba stanovit vstupní a výstupní proměnné *fuzzy* logiky a jejich vztahy přes pravidla (pokud je nějaký stav, dej tyto hodnoty, *if – then rules*). Vstupy a výstupy dle pravidel ve [\[117\]](#page-71-12) a [\[134\]](#page-72-14) jsou rozděleny do tabulky o 49 pravidlech, kdy může být např. kategorie odchylky záporné a menší, oproti kategorii kladné odchylky a větší. Pro vizuální představení volených parametrů a v jaké *fuzzy* logice vůči sobě se nachází, je často vykreslována funkce členů dle vybraných pravidel viz [obr. 4-19](#page-55-0) [\[135\].](#page-72-15) Implementace *fuzzy* logiky vyžaduje znalost chování systému ke stanovení pravidel a omezení.

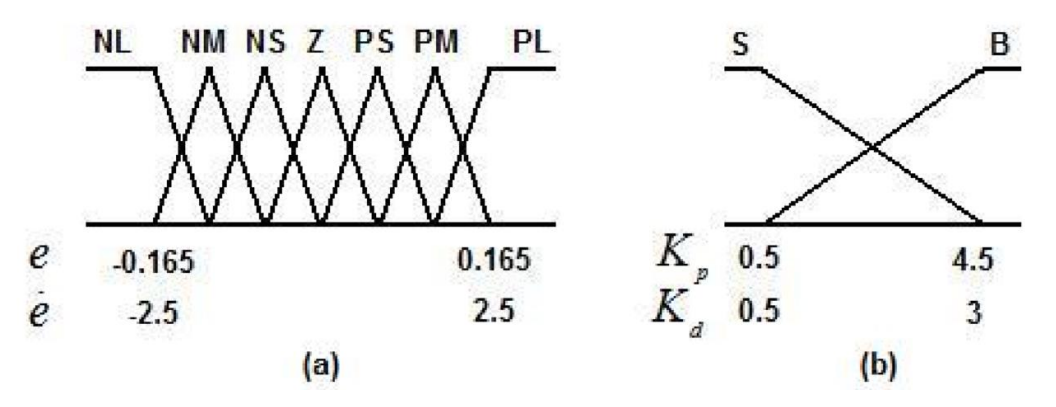

<span id="page-55-0"></span>*Obr. 4-19 (a) Funkce členů pro e,* ̇*; (b) funkce členu pro parametry a [\[134\].](#page-72-14)* 

### 4.9 Regulace MPC

Modelově prediktivní řízení (*model predictive control*) představeno pro 2DOFp ve [\[111\],](#page-71-13) [\[112\],](#page-71-14)  [\[122\]](#page-72-16) a pro 6DOFp ve [\[109\],](#page-71-15) [\[136\],](#page-72-17) [\[138\].](#page-72-18) Jedná se zpravidla o výpočetně náročnější metodu, zvětšující požadavky na výpočetní rychlost hardwaru, proto ve [\[122\],](#page-72-16) [\[109\]](#page-71-15) je např. využitá mikroprocesorová jednotka STM32, umožňující větší výpočetní výkon než DUE. V principu je podobnost metodě LQR založené na lineárním stavovém modelu, kdy pro MPC je možné i využití nelineárních modelů systému. Pro optimalizaci musí být model transformován do diskrétní formy s pevným časovým intervalem mezi vzorky (konstantní vzorkovací perioda). Pro popis LTI systému přechází rovnice [\(4-9\),](#page-51-1) [\(4-10\)](#page-51-2) na diskrétní tvar stavového popisu [\[136\],](#page-72-17) [\[111\]](#page-71-13)

$$
\boldsymbol{x}_{k+1} = \boldsymbol{A}_{d} \cdot \boldsymbol{x}_{k} + \boldsymbol{B}_{d} \cdot \boldsymbol{u}_{k}, \qquad (4-30)
$$

$$
\mathbf{y}_{k+1} = \mathbf{C}_{d} \cdot \mathbf{x}_{k} + \mathbf{D}_{d} \cdot \mathbf{u}_{k}. \tag{4-31}
$$

Matice stavu, vstupu, výstupu a dopředná matice přechází ze spojitého tvaru do diskrétního zpravidla pomocí [\[136\]](#page-72-17)

$$
A_{\rm d}=e^{A\cdot T_{\rm s}}.\tag{4-32}
$$

$$
\boldsymbol{B}_{\mathrm{d}} = \left( \int_{t=0}^{T_{\mathrm{s}}} e^{\boldsymbol{A} \cdot t} \mathrm{d}t \right) \times \boldsymbol{B}.\tag{4-33}
$$

$$
C_{\rm d} = C.\tag{4-34}
$$

$$
D_{\rm d}=D.\tag{4-35}
$$

Laděnými parametry jsou prediktivní horizont  $N_P$  a horizont řízení  $N_u$  dle vzorkovací periody  $T_s$ s ekvidistantními vzorky  $u(k) = u(k - 1) + \Delta u(k)$  viz [obr. 4-20.](#page-56-0)

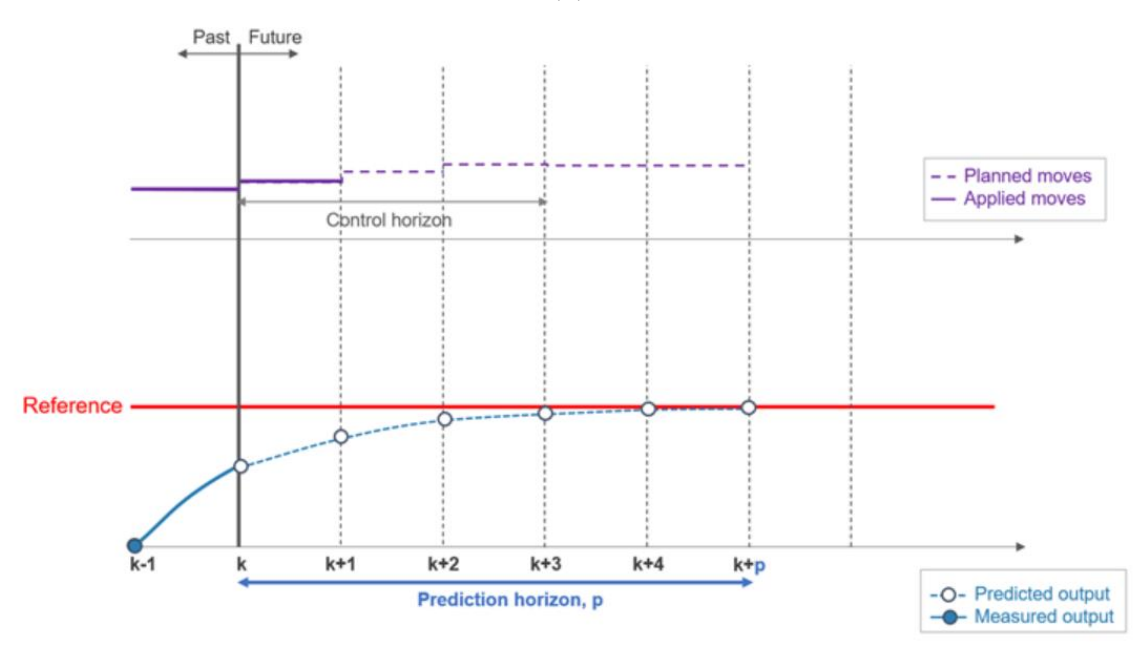

<span id="page-56-0"></span>*Obr. 4-20 Volba prediktivního horizontu a řídícího horizontu [\[137\].](#page-72-19)* 

Penalizační funkce (cenová funkce, *cost function*) pro MPC může být definována dle [\[109\]](#page-71-15) v maticovém tvaru:

$$
J_{\text{C,MPC}} = (\boldsymbol{r} - \boldsymbol{y}_{\text{p}})^{\text{T}} \times \boldsymbol{Q}_{\text{MPC}} \times (\boldsymbol{r} - \boldsymbol{y}_{\text{p}}) + \Delta \boldsymbol{u}^{\text{T}} \times \boldsymbol{R}_{\text{MPC}} \times \Delta \boldsymbol{u}, \tag{4-36}
$$

kde  $r$  je reference, tedy žádaná hodnota polohy kuličky,  $y_p$  je predikce výstupu (odhad pohybu kuličky na ploše),  $\Delta$ **u** = **u**(k - 1) – **u**(k) určuje inkrementaci vstupu, diagonální matice  $Q_{\text{MPC}}$ udává váhu regulační odchylky a diagonální matice  $R_{\text{MPC}}$  váhu inkrementace vstupu. Matice mohou být vyjádřeny v obecném tvaru [\[109\]:](#page-71-15)

$$
\boldsymbol{Q}_{\text{MPC}} = \begin{pmatrix} q_1 & \cdots & 0 \\ \vdots & \ddots & 0 \\ 0 & 0 & q_{\text{m}} \end{pmatrix},\tag{4-37}
$$

$$
\boldsymbol{R}_{\text{MPC}} = \begin{pmatrix} r_1 & \cdots & 0 \\ \vdots & \ddots & 0 \\ 0 & 0 & r_{\text{m}} \end{pmatrix},\tag{4-38}
$$

$$
\Delta u = \begin{pmatrix} \Delta u(k) \\ \Delta u(k+1) \\ \vdots \\ \Delta u(k+N_{\rm u}-1) \end{pmatrix},
$$
 (4-39)

$$
\boldsymbol{r} = \begin{pmatrix} \boldsymbol{r}'_1 \\ \boldsymbol{r}'_2 \\ \vdots \\ \boldsymbol{r}'_{N_{\mathrm{P}}} \end{pmatrix}, \boldsymbol{r}'_j = \begin{pmatrix} r_1(k+j) \\ r_2(k+j) \\ \vdots \\ r'_m(k+j) \end{pmatrix}, \tag{4-40}
$$

$$
\mathbf{y}_{\mathrm{p}} = \begin{pmatrix} \mathbf{y}_{1}^{\prime} \\ \mathbf{y}_{2}^{\prime} \\ \vdots \\ \mathbf{y}_{N_{P}}^{\prime} \end{pmatrix}, \mathbf{y}_{j}^{\prime} = \begin{pmatrix} y_{\mathrm{p1}}(k+j) \\ y_{\mathrm{p2}}(k+j) \\ \vdots \\ y_{m}^{\prime}(k+j) \end{pmatrix}, \tag{4-41}
$$

kde  $m$  je dimenze výstupu. Po stanovení proměnných je minimalizována penalizační funkce, lze použít algoritmus na minimalizaci jako např. matlab funkci *quadprog* [\[139\].](#page-72-20) Dalším krokem je sestavení omezení systému, kdy např. musí být definovány hraniční sklony desky, či rychlosti náklonů pro plynulý pohyb kuličky. Při testování MPC jsou laděny parametry matic  $Q_{\text{MPC}}$ ,  $R_{\text{MPC}}$ a horizonty  $N_{\rm p}$ ,  $N_{\rm u}$  pro dosažení optimální regulace nejdříve na modelu. Omezením metody je proto rozsáhlost model, tedy co vše postihuje, od tření kuličky, po momenty setrvačnosti desky. Pokud model představuje dostatečnou reprezentaci fyzického systému, lze pak z naladěného regulátoru na modelu přejít na stabilní regulátor pro fyzickou sestavu. Nuancí v implementaci MPC je mnoho od *off-line* výpočetního přístupu ve [\[122\]](#page-72-16) po využití pozorovatelů (*observer*) jako je Kalmanův filtr pro odhad vnitřních stavů systému ve [\[136\],](#page-72-17) [\[138\].](#page-72-18)

### 4.10 Strojové učení

Strojové učení (*reinforcment learning*) je populární metodou pro řízení komplikovaných robotických systémů jako je [\[102\].](#page-71-1) Pro implementaci metody je potřeba stanovit vektor pozorovaných stavů jako jsou např. vzdálenosti od žádané polohy, rychlosti náklonu, parametry kuličky. Po stanovení vzorkovacího času a délky testované trajektorie, je implementace tzv. odměňovací funkce. Jedná se o podobný princip penalizační funkci, kdy je však zpravidla více pozorovaných stavů, kterým je přiřazena váha pro ovlivnění výstupní hodnoty funkce. Dalším krokem je vytvoření tzv. *soft actor – critic* agenta. Jedná se o prvek zpětné vazby, hodnotící každý průběh (*critic*) a zpravidla přes implementaci neuronové sítě (ukázka aplikace pro 2DOFp [v \[115\]\)](#page-71-16) ovlivňuje budoucí běh laděním parametrů pro získání lepšího pomyslného skóre v dalším běhu (*actor*[\)\[102\].](#page-71-1) Proces konvergence může být zdlouhavý a volba hodnotících parametrů nemusí být zřejmá. Při např. spuštění ukázky ze [\[102\]](#page-71-1), odhadovaná výpočetní doba při používání počítače z [\[25\]](#page-68-0) byla kolem 23 hodin. Ve shrnutí se jedná o silnou metodu, která v aplikacích, kde nelze použít jiných alternativ, může být výhodná, ale je nutné počítat s dlouhým výpočetním časem.

# KAPITOLA 5: FYZICKÁ IMPLEMENTACE ŘÍZENÍ 3DOFP

Před implementací řízení do fyzického modelu 3DOFp, je nutné *Simulink* model upravit pro komunikaci s fyzickou soustavou přes DUE. Protože se využívá digitalizované komunikace, je nutné provést definici vzorkovacích časů modelu systému. První malou úpravou je změna v kódu matlab funkce z [3.2,](#page-34-0) kdy parametry pro fyzickou soustavu zůstávají stejné jako pro soustavu simulovanou s výjimkou výměn simulační periody za vzorkovací doby fyzických prvků:

%%Vzorkovací časy T\_s\_driver = 0.0005;% s perioda komunikace simulink pro pulzy step/dir T s displej = 0.01; % s perioda čtení hodnoty z displeje

Volba vzorkovacího času rezistivního panelu vychází z technického listu výrobce [\[68\]](#page-69-1) (*chattering time 10 ms*), kde je uvedená maximální vzorkovací perioda 10 ms pro detekci ustáleného signálu polohy dotyku na panelu (doba do ustálení kontaktu mezi vodivými vrstvami pro správné změření napětí). Sériová komunikační rychlost mezi DUE a *Simulink* je omezená, kdy je volena nejvyšší 115200 Bd (odpovídá komunikační rychlosti 115200 znaků za sekundu). Největší komunikační zátěží je signál pro otáčení motorů, kdy do driverů je posílán pulzovaný signál *STEP* a *DIR*, nelze však vyčerpat veškerou komunikační kapacitu jen na tyto signály, protože je potřeba např. ještě přijímat zpětnou vazbu polohy panelu, či stisknutí tlačítek a posílat změny parametrů jako konstanty regulátorů, či signály led diod. Experimentálně bylo zjištěno, že optimalizovanou hodnotou, kdy není komunikace přehlcena, ale zároveň je dostatečná dynamika otáčení motorů je při periodě *STEP* signálu 1 ms, což odpovídá periodě simulace 0,5 ms. Pro komunikaci DUE se *Simulink*, je využito následujících knihoven:

- *Simulink Support Package for Arduino Hardware* [\[140\],](#page-72-21)
- *Simulink Coder* [\[141\].](#page-72-22)

Pro komunikaci s mikroprocesorovou jednotku, je nutné použít diskrétní řešič, kdy je volený typ s pevným krokem a volenou simulační dobou dle prvku s největší frekvencí, tedy vzorkovací čas driveru určuje pevný krok 0,5 ms. Pro implementaci fyzického modelu na hardware je nastaveno automatické propojení s deskou DUE při připojení USB.

5.1 Popis modelu pro fyzickou sestavu 3DOFp

Pro komunikaci s DUE je využíváno bloků z knihovny [\[140\]](#page-72-21), kdy číslovaní zapojených pinů je dle [obr. B-3.](#page-78-0) Pro výstup je využíván blok *Digital Write*, který posílá pulzy *STEP* a *DIR* pro ovládání počtu kroků, směru otáčení a přes proměnnou frekvenci pulzů i rychlosti otáčení krokového motoru. V blocích *Matlab Function* je použit kód, jehož funkcí je dle zadané rychlosti měnit frekvenci pulzů *STEP* a počítání počtu mikrokroků se směrem pro dosažení žádaného úhlu.

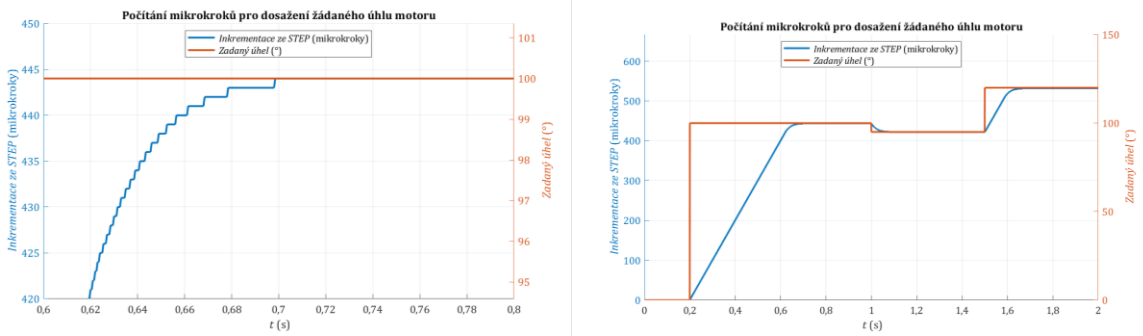

*Obr. 5-1 Funkce simulující reakci krokového motoru, inkrementování mikroků k dosažení úhlu otočení.* 

<span id="page-58-0"></span>Volbou parametru zesílení rychlosti (zvoleno 50) je určena rychlost otáčení krokové motoru omezena největší spínací frekvencí (simulační vzorkovací dobou 1 ms na periodu). Vytvořená funkce zajišťuje postupné zvětšování frekvence při doběhu do žádaného úhlu, protože na krokových motorech není zpětná vazba o úhlu otočení (inkrementální enkodér, či resolver), je vše počítáno programově, proto jakákoliv odchylka či ztráta kroku se stává trvalou. Při doběhu

motoru je proto programově zpomalováno při přiblížení k žádanému úhlu viz [obr. 5-1,](#page-58-0) aby byla minimalizována šance ztráty kroku a byl plynulý pokles rychlosti a ne skokový.

[V obr. 5-2](#page-59-0) je reprezentace posílaných pulzů do CNC shield. Signály *STEP* a *DIR* jsou logického typu 0 nebo 1 (*boolean*) a změnou frekvence u *STEP* je ovládána rychlost mikrokrokování. Pro vyvážení rychlosti otáčení s přesností dosaženého úhlu byla zvolena hodnota mikrokrokování 1/4. Jednotkou žádaného úhlu otočení jsou stupně, je proto potřeba přepočítat ze stupňů na počet mikrokroků (parametr zesílení), a pokud by byl mikrokrokovací parametr upraven, je nutné upravit i tento přepočet náhradou čísla čtyři za nově zvolenou hodnotu.

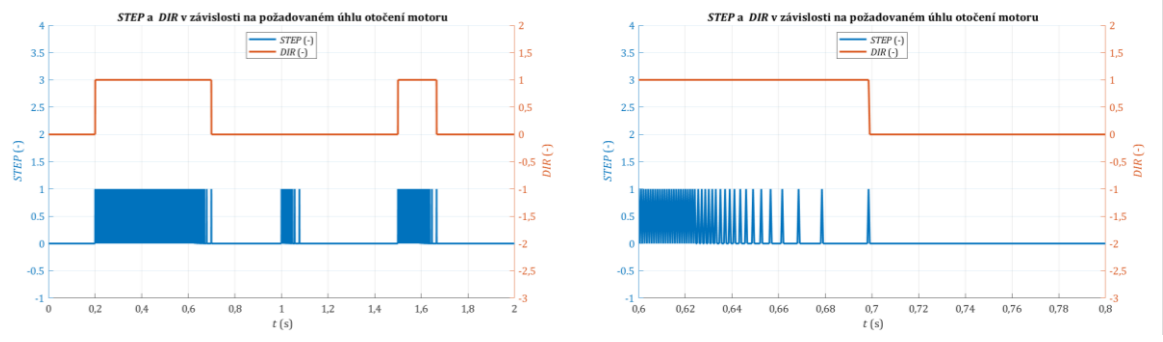

*Obr. 5-2 Parametry STEP a DIR posíláné do driveru pro testovací úhly otočení motoru.* 

<span id="page-59-0"></span>Funkce tlačítek slouží zejména pro demonstrační účely. Pro využití nebylo dostačující funkce stisknuto, nestisknuto, proto byla vytvořena inkrementační funkce, kdy počet stisků jednotlivých tlačítek je počítán (při stisku je rozsvícena led dioda) a resetovací funkce umožňuje nulování stavu tlačítka podržením tlačítka déle než 1 s (znamení dostatečně dlouhého stisku je zhasnutí led diody). Touto úpravou lze získat více využitelných stavů pro použití v přepínaní mezi trajektoriemi (černé tlačítko), nebo mezi metodami řízení (červené tlačítko), či mezi žádanou výškou z<sub>t</sub> (zelené tlačítko).

Pro zpětnou vazbu polohy rezistivního dotykového panelu připojeného přes kontrolér, je nutné provést úpravu IDE kódu ze [\[72\]](#page-70-0) pro použití v bloku *S-Function Builder*. Pro správnou funkci *S-Funtion Builder* je nutné funkci pojmenovat, a zvolit překládaný jazyk na C++. V položce *Libraries* je vložena cesta k používaným knihovnám. Používané knihovny musí být ve stejné složce jako model (či k nim musí být přidání cesta přes *Set Path*) a je potřeba zajistit, aby byl ke každé knihovně příslušný *header file* (*H File*) a *source file* (*CPP File*). Pod *Ports and Parameters* jsou vytvořeny proměnné pro detekování polohy a dotyku panelu a je volen diskrétní mód se vzorkovacím časem 0,01 s (nelze zadat proměnnou z matlab funkce, vše musí být definováno v rámci funkce). Po spuštění funkce pomocí *Build*, jsou generovány kódy pro implementaci na hardware (přípony *.cpp, wrapper.cpp, .tlc* a *.mexw64*).

Pro čtení hodnot polohy dotyku na panelu, je využíváno digitálních vstupů, protože analogové hodnoty jsou převedeny na digitální pomocí integrovaného 12-bitového ADC převodníku přímo na kontroléru STMPE610 [\[72\],](#page-70-0) tedy čtená digitální hodnota je v mezích 0 až 4095 (2<sup>12</sup> = 4096 hodnot). K přepočtení polohy na panelu je využit *1-D Lookup Table* umožňující přepočet do metrů v rámci aktivní části panelu. Pro zajištění pravé nuly, byla vložena kulička dotykem přesně do středu panelu, a až pak laděny hraniční koncové body.

Funkce panelu byla ověřena v průbězích, kdy bylo zjištěno občasně naměření mylné hodnoty pro menší kuličku o průměru 25 mm. Pro omezení rušivých hodnot byl vytvořen filtr, ale pro kuličky 30 mm a 34 nastávají mylné hodnoty velice zřídka, proto není potřeba ho využít.

Blok inverzní kinematiky se nemění od modelu v [obr. 3-7,](#page-36-0) kdy je implementována funkce zeleného tlačítka pro přepínaní vybraných pozic  $z_t$  a červené tlačítko sloužící pro spuštění regulace po vložení kuličky na dotykový panel.

Pro řízení fyzické sestavy je obdobně jako v simulaci vytvořeno řídící schéma s PD regulátory, s PID regulátory a kaskádní regulací složené z P regulátoru polohové smyčky a PI regulátoru rychlostní smyčky. Testovací funkce jsou implementovány analogicky jako v simulaci z [obr. 4-6.](#page-43-1) Trajektorie dle [obr. 4-2](#page-40-0) jsou také součásti modelu. Parametry regulátorů jsou voleny jako externí, aby bylo jejich ladění dostupnější za běhu programu. Vykreslování trajektorií je dle funkce exportu *To Workspace*, kde jsou data dále zpracovány a vkládány do grafů výsledných průběhů (je nutné vyjmutí časových celků trajektorií z testu).

PD regulátor je obdobný jako v simulaci se saturací výstupních hodnot úhlu natočení dotykového panelu v radiánech ± 5 ⋅ 180/π. PID regulátor je analogický k simulovanému s výjimkou funkce *External reset*, kdy hodnoty integrátoru jsou vynulovány v případě, že je detekován stav odebrání kuličky. Zvolenou tolerovatelnou trvalou odchylkou je naměřená hodnota  $\pm$  3 mm od žádané hodnoty. Při žádosti nulové polohy má regulace stále tendenci měnit výstupní parametry, i při dostatečné přesnosti, proto když je dosaženo volené odchylky (čtverec  $\pm$  3 mm se středem v nule), tak je regulace vypnuta, dokud poloha kulička není opět naměřena mimo interval (může způsobit vnější rušení jako popostrčení kuličky, či vytvoření náklonu přípravku např. pozvednutím v libovolném směru).

Při testování výsledného ustálení, byl zjištěn přílišný šum vyšších frekvencí výstupního signálu, který se projevoval zbytečnou reakcí motorů. Za tímto účelem je na vstup žádaného úhlů otočení motorů implementován *Low Pass filter*, který se zvolenou časovou konstantou  $\tau = 0.1$  s omezuje šum složený ze signálu vyšších frekvencí při ponechání zesílení pro akční signály frekvencí nižších.

### 5.2 PD regulátor pro fyzickou sestavu 3DOFp

Obdobně jako v simulaci, je nejdříve laděno zvlášť v ose  $x$ , kdy pohyb kuličky je omezen v ose y pomocí dvou rovnoběžně nalepených pravítek, a analogicky je postupováno pro ladění osy y. Nevýhodou PD regulátoru zůstává trvalá odchylka, která může značné ovlivnit kde je bod ustálení. Byl spuštěn test ze simulace trvající 150 s a kulička položena na střed viz počáteční zákmit v [obr.](#page-60-0) 5-3. Zvolené konstanty regulátorů jsou jako v simulaci s dodatkem *Low Pass* filtru s  $\tau = 0.1$  s, tedy  $K_{\rm P} = -0.2$ ;  $K_{\rm D} = -0.3$  a  $K_{\rm N} = 10$  v ose x i v ose y.

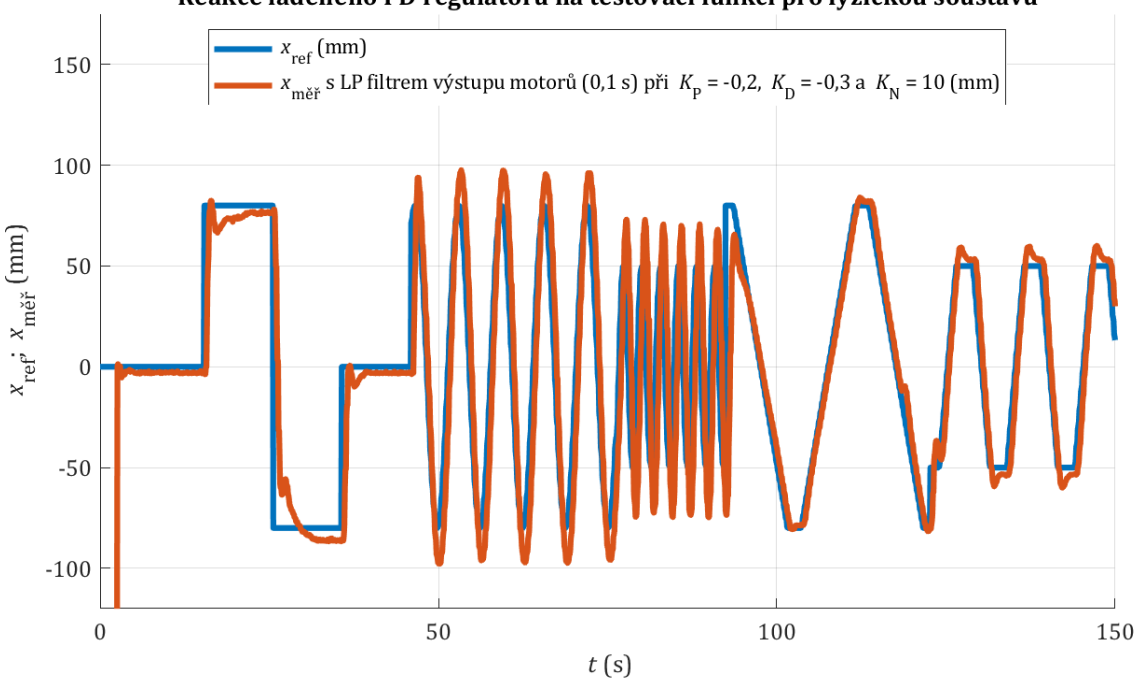

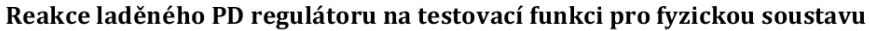

*Obr. 5-3 Reakce PD regulace na testovací funkci v ose x při zafixování y*měř *= 0 pro fyzickou soustavu.*

<span id="page-60-0"></span>Naměřené průběhy [z obr. 5-4](#page-61-0) demonstrují trvalou odchylku a nevhodnou amplitudu signálu jako tomu bylo v předpokladu ze simulace viz [obr. 4-8.](#page-45-0) Lze hodnotit regulaci jako nevhodnou.

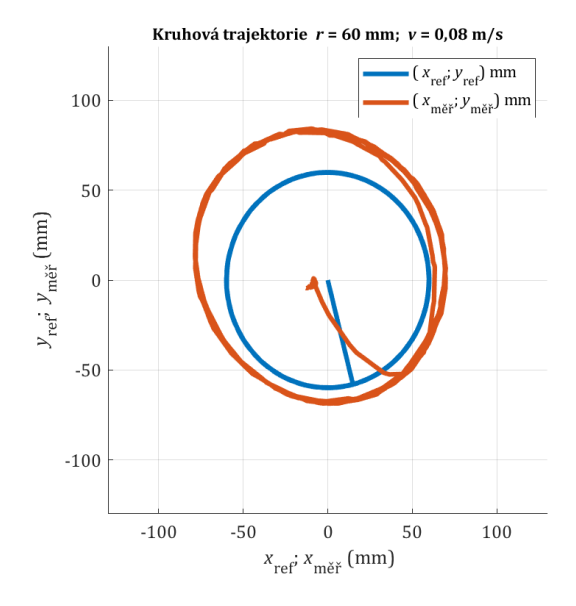

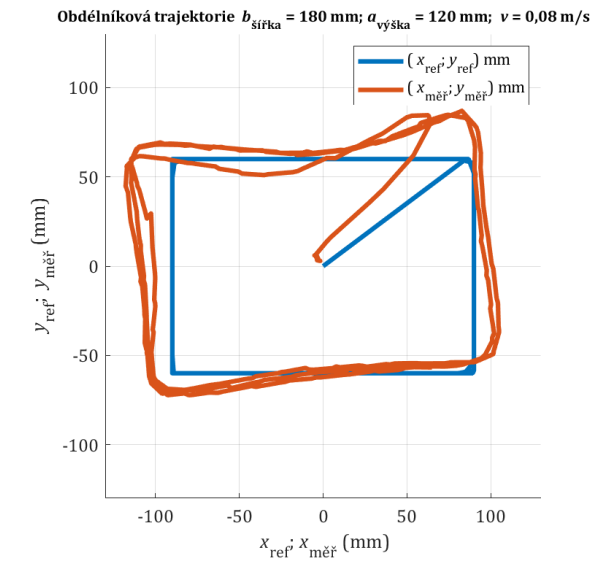

Elipsoidní trajektorie  $a_{\text{hl. osa}} = 180 \text{ mm}$ ;  $b_{\text{ved. osa}} = 80 \text{ mm}$ ;  $v = 0.08 \text{ m/s}$ 

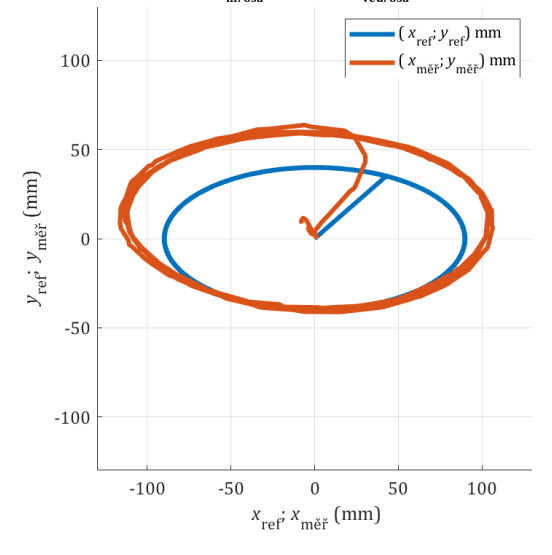

Osmičková trajektorie  $a_{\text{hl.} \text{osa}} = 180 \text{ mm}$ ;  $v = 0.08 \text{ m/s}$ 

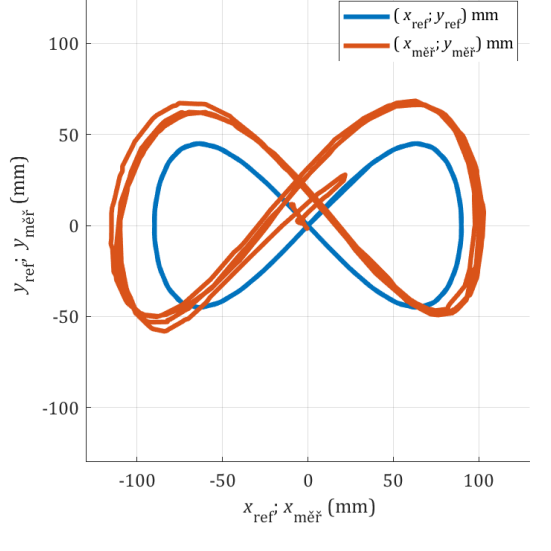

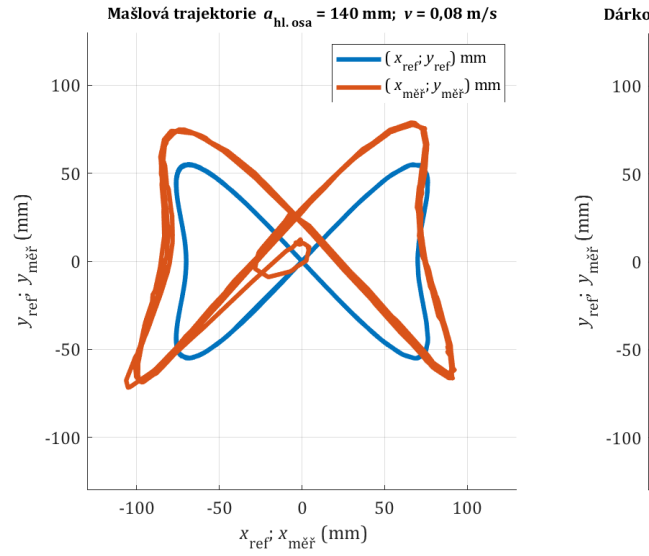

Dárková trajektorie  $b_{\text{Sifka}}$  = 180 mm;  $a_{\text{výška}}$  = 120 mm;  $v$  = 0,08 m/s

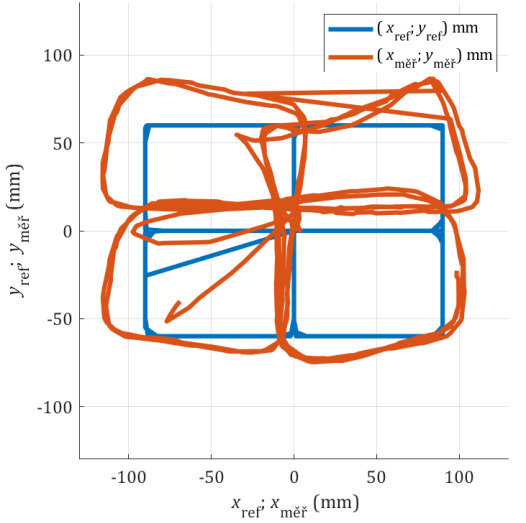

<span id="page-61-0"></span>*Obr. 5-4 Průběhy trajektorií pro polohování kuličky na plošině pomocí PD regulátoru fyzicky.*

### 5.3 PID regulátor pro fyzickou sestavu 3DOFp

Odlišně než pro simulaci, byla zvolená větší saturační mez  $\pm 2 \cdot \pi/180$  (pro porovnání, omezení výstupního žádaného úhlu natočení platformy v radiánech je ±5 ⋅ π/180). Ostatní konstanty regulátoru jsou ponechány jako v simulaci  $K_{\rm P} = -0.2; K_{\rm I} = -0.15$  a  $K_{\rm D} = -0.3$ . Testovací průběh v [obr. 5-5](#page-62-0) demonstruje vlivy větší saturační meze oproti průběhům z [obr. 5-3,](#page-60-0) kdy vzniká v průběhu skokové žádosti významnější překmit, ale je odstraněna trvalá odchylka.

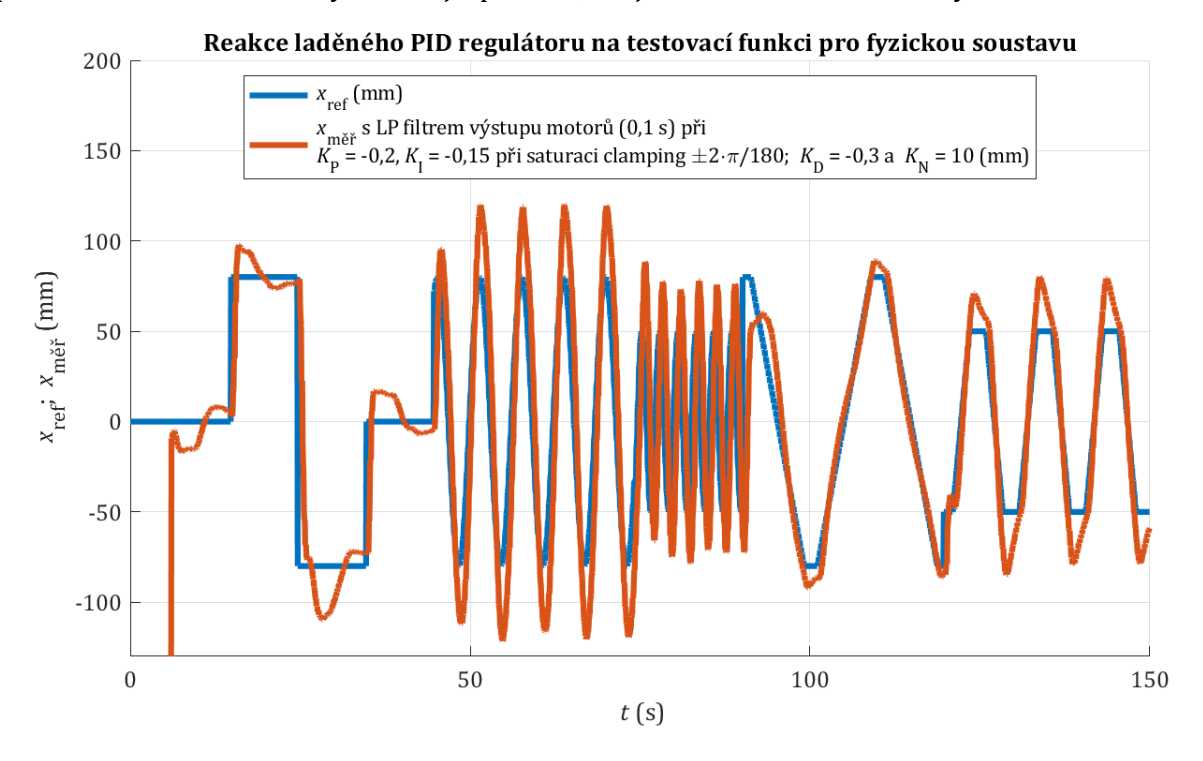

<span id="page-62-0"></span>*Obr. 5-5 Reakce PID regulace na testovací funkci v ose x při zafixování y*měř *= 0 pro fyzickou soustavu.*

Kdyby při měření na PD regulátoru byl pod desku vložen předmět pro vytvoření trvalého náklonu plošiny, v průbězích [obr. 5-3](#page-60-0) a [obr. 5-4](#page-61-0) by projev trvalé odchylky mohl posunout střed trajektorie natolik, že poloha kulička by mohla narážet do mezí stanovené rohovými úchytkami dotykového panelu a případně při dostatečně rychlém nárazu by mohla kulička z přípravku spadnout. Protože PID regulace disponuje větším překmitem, lze pozorovat při měření na fyzickém přípravku lehké narážení kuličky do hranice stanovené úchytkami jako je tomu u pravé stěny elipsoidní trajektorie viz [obr. 5-6.](#page-63-0) Lze proto potvrdit nevhodnost implementované PID regulace pro řízení kuličky po trajektorii, kdy značně rozdílné amplitudy referenčního signálu vůči měřenému působí zdeformování trajektorií.

Při dodatečném doladění PID regulátoru lze dosáhnout obdobného průběhu jako v PD regulaci při snížení integrační složky a větším omezení saturačních mezí. Tato úprava však působí negativně na dobu ustálení kuličky v žádané nulové poloze po kompenzaci trvalé odchylky, proto pro ukázky byla zvolena mez větší. Zásah integrační složky se tím stává významnější, aby při žádaní nulové polohy byl demonstrován její vliv. V dodatečných blocích *Radio Button* byly vloženy různé konstanty pro testování kombinací parametrů PD a PID regulace. Při změně parametrů lze demonstrovat, jak přílišné zvýšení derivační složky může zvýšit citlivost řízení na změnu polohy kuličky a vést až k nestabilitě systému, či zvýšení složky zesílení může vést k rychlejšímu dosažení žádané polohy, ale s významným překmitem a dlouhou dobou ustálení a obdobně může být u integrační složky demonstrováno, že příliš vysoká hodnota vede k oscilaci kolem žádané nulové hodnoty a nedochází k ustálení regulátoru. Obecně však nebylo dosaženo uspokojivých průběhu pomocí samotného PD regulátoru viz [obr. 5-4,](#page-61-0) ani pomocí samotného PID regulátoru viz [obr. 5-6,](#page-63-0)  proto je vhodné testovat poslední simulovanou metodu kaskádní regulace.

Obdélníková trajektorie  $b_{\text{Sifka}} = 180 \text{ mm}$ ;  $a_{\text{vóška}} = 120 \text{ mm}$ ;  $v = 0.08 \text{ m/s}$ 

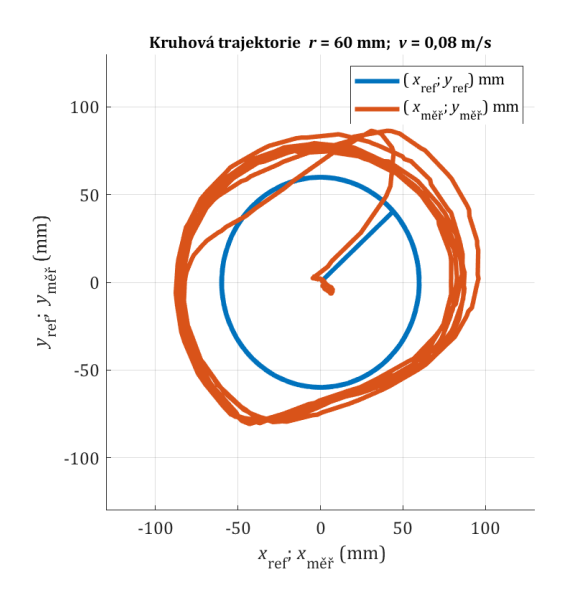

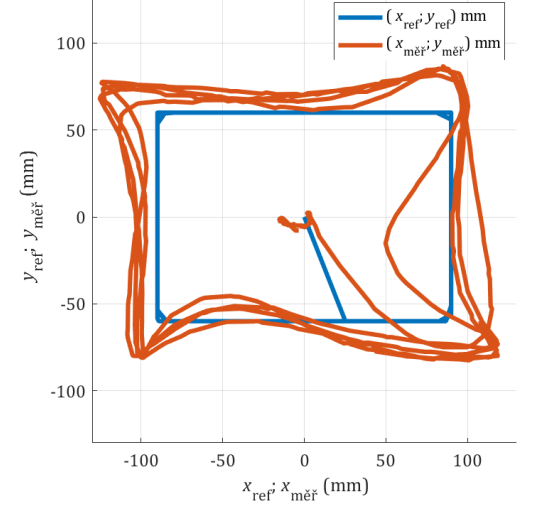

Elipsoidní trajektorie  $a_{\text{hl. osa}} = 180 \text{ mm}$ ;  $b_{\text{ved. osa}} = 80 \text{ mm}$ ;  $v = 0.08 \text{ m/s}$ 

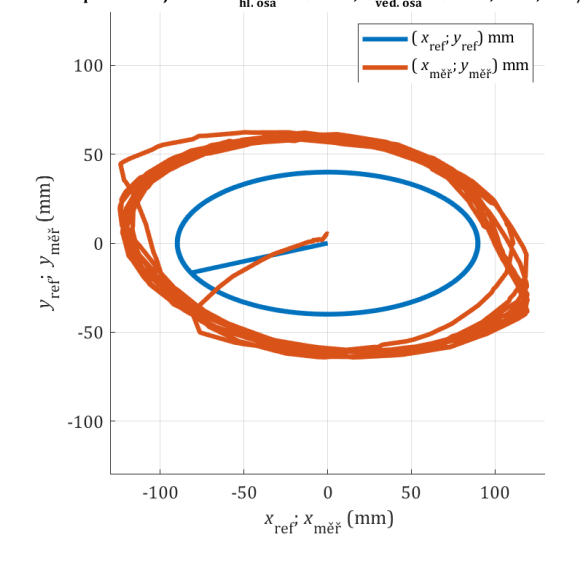

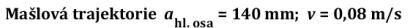

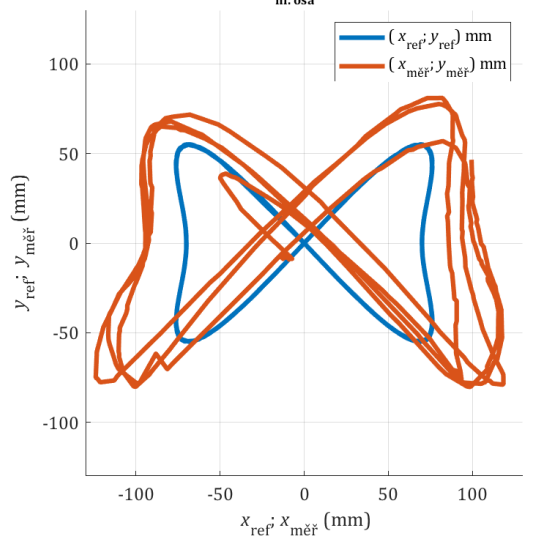

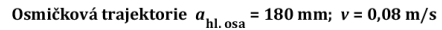

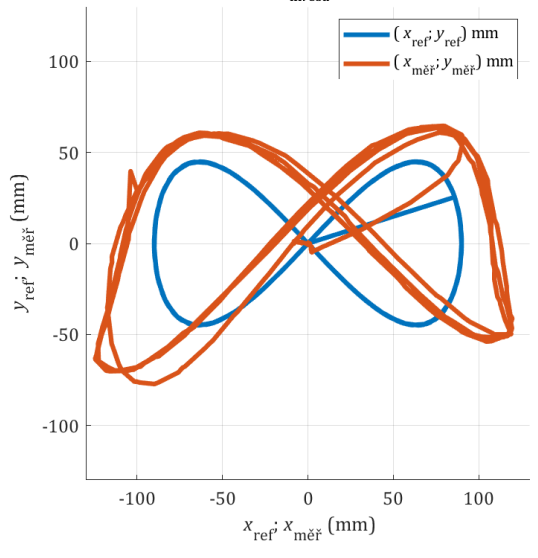

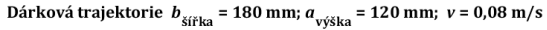

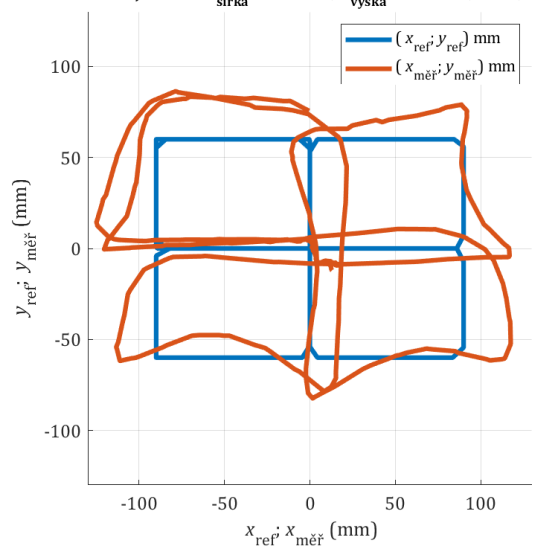

<span id="page-63-0"></span>*Obr. 5-6 Průběhy trajektorií pro polohování kuličky na plošině pomocí PID regulátoru fyzicky.*

### 5.4 Kaskádní regulátor pro fyzickou sestavu 3DOFp

Dle simulovaných průběhů [obr. 4-13,](#page-49-0) [obr. 4-14](#page-49-1) a [obr. 4-15](#page-50-0) se kaskáda polohového regulátoru P a vnitřního rychlostního regulátoru PI jevila jako jediná možnost aplikovatelná pro fyzickou sestavu a po získání průběhů [obr. 5-7,](#page-64-0) [obr. 5-8](#page-64-1) a [obr. 5-9](#page-65-0) je zřejmé, že se jedná o vhodnou regulaci dosahující žádaných parametrů dynamiky, přesnosti a stability při  $K_{P,\text{vnit}\check{r}} = -0.32$  v ose x a  $K_{P,\text{vnitř}} = -0.37 \text{ v ose } y; K_{I,\text{vnitř}} = -0.15 \text{ (clamping } \pm 2 \cdot \pi/180) \text{ a } K_{P,\text{vničiš}} = 1.4.$ 

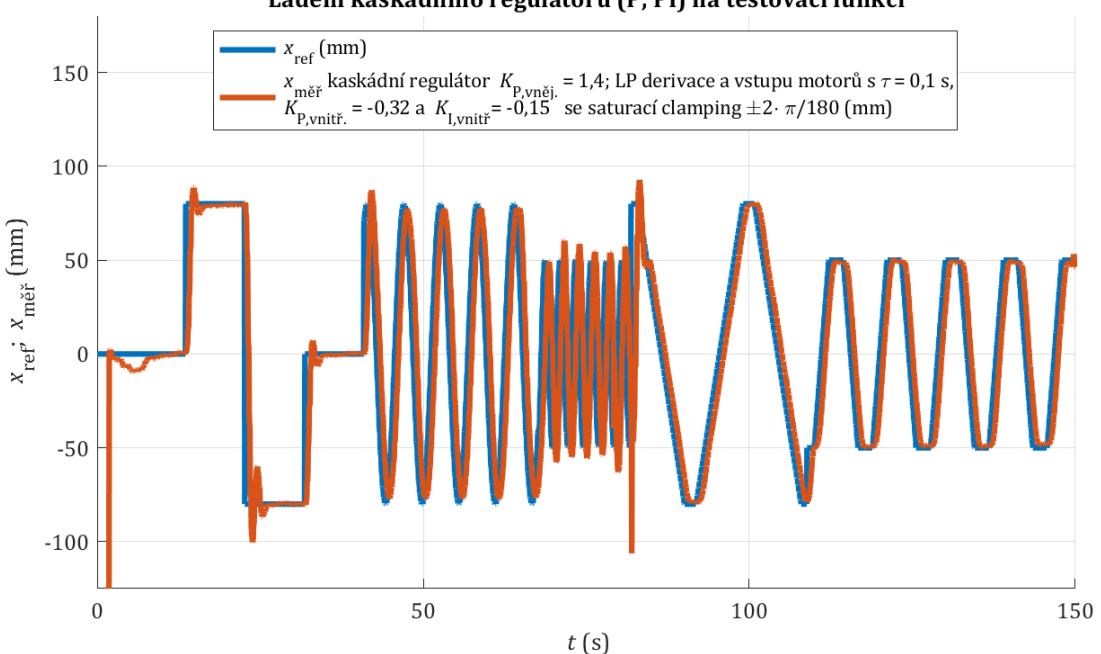

Ladění kaskádního regulátoru (P, PI) na testovací funkci

*Obr. 5-7 Reakce polohy kaskádní regulace na testovací funkci v ose x pro fyzickou soustavu.*

<span id="page-64-0"></span>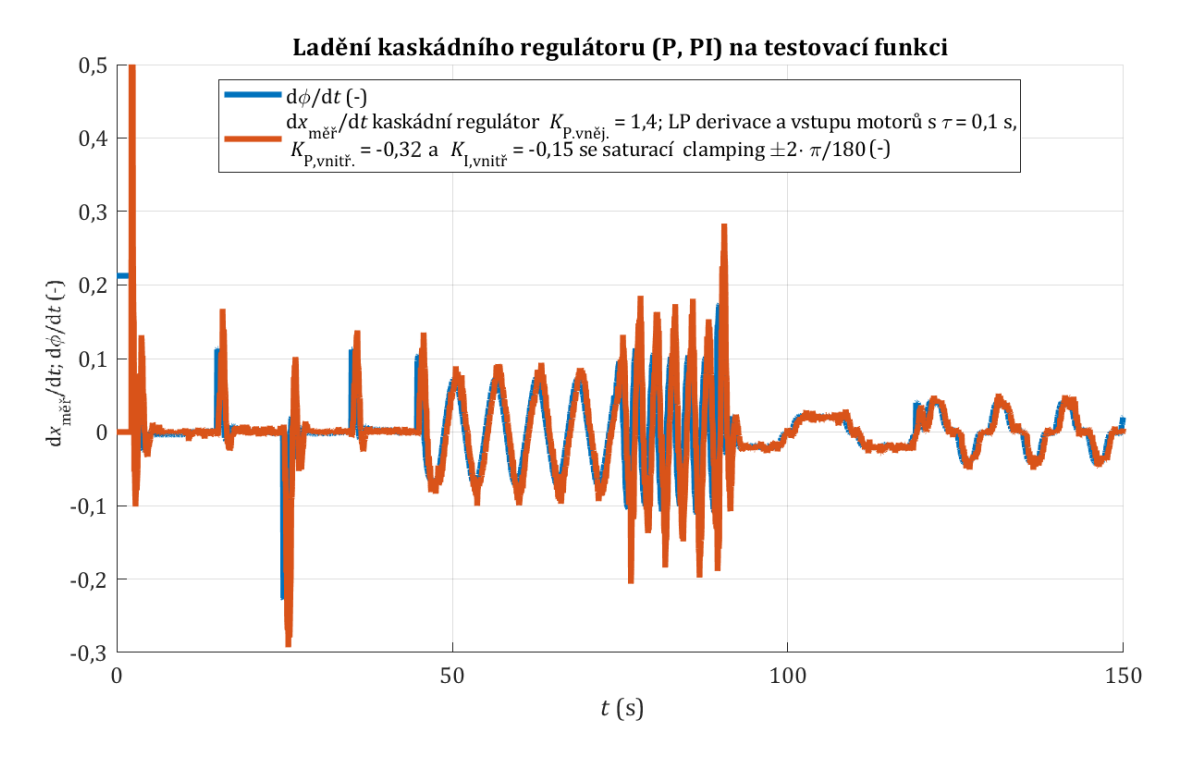

<span id="page-64-1"></span>*Obr. 5-8 Reakce rychlosti (derivace) kaskádní regulace na testovací funkci v ose x pro fyzickou soustavu.*

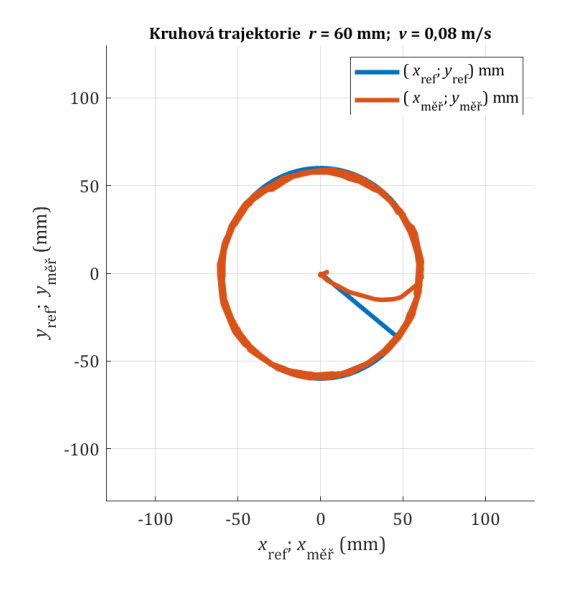

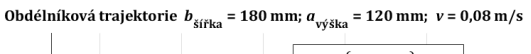

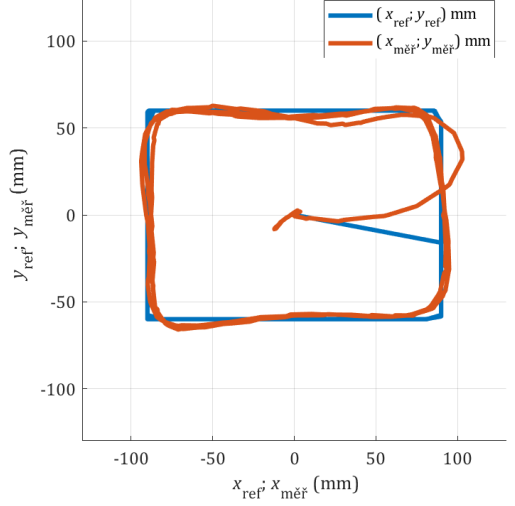

Elipsoidní trajektorie  $a_{\text{hl. osa}} = 180 \text{ mm}$ ;  $b_{\text{ved. osa}} = 80 \text{ mm}$ ;  $v = 0.08 \text{ m/s}$ 

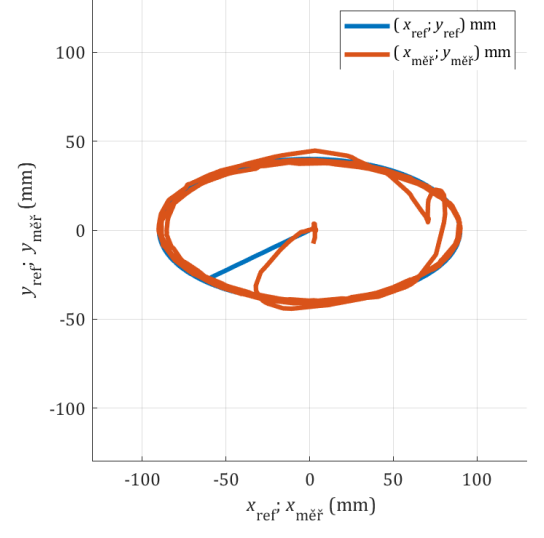

Mašlová trajektorie  $a_{\text{hl. osa}} = 140 \text{ mm}$ ;  $v = 0.08 \text{ m/s}$ 

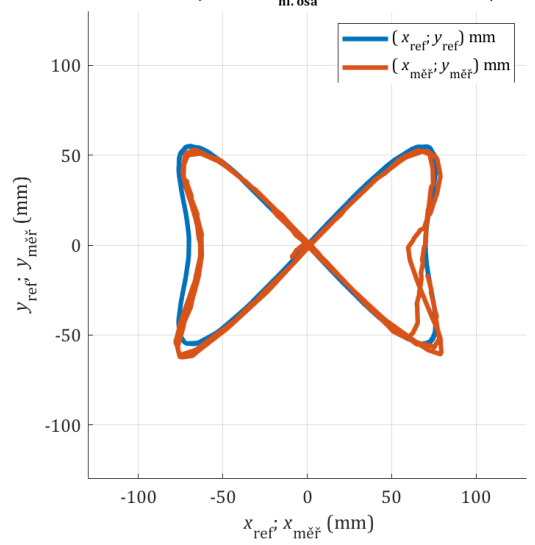

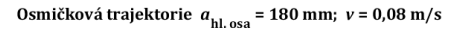

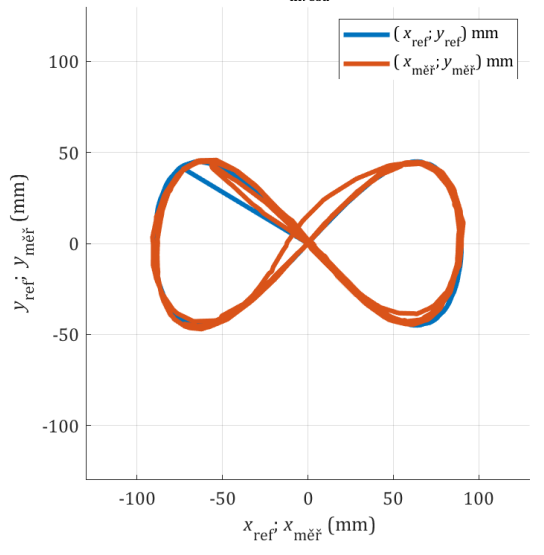

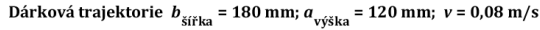

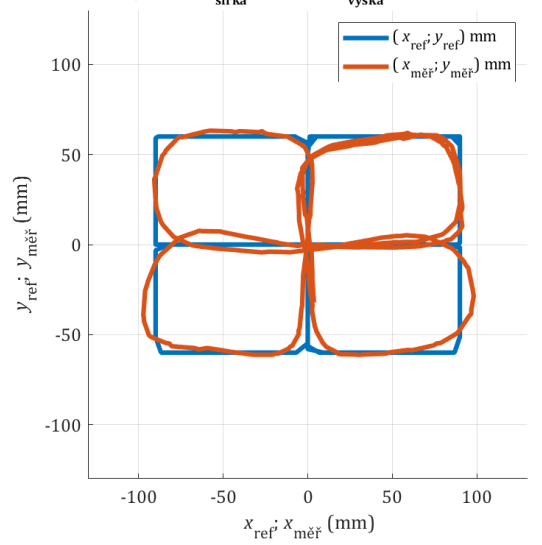

<span id="page-65-0"></span>*Obr. 5-9 Průběhy trajektorií pro polohování kuličky na plošině pomocí kaskádního regulátoru fyzicky.*

# ZÁVĚR

Bylo demonstrováno možného využití PD, PID regulátoru a kaskádní regulace pro polohování ocelové kuličky na plošině. Omezením PD regulátoru je chybějící integrační složka pro odstranění trvalé odchylky. Při vyrovnání roviny přípravku lze proto dosáhnout průběhů dle [obr. 5-4,](#page-61-0) kdy však při představení trvalého náklonu podstavy je systém ustálený mimo pravý střed a průběhy mohou nabývat posunu a zdeformovaných tvarů jako je tomu u PID regulátoru v [obr. 5-6.](#page-63-0) Přidáním integrační složky průběhy dosahují větších překmitů, ale již dochází k omezení trvalé odchylky viz [obr. 5-5.](#page-62-0) Obě metody PD a PID regulace již ze simulovaných průběhů v [obr. 4-8](#page-45-0) a obr. [4-11](#page-47-0) projevily nedostatky pro dosažení dynamické a přesné reakce a při porovnání simulovaných průběhů s průběhy fyzické sestavy v [obr. 5-4](#page-61-0) [a obr. 5-6](#page-63-0) lze hodnotit, že simulovaný model vhodně reprezentuje chování reálného přípravku.

Alternativní úprava testovaná v modelu byla kaskádní regulace, která pomocí vnější polohové smyčky s regulátorem P a vnitřní rychlostní smyčky s regulátorem PI demonstrovala v modelu přesnější reakci při požadované dynamice  $v = 0.08$  m/s viz [obr. 4-15.](#page-50-0) Dle předpokladu, že simulační model vhodně reprezentuje fyzickou soustavu, bylo kaskádní řízení analogicky implementováno a obdrženy srovnatelné výsledky v [obr. 5-9,](#page-65-0) ze kterých lze hodnotit kaskádní regulaci jako vhodnou pro polohování kuličky na plošině o třech stupních volnosti.

Představeny v [kapitole](#page-28-0) 3 jsou pokročilejší řídící metody, které by mohly být nejdříve implementovány v simulačním modelu a testovány na fyzické sestavě. Vhodně se nabízí např. MPC, kdy na simulačním modelu by mohl být vyvinut prediktivní regulátor a po naladění by mohla jeho funkce být ověřena na fyzickém přípravku.

V komunikaci z prostředí *Simulink* s DUE je omezená přenášená komunikační rychlost, kdy je posílán pulzovaný signál pro řízení signálů *STEP* a *DIR* krokových motorů, a proto bylo zvoleno mikrokrokování 1/4 pro zachování dostatečné dynamiky systému. Možnou implementací je dodatečné mikroprocesorová deska, která by obdržela žádaný počet kroků po komunikaci a zajistila pulzování pro drivery krokových motorů s mnohem větší frekvencí, než je tomu např. dle [obr. 5-2.](#page-59-0) Mohlo by tak být dosaženo přesnějšího polohování a plynulejšího otáčení motorů použitím např. mikrokrokování 1/16.

Vyvinutý fyzický model disponuje nedokonalostmi. Dosažitelný úhel náklonu by mohl být větší pro vytvoření více dynamické soustavy. Zároveň při ladění regulátorů byly zjištěny vibrace přípravku způsobené vůlemi pohybu mimo uvažované stupně volnosti. Lze proto uvažovat nad dodatečnou úpravou mechanického celku, kdy prvky mohou být vyrobeny z pevnějších a odolnějších materiálu pro pevnější vazby menších vůlí k omezení nežádoucích vlivů nedokonalých prvků na celek. K omezení vibrací a tím způsobeného hluku byla využita filtrace výstupního signálu do motorů pro potlačení nežádoucích projevů fyzické soustavy kolem ustálené polohy. V prostředí simulace tyto projevy nejsou, a proto nelze tyto potřebné úpravy ladit jinak, než testováním funkčního celku a analyzováním případných nedostatků se zjišťováním jaké úpravy by mohly být provedeny. Jedná se o často přehlíženou součást při prezentování práce, ale schopnost omezit nežádoucí vlivy mechatronického systému jako je 3DOFp vyžaduje trpělivost, zkušenosti a z pozorování systému aplikovat znalosti k zjištění jaké nežádoucí jevy mohou být přítomny a jak mohou být případně potlačeny, proto je rozhodně prostor pro další práci na přípravku, ať už je to vývoj náročnějších regulačních metod, či mechanické přemodelování.

Plošina byla vytvořena s vizí prezentace základních řídících metod jako je využití regulátorů PID při ukázání vlivů měněných parametrů. Za tímto účelem je mechanismus vhodný, protože oproti např. ladění regulátoru střídače, je zde přímá vizuální zpětná vazba toho, jak se projevuje rušení na systém, jak dlouhou trvá regulaci odstranit odchylky, lze pozorovat vliv různých žádaných signálů na chování regulace a lze hodnotit přesnost polohování kuličky a tendence systému být v nestabilitě, kdy poloha kuličky může oscilovat až do případného spadnutí kuličky z desky pro demonstraci překročení fyzikálních omezení soustavy.

## LITERATURA

- [1] Instructables. *The Mathematics of the Stewart Platform* [cit. 8.4.2024]. Dostupné z: [https://cdn.instructables.com/ORIG/FFI/8ZXW/I55MMY14/FFI8ZXWI55MMY14.pdf.](https://cdn.instructables.com/ORIG/FFI/8ZXW/I55MMY14/FFI8ZXWI55MMY14.pdf)
- [2] R. Mukundan, *Advanced Methods in Computer graphics: Quaternions*. London: Springer, 2012.
- [3] K. M. Lynch, F. C. Park. *Modern robotics: mechanics, planning, and control*. Cambridge, England: Cambridge University Press, 2017.
- [4] A. Kurdila, P. Ben-tzvi. *Dynamics and control of robotic systems*. Hoboken, New Jersey: Wiley, 2020.
- <span id="page-67-1"></span>[5] Acrome – acrome.net. *Understanding PID Control: 2-DOF Ball Balancer Experiments – acrome.net*  [online]*.* [cit. 9.4.2024]. Dostupné z[: https://acrome.net/product/delta-robot.](https://acrome.net/product/delta-robot)
- [6] Acrome acrome.net. *Delta Robot: 3-DoF Vision Guided Robotic Platform for Teaching and Research – acrome.net* [online]. [cit. 9.4.2024]. Dostupné z: [https://acrome.net/post/understanding-pid-control](https://acrome.net/post/understanding-pid-control-using-2-dof-ball-balancer-experiments)[using-2-dof-ball-balancer-experiments.](https://acrome.net/post/understanding-pid-control-using-2-dof-ball-balancer-experiments)
- [7] J. -P. Merlet. *Solid mechanics and its applications: Parallel Robots (Second Edition)*. Dordrecht, J. -P. Meriet. *Sona mechanics*<br>The Netherlands: Springer, 2006.
- [8] A. Musa. *Ball balancing robot – aaedmusa.com* [online]. [cit. 12.4.2024]. Dostupné z: [https://www.instructables.com/Ball-Balancing-Robot.](https://www.instructables.com/Ball-Balancing-Robot)
- [9] A. Musa. *Ball Balancer – aaedmusa.com* [online]. [cit. 12.4.2024]. Dostupné z: [https://www.aaedmusa.com/projects/project-three-sng7y-gaslp.](https://www.aaedmusa.com/projects/project-three-sng7y-gaslp)
- <span id="page-67-0"></span>[10] Autodesk, Inc – autodesk.com. *Instructables: 3DOF Ball on Plate Using Closed Loop Stepper Motors, instructables.com* [online]. ©2005-2024 Autodesk, Inc. [cit. 12.4.2024]. Dostupné z: [https://www.instructables.com/3DOF-Ball-on-Plate-Using-Closed-Loop-Stepper-Motor.](https://www.instructables.com/3DOF-Ball-on-Plate-Using-Closed-Loop-Stepper-Motor)
- [11] K. -M. Lee, D. K. Shah,"Dynamic Analysis of a Three-Degrees-of-Freedom In-Parallel Actuated Manipulator," in *IEEE Journal of Robotics and Automation*, vol. 4, no. 3, pp. 361-367, June 1988.
- [12] CNRS Images images.cnrs.fr. *"Orthoglide" est un prototype de machine-outil rapide innovante, d'architecture parallèle. Sa conce - images.cnrs.fr* [online]. [cit. 9.4.2024]. Dostupné z: [https://images.cnrs.fr/en/photo/20030001\\_0691.](https://images.cnrs.fr/en/photo/20030001_0691)
- [13] A. Weiss, R.G. Langlois, M. Hayes, ,"Improved Stewart Platform State Estimation using Inertial and Actuator Position Measurements," in *Control Engineering Practice* vol. 62, pp. 102-115, May 2017.
- [14] P. M. H. Van der Steen, "Ship Motion prediction for the Ampelmann System," *magisterská práce*, Delft University of Technology, Delft, The Netherlands, 2017.
- [15] ABB. *Robotics, Product specification, IRB 390.* Dec. 2022. [cit. 12. 2024]. Dostupné z: [https://search.abb.com/library/Download.aspx?DocumentID=3HAC066568-](https://search.abb.com/library/Download.aspx?DocumentID=3HAC066568-001&LanguageCode=en&DocumentPartId=&Action=Launch) [001&LanguageCode=en&DocumentPartId=&Action=Launch.](https://search.abb.com/library/Download.aspx?DocumentID=3HAC066568-001&LanguageCode=en&DocumentPartId=&Action=Launch)
- [16] S. Caro, D. Chablat, P. Lemoine, P. Wenger, "Kinematic Analysis and Trajectory Planning of the Orthoglide 5-axis," in *ASME*, August 2015.
- [17] T. Essomba, M. L. Laribi, S. Zeghloul, G. Poisson, "Optimal synthesis of a spherical parallel mechanism for medical application," in *Robotica* vol. 34, no. 3., pp. 671-686, March 2016.
- [18] MFS Motion for Simulators s.r.l. motionforsimulators.com. *2 DOF Motion Platforms Provide Pitch and Roll rotations, motionforsimulators.com* [online]. ©2024. [cit. 12.4.2024]. Dostupné z: [https://motionforsimulators.com/2dofs3dofmotionplatforms/.](https://motionforsimulators.com/2dofs3dofmotionplatforms/)
- [19] C. -C. Zhou, Y. -F. Fang, "Design and Analysis for a Three-Rotational-DOF Flight Simulator of Fighter-Aircraft," in *Chinese Journal of Mechanical Engineering.* vol. 31, no. 55., 2018.
- [20] Dassault Systèmes solidworks.com. *3DExperience Solidoworks Offers The Future of Design is Collaboration, solidworks.com* [online]. ©2002-2024 Dassault Systèmes - SolidWorks Corporation [cit. 13.4.2024]. Dostupné z: [https://www.solidworks.com/lp/3dexperience-solidworks-offers.](https://www.solidworks.com/lp/3dexperience-solidworks-offers)
- [21] Onshape onshape.com. *Cloud-Native CAD & PDM* [online]. ©2014-2024 Onshape. [cit. 13.4.2024]. Dostupné z: [https://www.onshape.com/en/platform.](https://www.onshape.com/en/platform)
- [22] The MathWorks, Inc. mathworks.com. *Enable Simscape Multibody Link Plugin in SolidWorks mathworks.com* [online]. ©1994-2024 The MathWorks, Inc.. [cit. 13.4.2024]. Dostupné z: [https://www.mathworks.com/help/smlink/ref/linking-and-unlinking-simmechanics-link-software](https://www.mathworks.com/help/smlink/ref/linking-and-unlinking-simmechanics-link-software-with-solidworks.html)[with-solidworks.html.](https://www.mathworks.com/help/smlink/ref/linking-and-unlinking-simmechanics-link-software-with-solidworks.html)
- [23] The MathWorks, Inc. mathworks.com. *Export an Autodesk Inventor Robot Assembly Model mathworks.com* [online]. ©1994-2024 The MathWorks, Inc.. [cit. 13.4.2024]. Dostupné z: [https://www.mathworks.com/help/smlink/ug/export-robot-assembly-from-autodesk-inventor](https://www.mathworks.com/help/smlink/ug/export-robot-assembly-from-autodesk-inventor-software.html)[software.html.](https://www.mathworks.com/help/smlink/ug/export-robot-assembly-from-autodesk-inventor-software.html)
- [24] Dassault Systèmes solidworks.com. *SOLIDWORKS and SW Data Management System Requirements, solidworks.com* [online]. ©2002-2024 Dassault Systèmes - SolidWorks Corporation. [cit. 13.4.2024]. Dostupné z: [https://www.solidworks.com/support/system-requirements.](https://www.solidworks.com/support/system-requirements)
- <span id="page-68-0"></span>[25] HP Development Company, L.P. – support.hp.com. *HP ENVY x360 - 15-cn1065nr Product Specifications, support.hp.com* [online]. ©2024 HP Development Company, L.P.. [cit. 13.4.2024]. Dostupné z: [https://support.hp.com/us-en/document/c06401059.](https://support.hp.com/us-en/document/c06401059)
- [26] Autodesk, Inc autodesk.com. *Autodesk Inventor: Mechanical design software for ambitious ideas, autodesk.com* [online]. ©2005-2024 Autodesk, Inc. [cit. 13.4.2024]. Dostupné z: autodesk.com [online]. ©2005-2024 Autodesk, Inc. [cit. 13.4.2024]. Dostu<br>https://www.autodesk.com/products/inventor/overview?term=1-YEAR&tab=subscription
- [27] The MathWorks, Inc. mathworks.com. *Simscape Multibody Import from Onshape, mathworks.com* [online]. ©1994-2024 The MathWorks, Inc.. [cit. 13.4.2024]. Dostupné z: [https://www.mathworks.com/products/simscape-multibody/onshape.html.](https://www.mathworks.com/products/simscape-multibody/onshape.html)
- [28] Onshape onshape.com. *Welcome to Onshape Help* [online]. ©2014-2024 Onshape. [cit. 13.4.2024]. Dostupné z: [https://cad.onshape.com/help/Content/EnterpriseHelp/Content/home.htm.](https://cad.onshape.com/help/Content/EnterpriseHelp/Content/home.htm)
- [29] Onshape onshape.com. *ONSHAPE FORUMS* [online]. ©2014-2024 Onshape. [cit. 13.4.2024]. Dostupné z: [https://forum.onshape.com/.](https://forum.onshape.com/)
- [30] PTC Inc. cad.onshape.com. *Onshape: Search in public.* [online]. ©2013-2024 PTC Inc. [cit. 13.4.2024]. Dostupné z: [https://cad.onshape.com/documents?nodeId=3&resourceType=filter.](https://cad.onshape.com/documents?nodeId=3&resourceType=filter)
- [31] H. Guo, C. Zhao, B. Li, R. Liu, Z. Deng, J. Tian, "A Transformation Method to Generate the Workspace of an n(3RRS) Serial-Parallel Manipulator," in *Journal of Mechanical Design* vol. 141, no. 092301, pp. 1-7, September 2019.
- [32] H. Tetik, G. Kiper, "The 3-RRS Wrist: A New, Simple and Non-Oversonstrained Spherical Parallel Manipulator," in *S. Zhegloul, L. Romdhane, M. Laribi*, *Computation Kinematics: Mechanism and Machine Science, Springer* vol. 50, July 2018.
- [33] Y. Du, R. Li, D. Li, S. Bai, "An ankle rehabilitation robot based on 3-RRS spherical parallel mechanism," in *Advances in Mechanical Engineering* vol. 9, no. 8., pp. 1-8, February 2017.
- [34] O. Carbajal-Espinosa, F. Izar-Bonilla, M. Díaz-Rodríguez, E. Bayro-Corrochano, "Inverse kinematics of a 3 DOF parallel manipulator: A conformal geometric algebra approach," in *2016 IEEE-RAS 16th International Conference on Humanoid Robots (Humanoids), Cancun, Mexico*, pp. 766-771, November 2016.
- [35] Y. -H. Seo, "Design and Development of a 3-DOF Personal Motion Simulator," in *Turkish Journal of Computer and Mathematics Education*, vol. 12, no. 13, pp. 5808-5815. 2021.
- [36] M. Aminzadeh, A. Mahmoodi, M. Sabzehparvar, "Dynamic Analysis of a 3DoF Motion Platform," in *International Journal of Robotics*, vol. 1, no. 1, pp. 12-18. July 2009.
- [37] B. Gao, Z. Zhu, J. Zhao, L. Jiang,"Inverse Kinematics and Worskpace Analysis of a 3 DOF Flexible Parallel Humanoid Neck Robot," in *J Intell Robot Syst*, no. 87, pp. 211-229. 2017.
- [38] L. Wenbao, L. Weijia, W. Xiao, G. Yan, W. Jinbo, "种三自由度运动平台机构的优化设计 přeloženo: Optimal constrution od the mechanism of a 3DOF platform," in *China Mechanical Engineering*, vol. 22, no. 14, pp. 1728-1731. July 2011.
- [39] S. Casas, I. Coma, C. Portalés, M. Fernández, "Optimization of 3-DOF parallel motion devices for lowcost vehicle simulators," in *Journal of Advanced Mechanical Design, Systems, and Manufacturing*, vol. 11, no. 2, pp. 1-17. April 2017.
- [40] Y. Lu, B. Hu, J.P. Yu, "Analysis of kinematics/statics and workspace of a 2(SP + SPR + SPU) serial– parallel manipulator," in *Multibody Systém Dynamics*, vol. 21, pp. 361-374. February 2009.
- [41] Y. Singh, V. Vinoth, M. Santhakumar, "Dynamic Modelling and Control of a 3-DOF Planar Parallel Robotic (XYθZ Motion) Platform," in *International Conference on Advancer in Manufacturing and Materials Engineering AMME 2014, Procedia Materials Science*, vol. 5, pp. 1528-1539, 2014.
- [42] H. Wu, X. Lian, C. Peng, Y. Wei, X. Luo, B. Li, " Development of an Experimental Platform for 3-DOF Planar Parallel Robots," in *2022 5th World Conference on Mechanical Engineering and Intelligent Manufacturing (WCMEIM)*, 2022.
- [43] B. Ding, Y. Li, X, Xiao, Y, Tang, B. Li, " Design and analysis of a 3-DOF planar micromanipulation stage with large rotational displacement for micromanipulation system," in *Mechanical Sciences*, vol. 8, pp. 117-126. May 2017.
- [44] Z. Chen, J. Song, N. Li, W. Yan, C. Zhao, " Design and dynamics modeling of a novel 2R1T 3-DOF parallel motion simulator," in *Journal of the Brazilian Society of Mechanical Sciences and Engineering*, vol. 45, no. 234, pp. 1-13. May 2023.
- [45] M. Aminzadeh, M. Sabzehparvar, " Model-Based Motion Tracking Control of an Electric 3DoF Parallel Motion Platform," in *2010 IEE Aerospace Conference, Big Sky, Montana, USA*, pp. 1-8. 2010.
- [46] R. Desai, M. Sreekumar "A Forward, Inverse Kinematics and Workspace Analysis of 3RPS and 3RPS-R Parallel Manipulators," in *Iranian Journal of Science and Technology Transactions of Mechanical Engineering*, vol. 45, pp. 115-131. February 2020.
- [47] S. Staicu, "Inverse Dynamics of the Spatial 3-RPS Parallel Robot," in *Proceedings of the Romanian Academy*, *Series A,* vol. 13, no. 1, pp. 62-70. 2012.
- [48] J. Schadlbauer, D. R. Walter, M. L. Husty, "A Complete Kinematic Analysis of the 3-RPS Parallel Manipulator," in *15th National Conference on Machines and Mechanisms*, no. 121. 2011.
- [49] A. Nayak, S. Caro, P. Wenger, "Kinematic Analysis of the 3-RPS-3-SPR Series-Parallel Manipulator," in *Robotica*, vol. 37, no. 7, pp. 1240-1266. 2019.
- [50] K. A. A. Ali, Y. Liu, "Position Analysis Of 3-DOF 3-RPS Parallel Manipulator," in *International Conference on Advanced Material Science and Enviromental Engineering (AMSEE 2016)*, pp. 128-131. 2016.
- [51] O. A. M. Abatan, "Balancing Ball," in *report of project*, Tshwane University of Technology, Pretoria, Jihoafrická republika, 2011.
- [52] M. M. Kopichev, A. V. Putov, A. N. Pashenko, "Ball on the plate balancing control system," in *IOP Conference Series: Materials Science and Engineering,* vol. 634, no. 012004, pp. 1-6. 2019.
- [53] M. Oravec, A. Jadlovská, *Design of virtual models of mechatronics systems with Simulink 3D animation toolbox* [online]. Technical University of Košice, Faculty of Electrical Engeneering and Informatics, 2014. **Francisch Example 16.** dubna 2024]. Dostupné z: http://147.232.25.194/laboratoria/ludia/pdf/Oravec\_Jadlovska\_TC\_2014.pdf
- [54] B. Dasgupta, T. S. Mruthyunjaya, "The Stewart platform manipulator," in *Mechanism and Machine Theory,* vol. 35, pp. 15-40. 2000.
- [55] Z. Bingul, O. Karahan, "Dynamic Modeling and Simulation of Stewart Platform", in *S. Küçük*, *Serial and Parallel Robot Manipulators: Kinematics, Dynamics, Control and Optimization, InTechOpen,* 2012.
- [56] K. V. Sancak, "High Precision Motion Control of Mechatronic Systems in Presence of General Uncertainties: Application with a Heavy-Duty Parallel Robot," *disertační práce*, Istanbul Technical University, Istanbul, Turkey, 2022.
- <span id="page-69-0"></span>[57] E. Thöndel, "A 6DOF Motion Platform with Permanent Magnet Linear Motors," in *Transactions on Electrical Engineering*, vol. 3, no. 4 pp. 101-105. 2014.
- [58] A. Şumnu, İ. H. Güzelbey, M. V. Çakır, "Simulation and PID control of Stewart platform with linear motor," in *Journal of Mechanical Science and Technology*, vol. 31, no. 1 pp. 345-356. 2017.
- [59] M. Furqan, M. Suhaib, N. Ahmad, "Studies on Stewart platform manipulator: A review," in *Journal of Mechanical Science and Technology*, vol. 31, no. 9 pp. 4459-4470. 2017.
- [60] P. -H. Pham, D. -H. Doan, H. -N. Vo, V. -T. Dang, H. -Q. -B. Nguyen, T. -V Le, T. -T, -Q, Truong, T, -D, Tran "Ball Balancing on 3-RRS Parallel Manipulator Using PD and LQRT Control," in *Robotica & Managment,*  vol. 28, no. 2, pp. 38-43. 2023.
- [61] M. Eynian, *Inverse Kinematics of a 3RPS Mechanism* [online]. University West, Trollhättan, Sweden, March 2022. [cit. 18. dubna 2024]. Dostupné z: [https://www.researchgate.net/publication/332682139\\_Inverse\\_Kinematics\\_of\\_a\\_3RPS\\_Mechanism](https://www.researchgate.net/publication/332682139_Inverse_Kinematics_of_a_3RPS_Mechanism#fullTextFileContent) [#fullTextFileContent](https://www.researchgate.net/publication/332682139_Inverse_Kinematics_of_a_3RPS_Mechanism#fullTextFileContent)
- [62] Arduino S.r.l. arduino.cc. *Arduino Due – store.arduino.cc* [online]. ©2024. [cit. 15. dubna 2024]. Dostupné z: [https://store.arduino.cc/products/arduino-due.](https://store.arduino.cc/products/arduino-due)
- [63] ECLIPSERA s.r.o. dratek.cz. *CNC Shield 3D tiskárny pro Arduino – dratek.cz* [online]. ©2024. [cit. 15. dubna 2024]. Dostupné z: [https://dratek.cz/arduino/1132-cnc-shield-pro-3d-tiskarny-pro](https://dratek.cz/arduino/1132-cnc-shield-pro-3d-tiskarny-pro-arduino.html)[arduino.html.](https://dratek.cz/arduino/1132-cnc-shield-pro-3d-tiskarny-pro-arduino.html)
- [64] Evolution levna-loziska.cz. *Kuličky – levna-loziska.cz* [online]. ©2024. [cit. 15. dubna 2024]. Dostupné z: [https://www.levna-loziska.cz/kategorie/kulicky.](https://www.levna-loziska.cz/kategorie/kulicky)
- [65] NetDirect gme.cz. *Nema 17 DC motor krokový 5V/2A pro tiskárny – gme.cz* [online]. ©2004-2024. [cit. 15. dubna 2024]. Dostupné z: [https://www.gme.cz/v/1500760/nema-17-dc-motor-krokovy-5v-](https://www.gme.cz/v/1500760/nema-17-dc-motor-krokovy-5v-2a-pro-tiskarny)[2a-pro-tiskarny.](https://www.gme.cz/v/1500760/nema-17-dc-motor-krokovy-5v-2a-pro-tiskarny)
- [66] NetDirect gme.cz. *1.8° 42mm Hybrid Stepper Motor – Nema17: JK42HS40-1704 – gme.cz* [online]. ©2004-2024. [cit. 15. dubna 2024]. Dostupné z: [https://img.gme.cz/files/eshop\\_data/eshop\\_data/11/775-138/dsh.775-138.1.pdf.](https://img.gme.cz/files/eshop_data/eshop_data/11/775-138/dsh.775-138.1.pdf)
- [67] Mouser Electronics, Inc. cz.mouser.com. *NKK Switches FTAS00-121AS4 – cz.nouser.com* [online]. ©2024. [cit. 15. dubna 2024]. Dostupné z: [https://cz.mouser.com/ProductDetail/NKK-](https://cz.mouser.com/ProductDetail/NKK-Switches/FTAS00-121AS4?qs=W43f9fqXGCiHrUmf3gIKAg%3D%3D)[Switches/FTAS00-121AS4?qs=W43f9fqXGCiHrUmf3gIKAg%3D%3D.](https://cz.mouser.com/ProductDetail/NKK-Switches/FTAS00-121AS4?qs=W43f9fqXGCiHrUmf3gIKAg%3D%3D)
- <span id="page-69-1"></span>[68] NKK SWITCHES OF AMERICA, INC. - nkkswitches.com. *Series FT, 4-Wire Touch Screens with Printed Tails, nkkswitches.com* [online]. [cit. 15. dubna 2024]. Dostupné z: Tails, nkkswitches.com [online]. [cit. 15.<br>[https://www.nkkswitches.com/pdf/4-wireTouch.pdf.](https://www.nkkswitches.com/pdf/4-wireTouch.pdf)
- [69] NKK Switches CO., LTD. nkkswitches.com.hk. *FTAS00-12.1AS-4: Touch Screens – nkkswitches.com.hk* [online]. [cit 15.4.2024]. Dostupné z: [https://www.nkkswitches.com.hk/products/Touch%20Screens/Touch%20Screens%20FT/FTAS00](https://www.nkkswitches.com.hk/products/Touch%20Screens/Touch%20Screens%20FT/FTAS00-12.1AS-4/) [-12.1AS-4/](https://www.nkkswitches.com.hk/products/Touch%20Screens/Touch%20Screens%20FT/FTAS00-12.1AS-4/)
- [70] VÝTVARNÝ-SHOP.CZ vytvarny-shop.cz. *Transparentní papír A4 115 g bílý – vytvarny-shop.cz.* [cit. 15. dubna 2024]. Dostupné z: [https://www.vytvarny-shop.cz/zbozi/transparentni-papir-a4-115-g](https://www.vytvarny-shop.cz/zbozi/transparentni-papir-a4-115-g-bily/)[bily/.](https://www.vytvarny-shop.cz/zbozi/transparentni-papir-a4-115-g-bily/)
- [71] Josef Hanzal adafruit.com. *Resistive Touch Screen Controller – STMPE610 – adafruit.com* [online]. ©2024. [cit. 15. dubna 2024]. Dostupné z: [http://www.snailshop.cz/shieldy-lcd/1497-resistive](http://www.snailshop.cz/shieldy-lcd/1497-resistive-touch-screen-controller-stmpe610.html)[touch-screen-controller-stmpe610.html.](http://www.snailshop.cz/shieldy-lcd/1497-resistive-touch-screen-controller-stmpe610.html)
- <span id="page-70-0"></span>[72] Adafruit – adafruit.com. *Resistive Touch Screen Controller – STMPE610 – adafruit.com* [online]. ©2024. [cit. 15. dubna 2024]. Dostupné z: [https://www.adafruit.com/product/1571.](https://www.adafruit.com/product/1571)
- [73] LaskaKit laskakit.cz. *DRV8825 driver pro krokové motory – laskakit.cz* [online]. ©2024. [cit. 15. dubna 2024]. Dostupné z: [https://www.laskakit.cz/drv8825-driver-pro-krokove-motory/.](https://www.laskakit.cz/drv8825-driver-pro-krokove-motory/)
- [74] Etsy, inc. etsy.com. *Round D6 PCB Keyboard Switches Pack of 10 Various Colours – etsy.com* [online]. ©2024. [cit. 15. dubna 2024]. Dostupné z: [https://www.etsy.com/uk/listing/684675613/round-d6](https://www.etsy.com/uk/listing/684675613/round-d6-pcb-keyboard-switches-pack-of) [pcb-keyboard-switches-pack-of.](https://www.etsy.com/uk/listing/684675613/round-d6-pcb-keyboard-switches-pack-of)
- [75] Official Electronic, s.r.o. official.cz. *LED Kingbrigt L-483YDT – official.cz* [online]. ©2024. [cit. 15. dubna 2024]. Dostupné z: [https://www.official.cz/z3612-led-kingbrigt-l-483ydt.](https://www.official.cz/z3612-led-kingbrigt-l-483ydt)
- [76] HWKITCHEN hwkitchen.cz. *Rezistor 220Ω 0,5W – hwkitchen.cz* [online]. ©2024. [cit. 15. dubna 2024]. Dostupné z: [https://www.hwkitchen.cz/rezistor-220ohm-0-](https://www.hwkitchen.cz/rezistor-220ohm-0-5w/#:~:text=Rezistor%20220%20%CE%A9%20poslou%C5%BE%C3%AD%20dob%C5%99e,rel%C3%A9%2C%20DC%20motor%20nebo%20solenoid) [5w/#:~:text=Rezistor%20220%20%CE%A9%20poslou%C5%BE%C3%AD%20dob%C5%99e,rel%](https://www.hwkitchen.cz/rezistor-220ohm-0-5w/#:~:text=Rezistor%20220%20%CE%A9%20poslou%C5%BE%C3%AD%20dob%C5%99e,rel%C3%A9%2C%20DC%20motor%20nebo%20solenoid) [C3%A9%2C%20DC%20motor%20nebo%20solenoid.](https://www.hwkitchen.cz/rezistor-220ohm-0-5w/#:~:text=Rezistor%20220%20%CE%A9%20poslou%C5%BE%C3%AD%20dob%C5%99e,rel%C3%A9%2C%20DC%20motor%20nebo%20solenoid)
- [77] Conrad Electronic Česká republika, s.r.o. conrad.cz. *Rademacher WR-Typ 941 eurodeska epoxid (d x š) 160 mm x 100 mm 35 µm Rastr (rozteč) 2.54 mm Množství 1 ks – conrad.cz* [online]*.* ©2024. [cit. 15. dubna 2024]. Dostupné z[: https://www.conrad.cz/cs/p/rademacher-wr-typ-941-eurodeska](https://www.conrad.cz/cs/p/rademacher-wr-typ-941-eurodeska-epoxid-d-x-s-160-mm-x-100-mm-35-m-rastr-roztec-2-54-mm-mnozstvi-1-ks-529568.html)[epoxid-d-x-s-160-mm-x-100-mm-35-m-rastr-roztec-2-54-mm-mnozstvi-1-ks-529568.html.](https://www.conrad.cz/cs/p/rademacher-wr-typ-941-eurodeska-epoxid-d-x-s-160-mm-x-100-mm-35-m-rastr-roztec-2-54-mm-mnozstvi-1-ks-529568.html)
- [78] LaskaKit laskakit.cz. *Dupont propojovací kabel 40žil MD samec-samice (20 cm) – laskakit.cz* [online]. ©2024. [cit. 15. dubna 2024]. Dostupné z: [https://www.laskakit.cz/dupont-propojovaci-kabely-m-f-](https://www.laskakit.cz/dupont-propojovaci-kabely-m-f-40ks-samec-samice--20cm-/)[40ks-samec-samice--20cm-/.](https://www.laskakit.cz/dupont-propojovaci-kabely-m-f-40ks-samec-samice--20cm-/)
- [79] Plexiplast plexiplast.cz. *Plexisklo XT (extrudované plexi) – plexiplast.cz* [online]. ©2024. [cit. 15. dubna 2024]. Dostupné z: [https://www.plexiplast.cz/extrudovane-plexisklo.](https://www.plexiplast.cz/extrudovane-plexisklo)
- [80] Plexiplast plexiplast.cz. *CNC - frézování a gravírování plastů, tvarové obrábění plastů plexiplast.cz* [online]. ©2024. [cit. 15. dubna 2024]. Dostupné z: [https://www.plexiplast.cz/frezovani-a](https://www.plexiplast.cz/frezovani-a-gravirovani)[gravirovani.](https://www.plexiplast.cz/frezovani-a-gravirovani)
- [81] Amazon amazon.com. *M5 stainless steel ball, perforated tapping steel ball, threaded threaded handle ball, hand-tightened screw ball-15mm \* m5 \* 5pcs – amazon.com* [online]. ©1996 - 2024. [cit. 15. dubna 2024]. Dostupné z: [https://www.amazon.co.uk/stainless-perforated-tapping](https://www.amazon.co.uk/stainless-perforated-tapping-threaded-hand-tightened/dp/B09HYKS78T?th=1)[threaded-hand-tightened/dp/B09HYKS78T?th=1.](https://www.amazon.co.uk/stainless-perforated-tapping-threaded-hand-tightened/dp/B09HYKS78T?th=1)
- [82] Prumex s.r.o. spojovaci-material.net. *Spojovací materiál: Vyhledejte produkt podle parametrů – spojovaci-material.net* [online]. ©2024. [cit. 15. dubna 2024]. Dostupné z: [http://www.spojovaci](http://www.spojovaci-material.net/)[material.net/.](http://www.spojovaci-material.net/)
- [83] Arkov, spol., s.r.o. arkov.cz. *625 SKF kuličkové ložisko – arkov.cz* [online]. ©2024. [cit. 15. dubna 2024]. Dostupné z: [https://www.arkov.cz/p/625-kulickove-lozisko-skf-18285.](https://www.arkov.cz/p/625-kulickove-lozisko-skf-18285)
- [84] Stoklasa textilní galerie s.r.o. stoklasa.cz. *Plsť/filc – stoklasa.cz* [online]. ©2024. [cit. 15. dubna 2024]. Dostupné z[: https://www.stoklasa.cz/plst-filc-x2s01843.](https://www.stoklasa.cz/plst-filc-x2s01843)
- [85] SparkFun Electronics sparkfun.com. *HantouchUSA, How it works: 4 -Wire Analog-Resistive Touch Screens – sparkfun.com* [online]. ©2024. [cit. 15. dubna 2024]. Dostupné z: [https://www.sparkfun.com/datasheets/LCD/HOW%20DOES%20IT%20WORK.pdf.](https://www.sparkfun.com/datasheets/LCD/HOW%20DOES%20IT%20WORK.pdf)
- [86] Lesics. In YouTube: *How does a Stepper Motor work? – youtube.com* [online]. Uploaded: 19. října 2016. [cit. 22. dubna 2024]. Dostupné z: [https://www.youtube.com/watch?v=eyqwLiowZiU.](https://www.youtube.com/watch?v=eyqwLiowZiU)
- [87] How To Mechatronics. In YouTube: *Stepper Motors and Arduino – The Ultimate Guide – youtube.com* Uploaded: 15. května [https://www.youtube.com/watch?v=7spK\\_BkMJys.](https://www.youtube.com/watch?v=7spK_BkMJys)
- [88] The Engineering mindset. In YouTube: *How Stepper Motors Work – Electric motor – youtube.com* [online]. Uploaded: 26. června 2022. [cit. 22. dubna 2024]. Dostupné z: [online]. Uploaded: 26. června 2022. [cit.<br>[https://www.youtube.com/watch?v=7spK\\_BkMJys.](https://www.youtube.com/watch?v=7spK_BkMJys)
- [89] M. Apetaur, J. Soukup. *Mechatroniky: Přehled Problematiky pro Strojaře* [online]*.* Univerzita J. E. Purkyně v Ustí nad Labem, Fakulta Výrobních Technologií a Managmentu, 2014 [cit. 24.4.2024]. Dostupné z: [https://ezak.ujep.cz/document\\_6798/3d11669cd645182a2946fc8812d6eb34](https://ezak.ujep.cz/document_6798/3d11669cd645182a2946fc8812d6eb34-publikace-1-mechatronika_text_v1-pdf) postupné z: https://ezak.ujep.cz/document\_6798/3d11669cd645182a2946fc8812d6eb34-<br>[publikace-1-mechatronika\\_text\\_v1-pdf.](https://ezak.ujep.cz/document_6798/3d11669cd645182a2946fc8812d6eb34-publikace-1-mechatronika_text_v1-pdf)
- [90] Fritzing GmbH fritzing.org. *Fritzing is devoted to making creative use of electronics accessible to everyone – fritzing.org* [online]*.* ©2024. [cit. 23.4.2024]. Dostupné z[: https://fritzing.org/download/.](https://fritzing.org/download/)
- [91] K. Bürüncük, Y. Tokad, "On the Kinematic of a 3-DOF Stewart Platform," in *Journal of Robotic Systems*, vol. 16, no. 2, pp. 105-118. 1999.
- [92] M. J. Hayawi, M. A. Anuar, A. Azlan, A. R. Omar, "Research Article Kinematic and Dexterity Analysis of a 3-DOF Parallel Manipulator," in *Research Journal of Applied Sciences, Engineering and Technology*, vol. 12, no. 2, pp. 239-248. January 2016.
- [93] K. -M. Lee, D. K. Shah, "Dynamic Analysis of a Three-Degrees-of-Freedom In-Parallel Actuated Manipulator," in *IEEE Journal of Robotics and Automation*, vol. 4, no. 3, pp. 361-367. June 1988.
- [94] J. Gallardo-Alvarado, " An Application of the Newton-Homotopy Continuation Method for Solving the Forward Kinematic Problem of the 3-RRS Parallel Manipulator," in *Hindawi: Mathematical Problems in Engineering*, vol. 2019, pp. 1 - 6. January 2019.
- [95] H. Tetik, R. Kalla, G. Kiper, S. Bandyopadhyay, "Position kinematic of a 3-RRS Parallel Manipulator," in *Parenti-Castelli, V., Schiehlen, W. (eds) ROMANSY 21 - Robot Design, Dynamics and Control. ROMANSY21 2016. CISM International Centre for Mechanical Sciences, vol. 569. Springer, Cham*. 2016.
- [96] Z. Huang, W. S. Tao, Y. F. Fang, "Study on the Kinematic Characteristics of 3 DOF In-Parallel Actuated Platform Mechanisms," in *Mechanical Machine Theory*, vol. 31, no. 8, pp. 999-1007. 1996.
- [97] R. Desai, M. Sreekumar, "A Forward, Inverse Kinematics and Workspace Analysis of 3RPS and 3RPS R Parallel Manipulators," in *Iranian Journal of Science and Technology Transactions of Mechanical Engineerig*, vol. 45, pp. 115-131. 2021.
- [98] T. Ono, R. Eto, J. Yamakawa, H. Murakami, "Analysis and control of a Stewart platform as base motion compensators - Part I: Kinematics using moving frames," in *Nonlinear Dynamics*, vol. 107, pp. 51-76. 2022.
- [99] T. Geike, J. McPhee, "Inverse dynamic analysis of parallel manipulators with full mobility," in *Mechanism and Machine Theory*, vol. 38, pp. 549-562. 2003.
- [100] R. V. V. Petrescu, R. Aversa, A. Apicella, M. Mirsayar, S. Kozaitis, T. Abu-Lebdeh, F. I. T. Petrescu, "Inverse Kinematics of a Stewart Platform," in *Journal of Mechatronics and Robotics*, vol. 2, no. 1, pp. 45 - 59. 2018.
- [101] S. M. LaValle, *Planning Algorithms*. University of Illinois: Cambridge University Press, 2006.
- <span id="page-71-1"></span>[102] The MathWorks, Inc. – mathworks.com. *Train SAC Agent for ball balance control, mathworks.com* [online]. ©1994-2024 The MathWorks, Inc.. [cit. 13.4.2024]. Dostupné z: [https://www.mathworks.com/help/reinforcement-learning/ug/train-sac-agent-for-ball-balance](https://www.mathworks.com/help/reinforcement-learning/ug/train-sac-agent-for-ball-balance-control.html)[control.html.](https://www.mathworks.com/help/reinforcement-learning/ug/train-sac-agent-for-ball-balance-control.html)
- <span id="page-71-0"></span>[103] The MathWorks, Inc. – mathworks.com. *File Exchange: Steve Miller (2024). Simscape Multibody Contact Forces Library, mathworks.com* [online]. ©1994-2024 The MathWorks, Inc.. [cit. 13.4.2024]. Dostupné z: [https://www.mathworks.com/matlabcentral/fileexchange/47417-simscape-multibody](https://www.mathworks.com/matlabcentral/fileexchange/47417-simscape-multibody-contact-forces-library)[contact-forces-library.](https://www.mathworks.com/matlabcentral/fileexchange/47417-simscape-multibody-contact-forces-library)
- <span id="page-71-5"></span>[104] M. L. Nagurka, S. Huang, "A Mass-Spring-Damper Model of a Bouncing Ball," in *International Journal of Engineering Education*, vol. 22, no. 2, pp. 393-401. 2006.
- <span id="page-71-3"></span>[105] V. L. Popov, M. Heß, E. Willert, *Handbook of Contact Mechanics: Exact Solutions of Axisymmetric Contact Problems*. Springer – Verlag GmbH, Germany, 2018.
- <span id="page-71-4"></span>[106] P. Müller, R. Bötcher, A. Russel, M, Trüe, S. Aman, J. Tomas, "Contact time at impact of spheres on large thin plates," in *Advanced Powder Technology*, vol. 27, pp. 1233-1243. 2016.
- <span id="page-71-2"></span>[107] Z.H. Jiang, Z. J. Liang, D. W. Zhou, Y. J. Deng,"Dissipative properties for a ball bouncing on a vertically vibrating plate," in *Physica A*, vol. 548, pp. 1-9. 2020.
- <span id="page-71-6"></span>[108] D.D. Fuller. *Coefficients of Friction* [online]. Columbia University, 1968. Dostupné z: [https://web.mit.edu/8.13/8.13c/references-fall/aip/aip-handbook-section2d.pdf.](https://web.mit.edu/8.13/8.13c/references-fall/aip/aip-handbook-section2d.pdf)
- <span id="page-71-15"></span>[109] H. Bang, Y. S. Lee, "Embedded Model Predictive Control for Enhancing Tracking Performence of a Ball and Plate System," in *Journal of Latex Class Files*, vol. 1, no. 1, pp. 1-8. August 2018.
- <span id="page-71-9"></span>[110] J. Tamimi, "A comparative simulation and experimental study for control of a ball and plate system using model-based controllers," in *International Journal of Dynamical Systems and Differential Equations*, vol. 13, no. 2, pp. 91-107. January 2023.
- <span id="page-71-13"></span>[111] M. Oravec, A. Jadlovska, "Intelligent Positioning Plate Predictive Control and Concept of Diagnosis System Design," in *Journal of Manufacturing and Industrial Engineering (MIE)*, vol. 15, no. 1-2, pp. 1-9. June 2017.
- <span id="page-71-14"></span>[112] M. Oravec, A. Jadlovska, "Model Predictive Control of a Ball and Plate laboratory model," in *2015 IEEE 13th International Symposium on Applied Machine Intelligence and Informatics (SAMI)*, Herl'any, Slovensko, pp. 165-170. 2015.
- <span id="page-71-10"></span>[113] A. Kastner, J. Inga, T. Blauth, F. Köpf, M. Flad, S. Hohmann, "Model-Based Control of a Large-Scale Ball-on-Plate Systém With Experimental Validation," in *2019 IEEE International Conference on Mechatronics (ICM)*, Ilmenau, Germany, pp. 257-262. 2019.
- <span id="page-71-7"></span>[114] J. Kumar, "Design and control of ball on plate system," in *International Science Press*, vol. 9, no. 34, pp. 765-778. 2016.
- <span id="page-71-16"></span>[115] A. Mohammadi, J. -C. Ryu, "Neural network-based PID compenstation for nonlinear systems: ballon-plate example," in *International Journal of Dynamics and Control*, vol. 8, pp. 178-188. 2020.
- <span id="page-71-11"></span>[116] X. Li, X. Gao, L. Sun, D. Zheng, H. Shi, C. Lei, L. Hu, Y, Zong, "The adaptive neural network fuzzy sliding mode control for the 3-RRS parallel manipulator," in *Advances in Mechanical Engineering*, vol. 14, no. 9, pp. 1-13. 2022.
- <span id="page-71-12"></span>[117] M. Lashin, M. Fanni, M. Magdy, A. M. Mohamed, "PD Type of Fuzzy Controller for a New 3DOF Fully Decoupled Translational Manipulator," in *2016 The 2nd International Conference on Control, Automation and Robotics (ICCAR)*, Hong Kong, China, pp. 263-267. 2016.
- <span id="page-71-8"></span>[118] G. Chaudhary, J. Ohri, "3-DOF Parallel manipulator control using PID controller," in *2016 IEEE 1st International Conference on Power Electronics, Intelligent Control and Energy Systems (ICPEICES)*, Delhi, India, pp. 1-6. 2016.
- [119] M. Vallés, M. Díaz-Rodríguez, Á. Valera, V. Mata, "Mechatronic Development and Dynamic Control of a 3-DOF Parallel Manipulator," in *Mechanics Based Design of Structures and Machines*, vol. 40, no. 4, pp. 434-452. 2012.
- [120] A. Dumlu, K. Erenturk, "Trajectory Tracking Control for a 3-DOF Parallel Manipulator Using Fractional-Order PIλD<sup>μ</sup> Control," in *IEEE Transactions on Industrial Electronics*, vol. 61, no. 7, pp. 3417- 3426. 2014.
- [121] X. -M. Niu, G. -Q. Gao, X. -J. Liu, Z. -D. Bao, "Dynamics and Control of a Novel 3-DOF Parallel Manipulator with Actuation Redundancy," in *International Journal of Automation and Computing*, vol. 10, no. 6, pp. 552-562. December 2013.
- [122] K. Zarzycki, M. Ławryńczuk, "Fast Real-Time Model Predictive Control for a Ball-on-Plate Process," in *Sensors*, vol. 21, no. 12, pp. 3959. June 2021.
- [123] E. Fabregas, S. Dormido-Canto, S. Dormido, "Virtual and Remote Laboratory with the Ball and Plate System," in *IFAC PapersOnLine*, vol. 50, no. 1, pp. 9132-9137. 2017.
- [124] Wen Yu and F. Ortiz*, "*Stability analysis of PD regulation for ball and beam system," in *Proceedings of 2005 IEEE Conference on Control Applications (CCA),* Toronto, Canada*,* pp. 517-522, 2005.
- [125] A. Kassem, H. Haddad, C. Albitar, "Comparison Between Different Methods of Control of Ball and Plate System with 6DOF Stewart Platform," in *IFAC PapersOnLine*, vol. 48, no. 11, pp. 47-52. 2015.
- [126] M. A. Rastin, S. A. Moosavian, E. Talebzadeh, M. Alaeddin, "Trajectory Tracking and Obstacle Avoidance of a Ball and Plate System Using Fuzzy Theory," in *2013 13th Iranian Conference on Fuzzy Systems (IFSC)*, Qazvin, Iran, pp. 1-5, August 2013.
- [127] H. Jafari, M. Pourrahim, A. Rahimpour, F. Hashemzadeh,"Linear Quadratic Gaussian Control for ball and plate system," in *2012 International conference on computer, control, education and managment*, Dubai, United Arab Emirates, 2012.
- [128] Z. Richter, "Nonlinear Model Development and Validation for Ball and Plate Control System," *magisterská práce*, Faculty of California Polytechnic State University, San Luis Obispo, USA, 2021.
- [129] R. Tedrake. *Underactuated Robotics: Chapter 8 Linear Quadratic Regulators* [online]. MIT, Department of Electrical Engineering and Computer Science (EECS), 2016. [cit. 17. dubna 2024]. Dostupné z: [https://underactuated.mit.edu/lqr.html.](https://underactuated.mit.edu/lqr.html)
- [130] L. Spaček, J. Vojtěšek, F. Gazdoš, T. Kadavý, "Ball & Plate model for robotic system," in *Proceedings – European Council for Modeling and Simulation, EXMS,* Wilhelmshaven, Germany, pp. 226- 231. 2018.
- [131] F. Dušek, D. Honc, R. K. Sharma, "Modelling of Ball and Plate Systém Based on First Principle Model and Optimal Control," in *2017 21st International Conference on Process Control (PC),* Štrbské Pleso, Slovakia, pp. 216-221. June 2017.
- [132] D. Kan, B. Xing, W. Xie, L. Zhu, "A minimum phase output based tracking control of ball and plate systems," in *International Journal of Dynamics and Control,* vol. 10, pp. 462-472. 2022.
- [133] D. Debono, M. Bugeja, "Application of Sliding Mode Control to the Ball and Plate problem," in *Proceedings of the 12th International Conference on Informatics in Control, Automation and Robotics (ICINCO - 2015)*, pp. 412-419. 2015.
- [134] M. Moarref, M. Saadat, G. Vossoughi, "Mechatronic Design and Position Control of a Novel Ball and Plate system," in *16th Mediterranean Conference on Control and Automation*, Ajaccio, France*,* pp. 1071- 1076. June 2008.
- [135] The MathWorks, Inc. mathworks.com. *Foundations of Fuzzy Logic, mathworks.com* [online]. ©1994-2024 The MathWorks, Inc.. [cit. 14.4.2024]. Dostupné z: [https://www.mathworks.com/help/fuzzy/foundations-of-fuzzy-logic.html.](https://www.mathworks.com/help/fuzzy/foundations-of-fuzzy-logic.html)
- [136] B. Kempers, "Offset-free MPC for a ball-balancing Stewart platform," *magisterská práce*, Eindhoven University of Technology, Eindhoven, The Netherlands, 2013.
- [137] The MathWorks, Inc. mathworks.com. *Choose Sample Time and Horizons, mathworks.com* [online].  $[$ cit. 14.4.2024]. [https://www.mathworks.com/help/mpc/ug/choosing-sample-time-and-horizons.html.](https://www.mathworks.com/help/mpc/ug/choosing-sample-time-and-horizons.html)
- [138] F. D. Cero, "Ball and Plate MPC Control of a 6 DOF Stewart Platform," *magisterská práce*, Eindhoven University of Padova, Padova, Italy, 2022.
- [139] The MathWorks, Inc. mathworks.com. *quadprog: Quadratic programing, mathworks.com* [online]. ©1994-2024 The MathWorks, Inc.. [cit. 14.4.2024]. Dostupné z: [https://www.mathworks.com/help/optim/ug/quadprog.html.](https://www.mathworks.com/help/optim/ug/quadprog.html)
- [140] The MathWorks, Inc. mathworks.com. *Simulink Support Package for Arduino Hardware, mathworks.com* [online]. ©1994-2024 The MathWorks, Inc.. [cit. 14.4.2024]. Dostupné z: [https://www.mathworks.com/matlabcentral/fileexchange/40312-simulink-support-package-for](https://www.mathworks.com/matlabcentral/fileexchange/40312-simulink-support-package-for-arduino-hardware)[arduino-hardware.](https://www.mathworks.com/matlabcentral/fileexchange/40312-simulink-support-package-for-arduino-hardware)
- [141] The MathWorks, Inc. mathworks.com. *Simulink Coder: Generate C and C++ from Simulink and Stateflow models, mathworks.com* [online]. ©1994-2024 The MathWorks, Inc.. [cit. 13.4.2024]. Dostupné z: https://www.mathworks.com/products/simulink-coder.html

# **PŘÍLOHA A: PŘÍKLAD SEZNAMU SYMBOLŮ A ZKRATEK**

#### **A.1 Seznam symbolů**

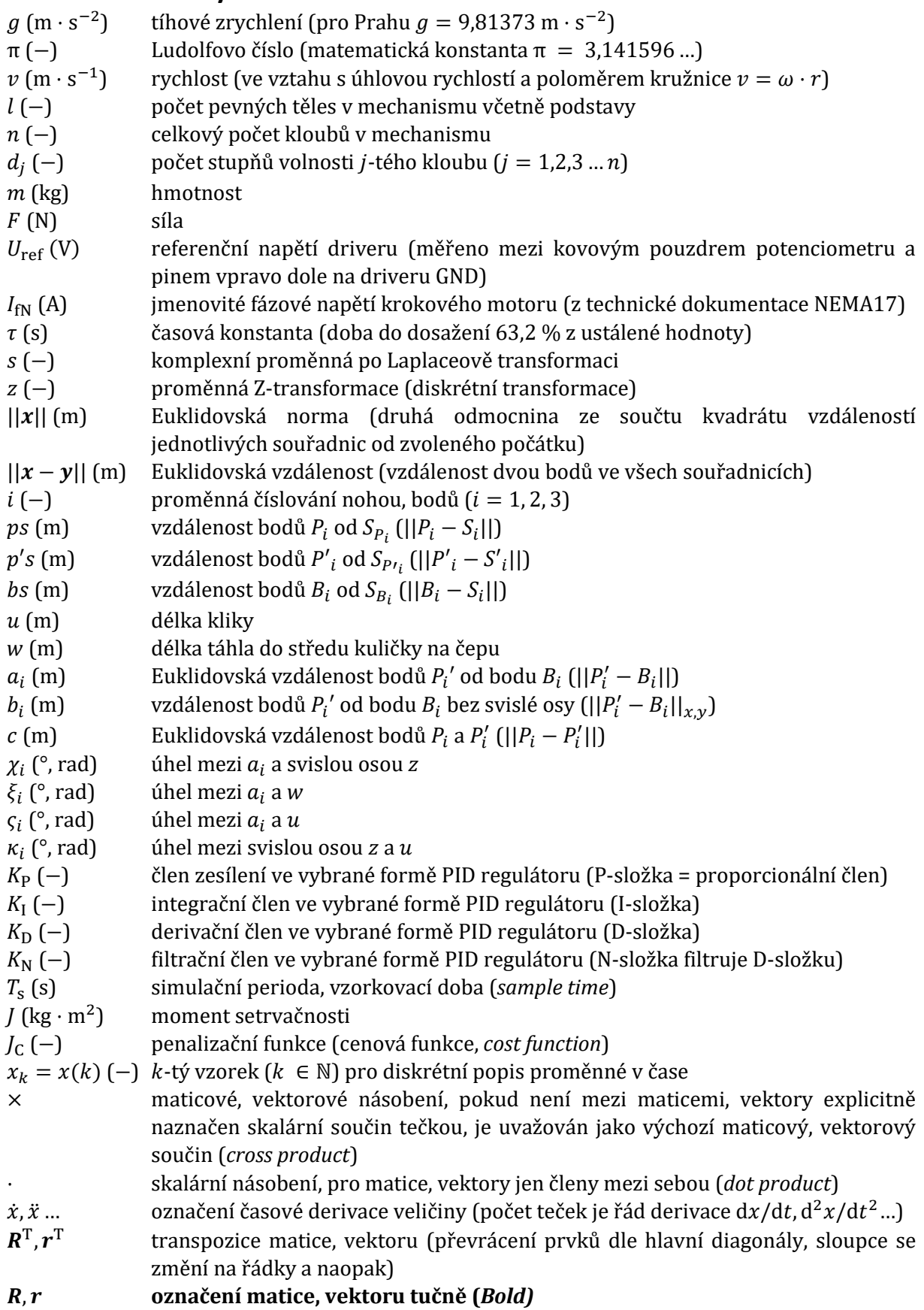

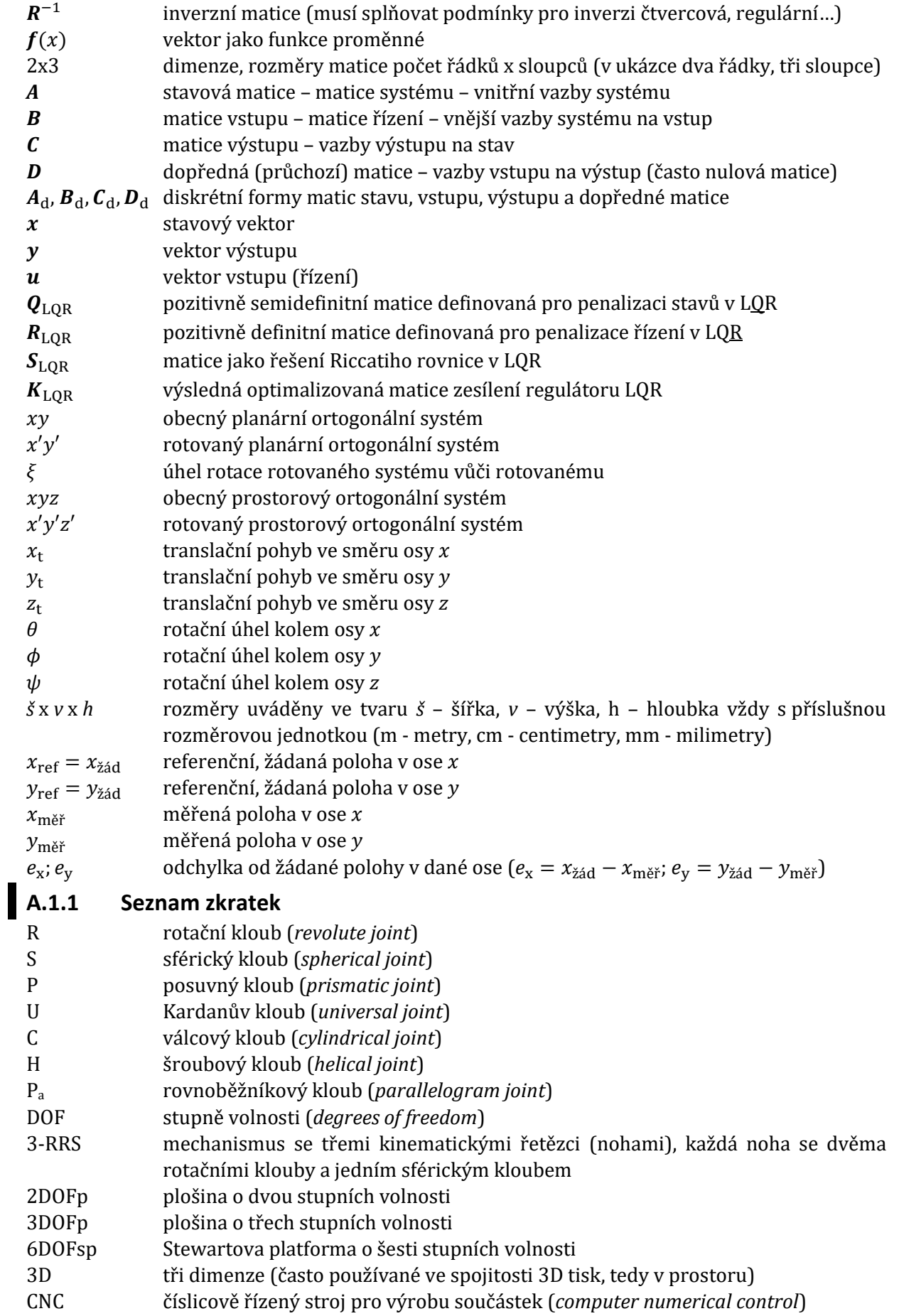

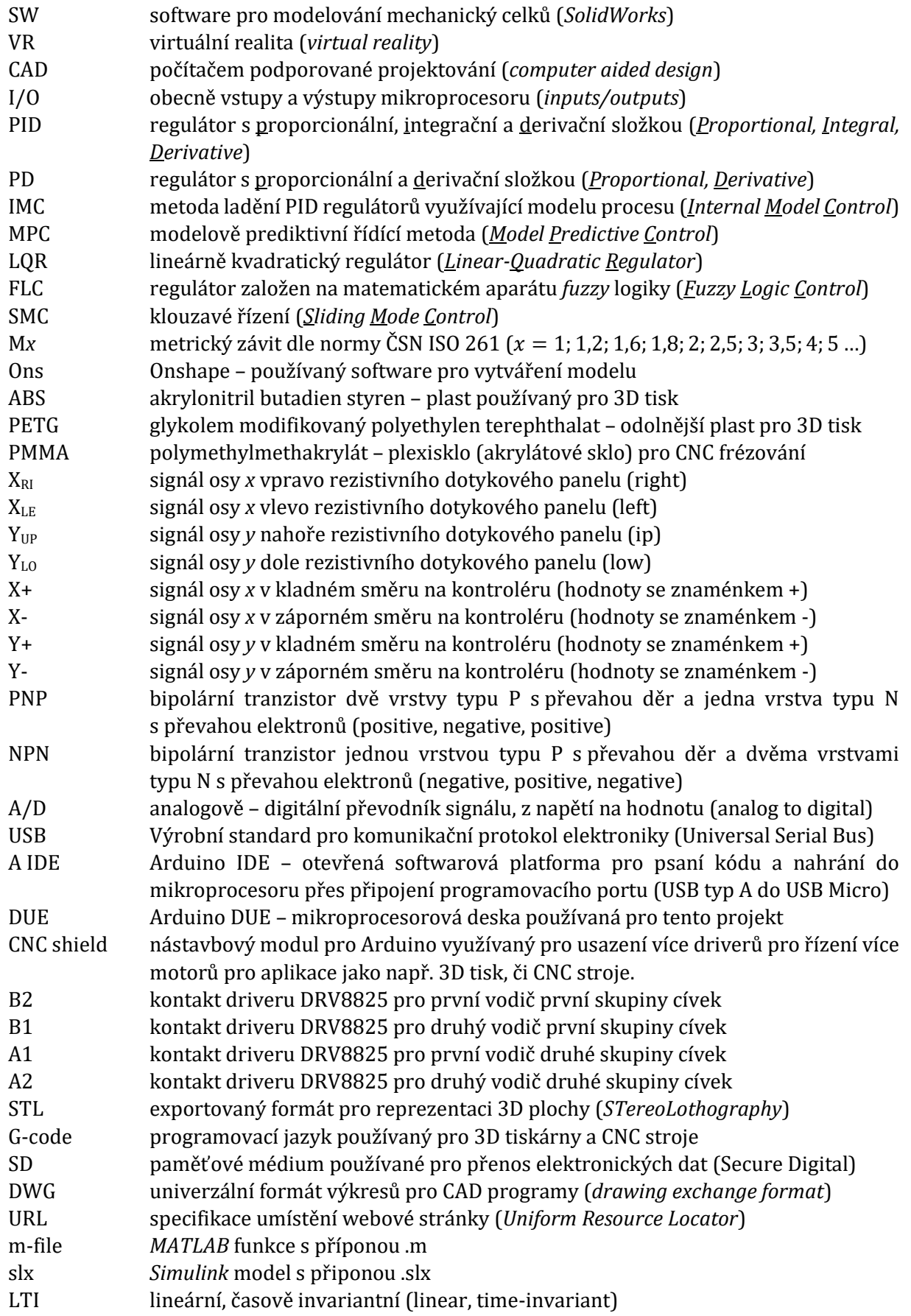

### **PŘÍLOHA B: FYZICKÁ SESTAVA A SCHÉMA ZAPOJENÍ**

Fyzická sestava byla pospojována dle schématu [v obr. B-3,](#page-78-0) kdy v [obr. B-1](#page-76-0) je představena výsledná forma vytvořeného přípravku.

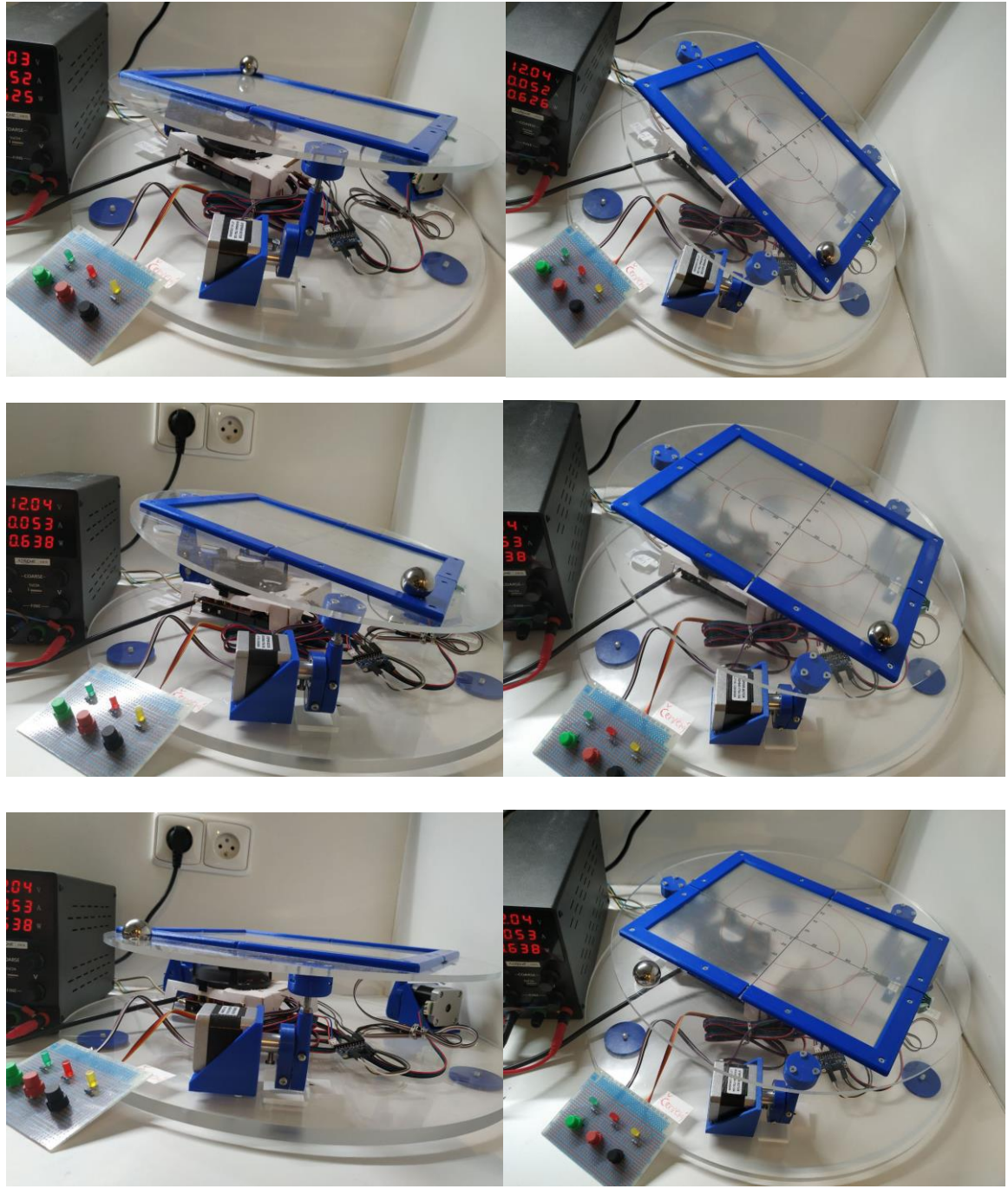

*Obr. B-1 Vyrobený přípravek 3DOFp.*

<span id="page-76-0"></span>Pro ladění fyzického modelu byla vytvořena sestava dle [obr. B-2,](#page-77-0) kdy pomocí *Data Inspector* byly na monitor zobrazeny signály  $x_{ref}$  a  $y_{ref}$  pro porovnání měřených signálů  $x_{m\text{e}r}$ ,  $y_{m\text{e}r}$ . Simulační model z prostředí *Simulink* je na [obr. B-4](#page-79-0) a model pro ovládání fyzického přípravku z prostředí *Simulink* je n[a obr. B-5.](#page-80-0)

<span id="page-77-0"></span>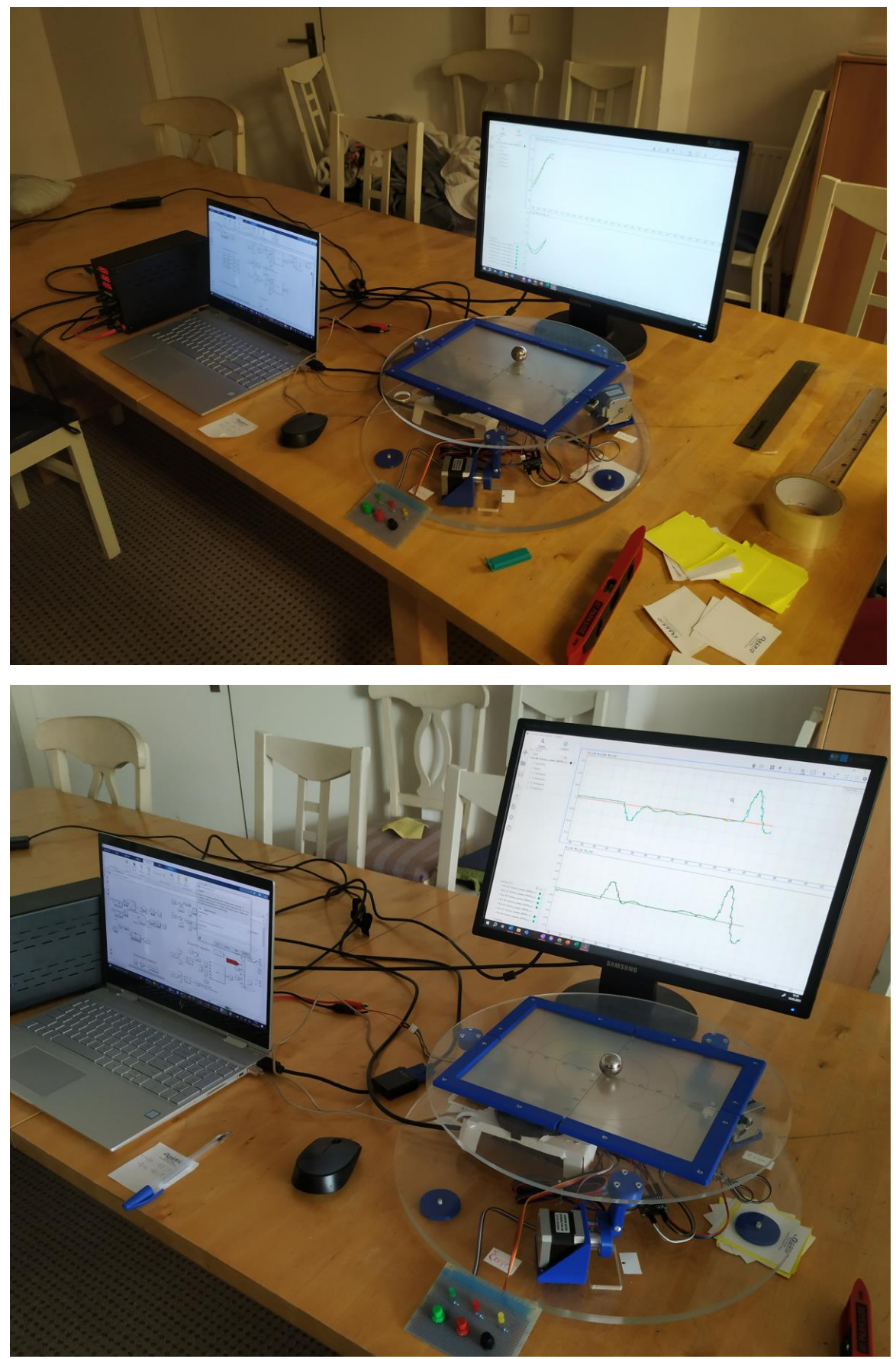

*Obr. B-2 Ladící sestava pro polohování kuličky na plošině*

<span id="page-78-0"></span>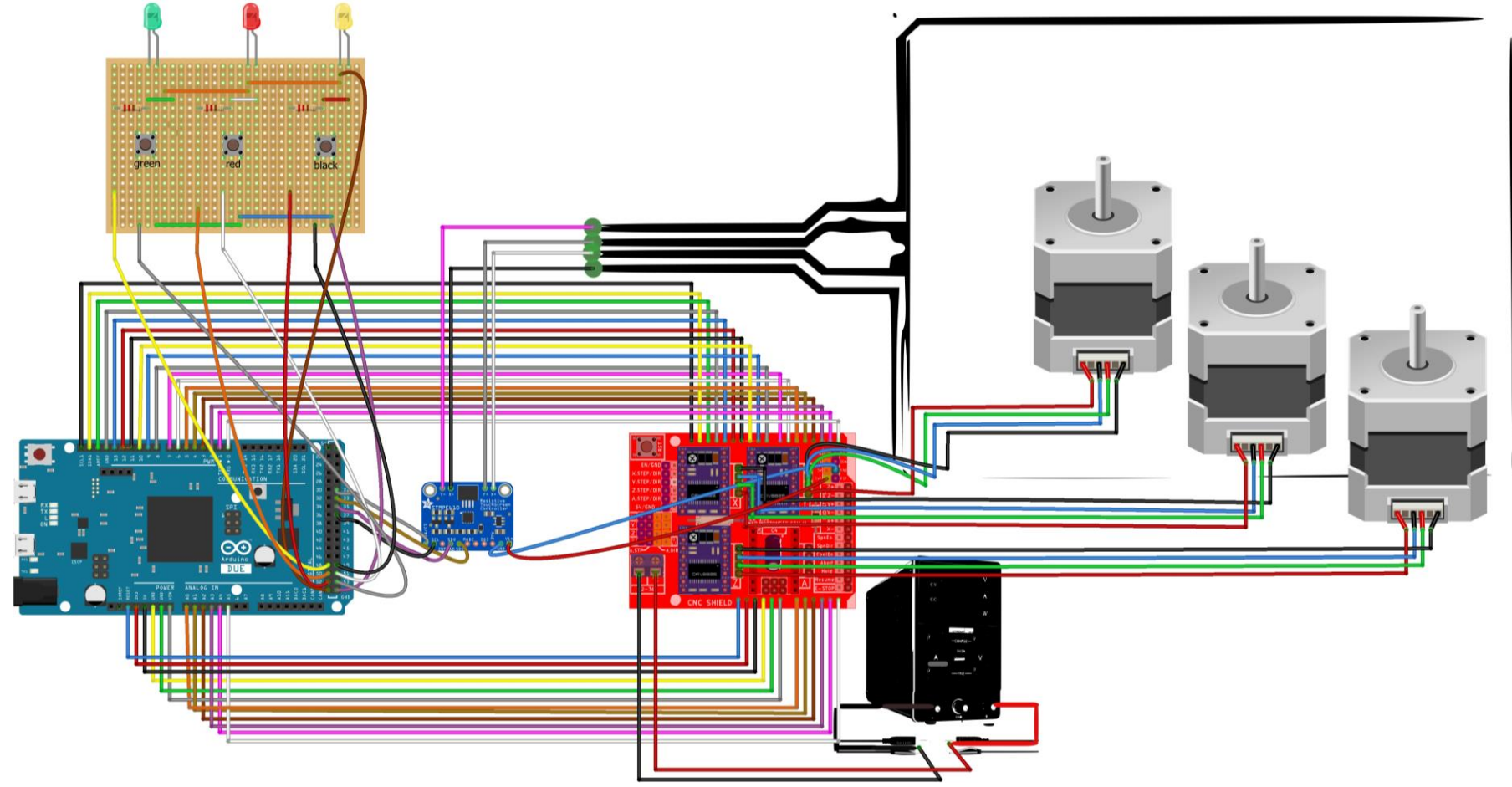

*Obr. B-3 Model vytvořený pomocí software Fritzing 0 9. 3b [\[90\].](#page-70-0)*

Inverzní kinematika

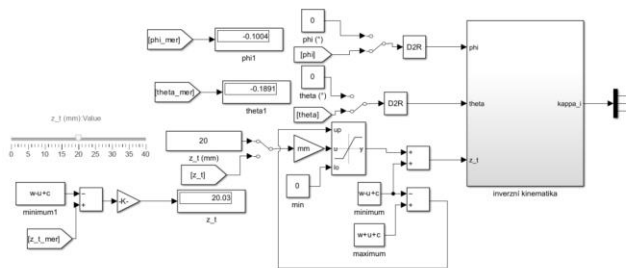

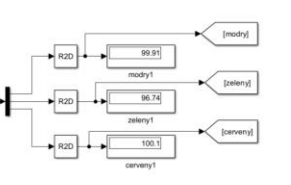

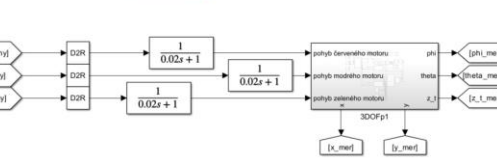

Model 3DOFp

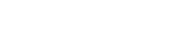

 $\bigoplus_{i=1}^{n} \frac{1}{2^{i+1}} \times 20$ 

 $-1 > 90$ 

 $\rightarrow$   $\frac{K73}{32 \cdot 1}$ 

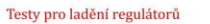

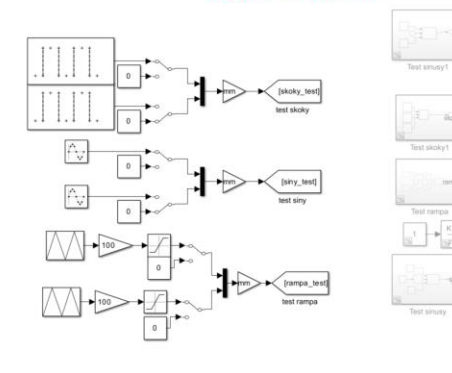

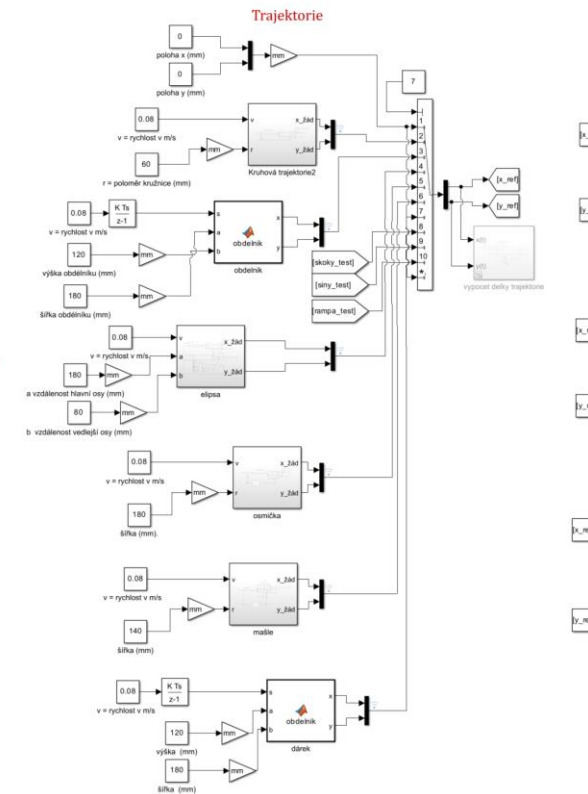

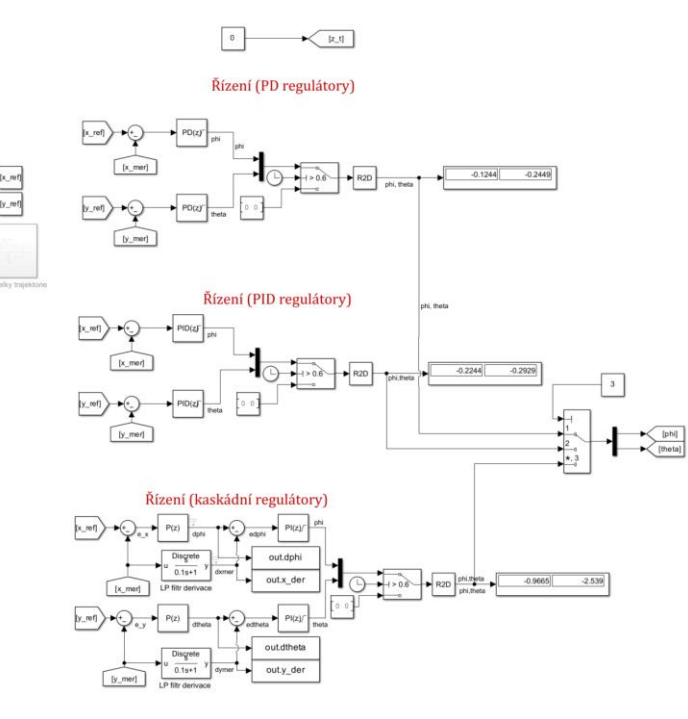

<span id="page-79-0"></span>*Obr. B-4 Simulační model 3DOFp v prostředí Simulink.*

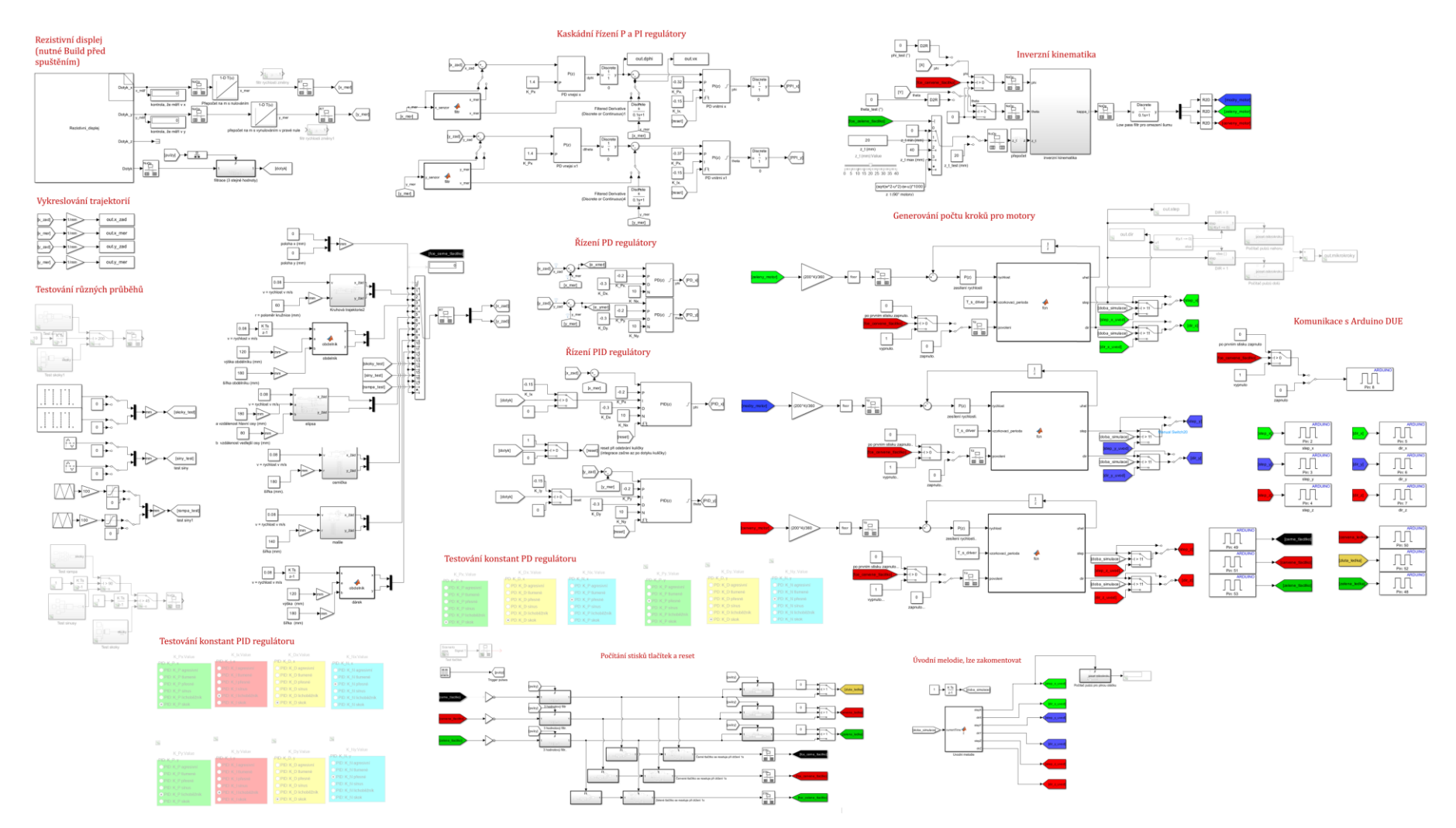

<span id="page-80-0"></span>*Obr. B-5 Ovládání fyzického modelu 3DOFp z prostředí Simulink.*

#### **PŘÍLOHA C: PARAMETRY OCELOVÝCH KULIČEK**

Pro projekt byly testovány tři kuličky, vliv na regulaci se téměř neprojevuje viz [obr. C-3.](#page-81-0)

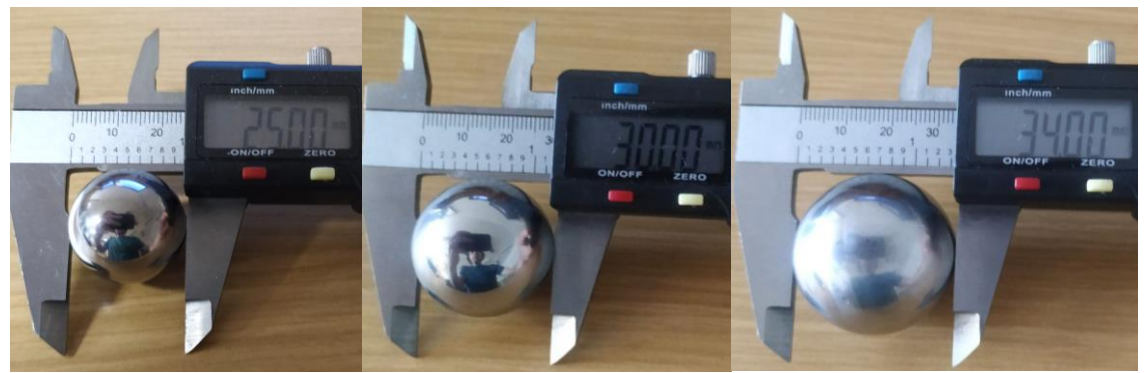

*Obr. C-1 Naměřené průměry ocelových kuliček 25 mm, 30 mm a 34 mm.*

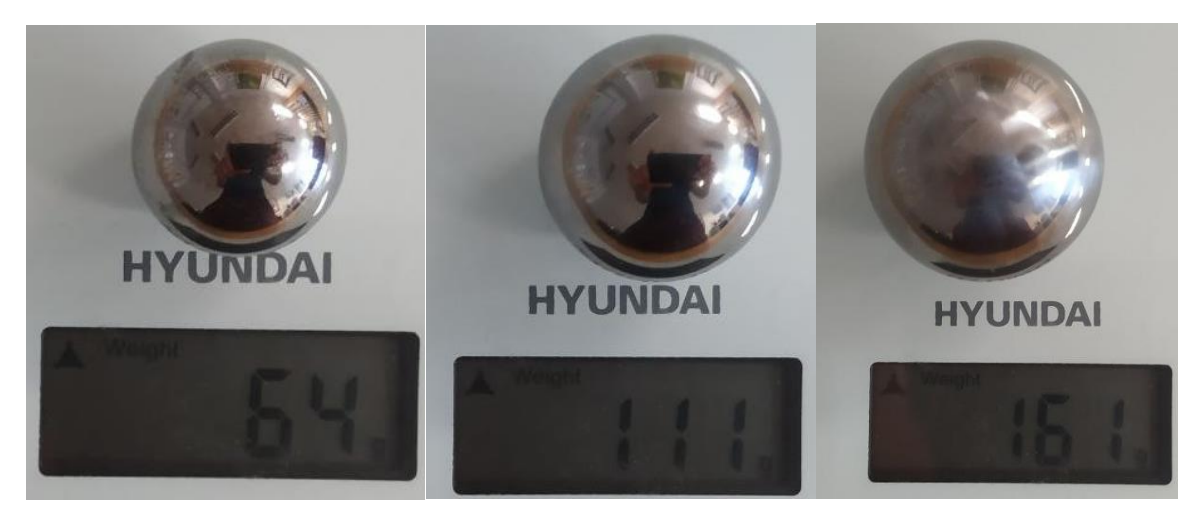

*Obr. C-2 Naměřené váhy ocelových kuliček 64 g, 111 g a 161 g.*

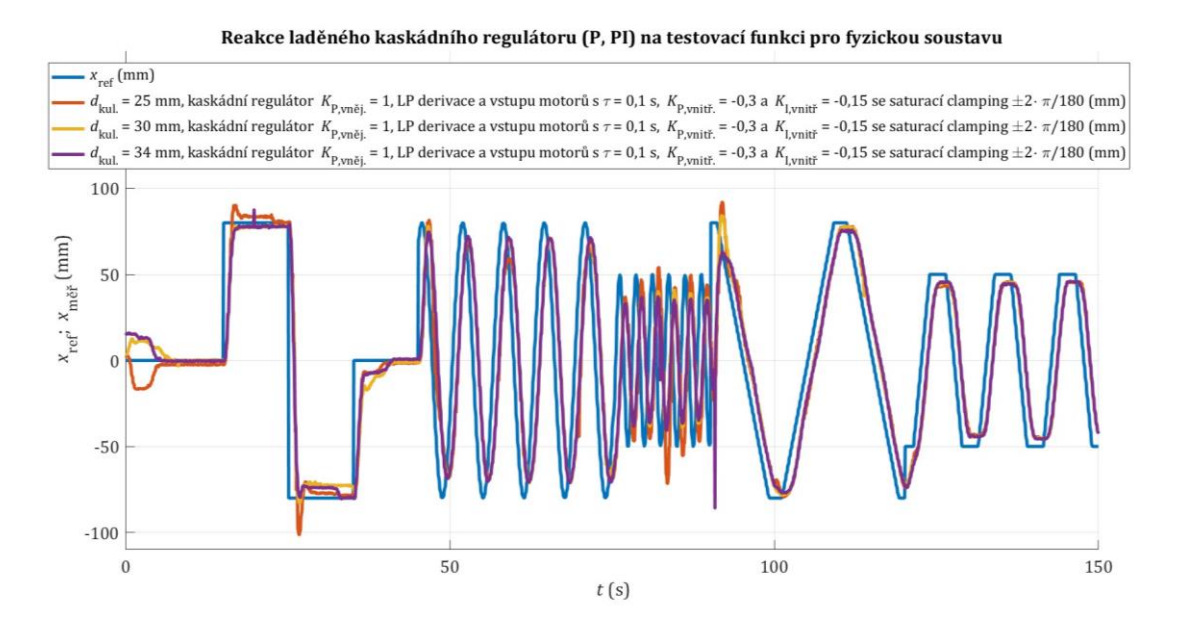

<span id="page-81-0"></span>*Obr. C-3 Vliv hmotnosti kuličky je zanedbatelný viz vykrácení hmotností dosazení[m \(4-13\)](#page-52-0) do [\(4-11\)](#page-51-0)*

## **PŘÍLOHA D: PYTHON MODEL**

Za účelem testování pracovní oblasti 3DOFp byl upraven kód (viz [github\)](https://github.com/thiagohersan/memememe/tree/master/Processing/StewartSimulator) v Processing Python Source Code (.pde) spustitelný po instalaci processing-4.3. Testovací model umožnuje zobrazit stavy pro zjednodušené ověření inverzní kinematiky.

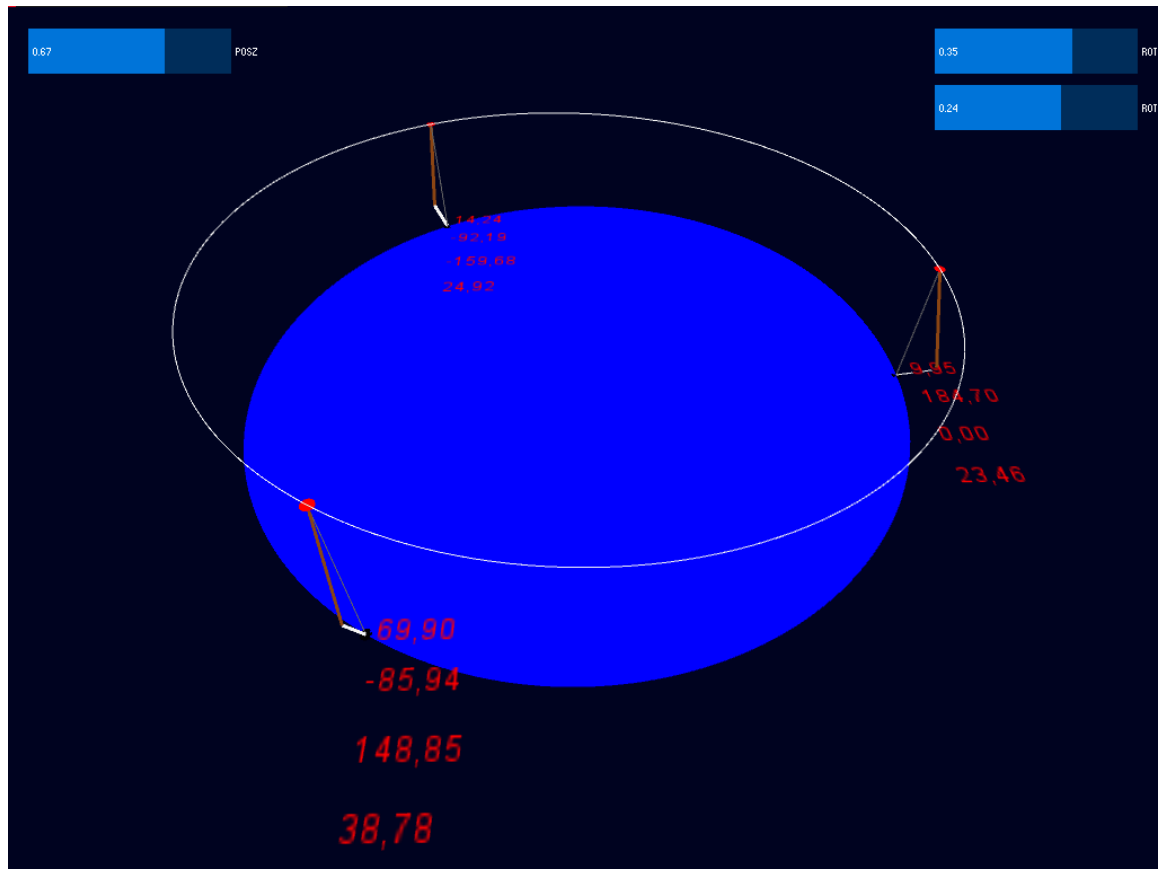

*Obr. D-1 Model se souřadnicemi pro testování inverzní kinematiky (inspirováno [z github\)](https://github.com/thiagohersan/memememe/tree/master/Processing/StewartSimulator).*